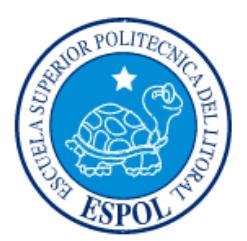

# **ESCUELA SUPERIOR POLITÉCNICA DEL LITORAL**

**Facultad de Ingeniería en Electricidad y Computación**

"DISEÑO DE UN SISTEMA DOMÓTICO CENTRALIZADO PARA EL LABORATORIO DE CONTROL AUTOMÁTICO DE LA FIEC"

# **INFORME DE MATERIA INTEGRADORA**

Previo a la obtención del Título de:

# **INGENIERO EN ELECTRICIDAD, ELECTRÓNICA Y AUTOMATIZACIÓN INDUSTRIAL**

GUILLERMO ENRIQUE CÓRDOVA RODRIGUEZ IVÁN DANIEL SALAZAR CARRIÓN

> GUAYAQUIL – ECUADOR AÑO: 2018

### **AGRADECIMIENTOS**

<span id="page-1-0"></span>Agradezco a mis padres y a mis hermanos por todo el apoyo incondicional que me han brindado, por todo el cariño que me han entregado y toda le fe que tuvieron en mí, sin ellos no hubiera sido posible culminar este sueño que he tenido desde hace tanto tiempo, son el pilar más importante de mi vida.

#### **Guillermo**

Agradezco a mis padres, que con tanto esfuerzo han podido ayudarme en mi superación académica para así lograr mis objetivos anhelados. A mis compañeros, a quienes desinteresadamente siguieron conmigo hasta el final.

**Iván**

### **DEDICATORIA**

<span id="page-2-0"></span>Dedico este proyecto de tesis a mi esposa María Del Cisne, quien ha estado a mi lado apoyándome todos estos años, en esta difícil prueba que ha sido poder culminar con éxito mi carrera universitaria. También les dedico este esfuerzo a mis hijos Luis Guillermo y Juliana Mayte, ellos son la luz de mi vida, mi mayor tesoro, los amo con toda mi existencia.

#### **Guillermo**

Dedico este presente trabajo a mis padres, quienes enormemente han sido mi camino y ejemplo a seguir.

**Iván**

# <span id="page-3-0"></span>**TRIBUNAL DE EVALUACIÓN**

. . . . . . . . . . . . **Msc. Carolina Godoy Ortega Ing. Ronald Ponguillo Intriago**

PROFESOR DE MATERIA TUTOR ACADÉMICO INTEGRADORA

. . . . . .

# **DECLARACIÓN EXPRESA**

<span id="page-4-0"></span>"La responsabilidad y la autoría del contenido de este Trabajo de Titulación, nos corresponde exclusivamente; y damos nuestro consentimiento para que la ESPOL realice la comunicación pública de la obra por cualquier medio con el fin de promover la consulta, difusión y uso público de la producción intelectual"

Guillermo Córdova Rodríguez

Iván Salazar Carrión

#### **RESUMEN**

<span id="page-5-0"></span>Al igual que en el resto de laboratorios del bloque 16AB de la FIEC, en el laboratorio de Control Automático se produce un consumo innecesario de energía eléctrica debido a que en retiradas ocasiones tanto el sistema de iluminación, las computadoras y el aire acondicionado se encuentran trabajando sin la presencia de estudiantes o ayudantes académicos. Este consumo innecesario de energía eléctrica también conlleva un perjuicio económico para la institución al momento de cancelar las planillas correspondientes al uso del servicio eléctrico.

Por este motivo se ha diseñado un sistema domótico centralizado para el laboratorio de Control Automático que permitiría la optimización en el uso de la energía eléctrica, debido a que este sistema domótico controlaría el funcionamiento del sistema de iluminación y el aire acondicionado, impidiendo que estos trabajen innecesariamente cuando el laboratorio este desocupado. En el caso de las computadoras, los monitores se apagarán automáticamente cuando el sistema detecte que no están siendo utilizadas. Adicionalmente, se instalará una cerradura eléctrica en la puerta de acceso al laboratorio que se accionará cuando se digite la clave de seguridad en el teclado ubicado a un costado de la puerta. Cabe resaltar que cada vez que la cerradura sea accionada, la clave correspondiente ingresará a una base de datos diseñada para registrar el ingreso de cada uno de los miembros del personal del laboratorio.

El diseño del sistema domótico comprende de un SCADA hecho en LabVIEW, con interface usando una tarjeta Arduino MEGA como DAQ, a la cual se conectarían los sensores y actuadores para controlar el encendido y apagado de las lámparas, aire acondicionado y computadores, además de registrar el ingreso del personal del laboratorio a través de un código o clave de seguridad necesario para accionar la cerradura eléctrica de su puerta de acceso.

En cuanto al consumo de energía eléctrica se prevé un ahorro debido a la instalación del sistema domótico centralizado de entre un 25 y 30 %, lo que justificaría su implementación e instalación.

# ÍNDICE GENERAL

<span id="page-6-0"></span>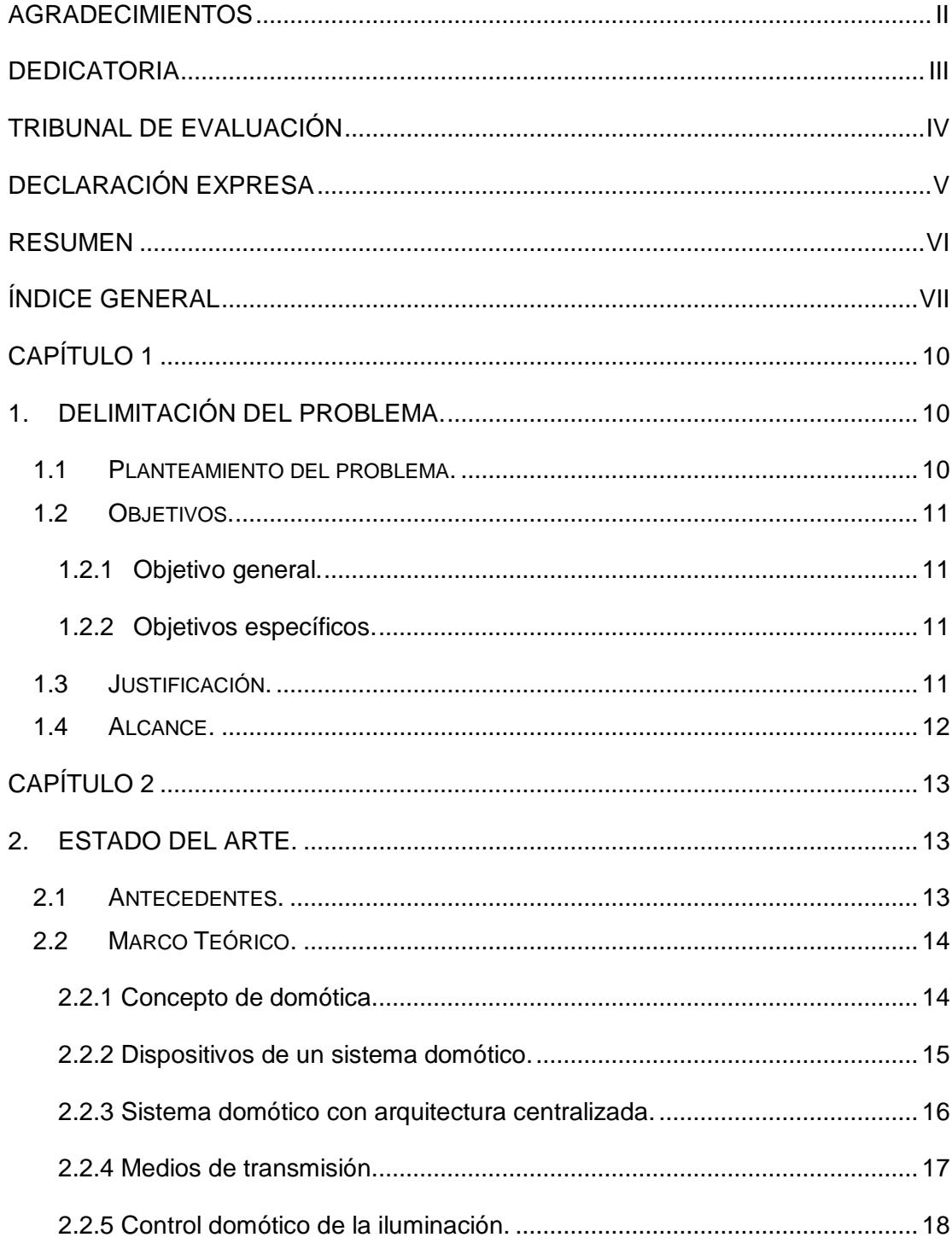

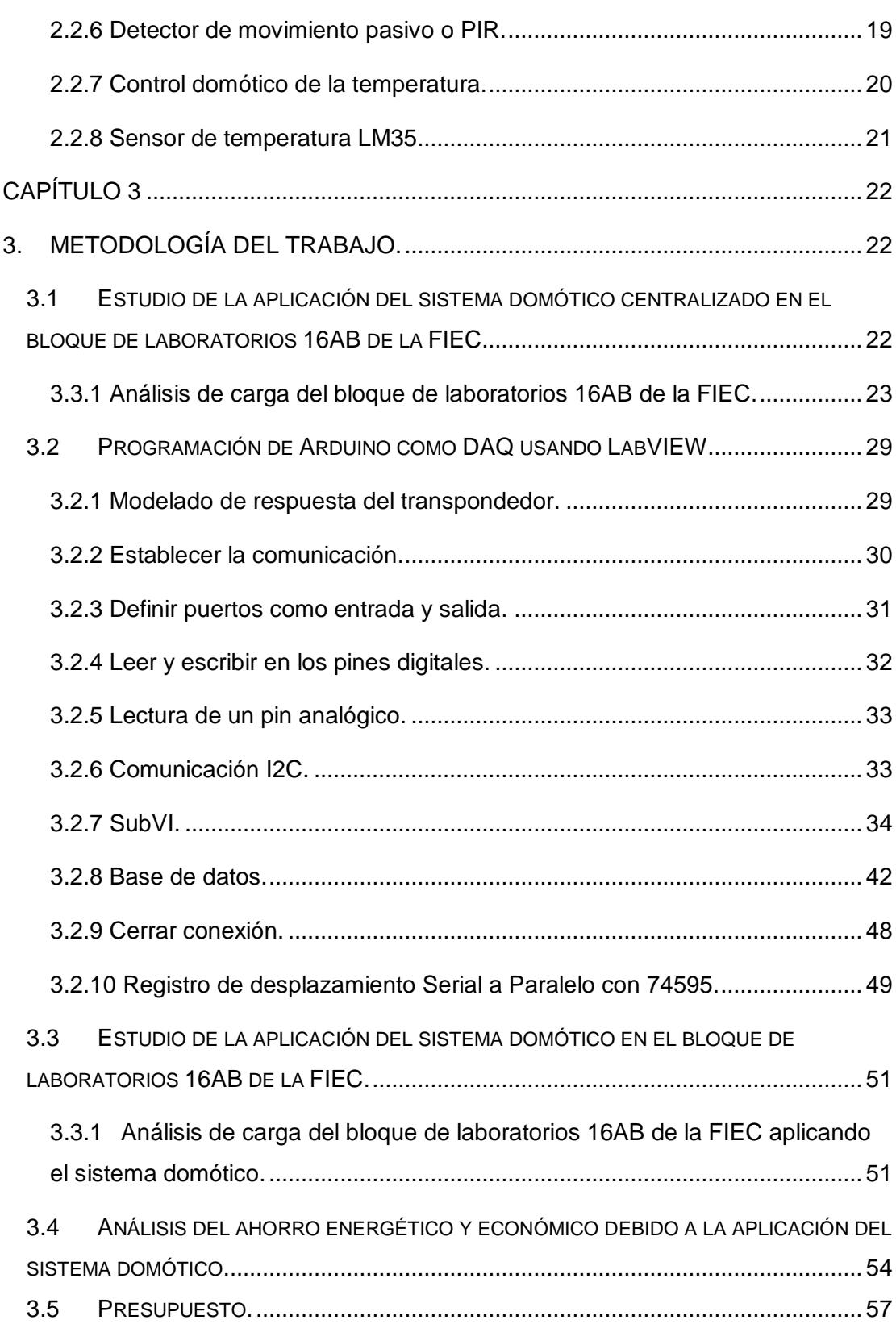

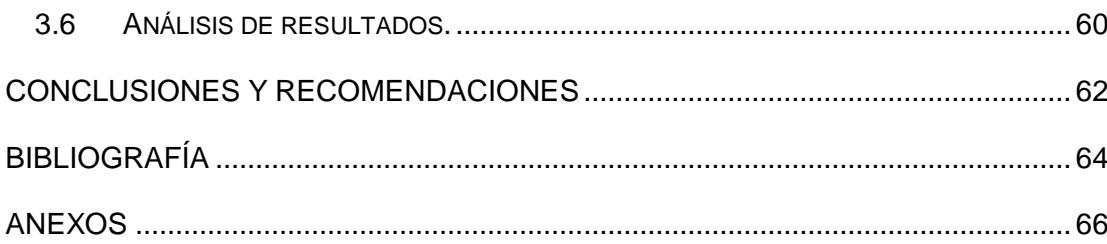

### **CAPÍTULO 1**

### <span id="page-9-1"></span><span id="page-9-0"></span>**1. DELIMITACIÓN DEL PROBLEMA.**

#### <span id="page-9-2"></span>**1.1 Planteamiento del problema.**

La Facultad de Ingeniería en Electricidad y Computación (FIEC) posee un total de 36 laboratorios, ubicados en los bloques 15A, 16AB, 16C y 24A, los cuales son necesarios para cubrir la demanda de prácticas que complementan el conocimiento teórico en las distintas especialidades que ofrece la facultad. Cada uno de los laboratorios posee un determinado número de computadoras según sus necesidades, un número determinado de luminarias como parte del sistema de iluminación, además de sus propios equipos de aire acondicionado para regular la temperatura del sitio. También es importante mencionar que en cada uno de los bloques donde se encuentran los laboratorios, los pasillos poseen un sistema de iluminación independiente.

El problema que presentan estos bloques de laboratorios, es el elevado consumo de energía eléctrica en tiempos que se prioriza el ahorro energético, lo que también tiene efectos económicos, debido a que la institución debe afrontar el pago de planillas más elevadas por efecto del mayor consumo de electricidad.

Una de las principales causas del problema radica en el funcionamiento de los sistemas de iluminación, equipos de aire acondicionado y computadoras en momentos que los laboratorios se encuentran desocupados, es decir, no se encuentran ni el profesor encargado, ni los ayudantes académicos y tampoco los estudiantes, lo que se refleja en un consumo innecesario de energía eléctrica. También los ayudantes académicos en algunas ocasiones permanecen en las oficinas sin tomar las precauciones de apagar los diferentes equipos que se encuentran encendidos injustificadamente en el área de trabajo del laboratorio. Otro problema lo constituyen las luminarias en los pasillos de los bloques de laboratorios, las cuales se mantienen encendidas durante el día, cuando la luz natural hace poco útil su funcionamiento. Todos estos son claros ejemplos de ineficiencia en el uso de un recurso energético tan importante como lo es la electricidad.

#### <span id="page-10-0"></span>**1.2 Objetivos**.

#### <span id="page-10-1"></span>**1.2.1 Objetivo general.**

Diseñar un sistema domótico centralizado en el laboratorio de Control Automático de la FIEC para optimizar el consumo de energía eléctrica**.**

#### <span id="page-10-2"></span>**1.2.2 Objetivos específicos.**

- Elaborar un informe del ahorro energético previsto por la aplicación de un sistema domótico para el bloque de laboratorios 16AB de la FIEC.
- Diseñar un sistema SCADA para monitorear la activación de los sensores y actuadores del sistema domótico centralizado.
- Diseñar una base de datos para registrar el ingreso del personal al laboratorio de Control Automático.

#### <span id="page-10-3"></span>**1.3 Justificación.**

En la actualidad, los Sistemas Domóticos, los cuales sintetizan las diversas tecnologías aplicadas al control y la automatización inteligente en las construcciones modernas, han demostrado su gran importancia a la hora de enfrentar no solo un tema tan significativo como lo es el confort, que se refiere a las condiciones materiales que proporcionan bienestar al usuario, sino también que se han convertido en herramientas fundamentales para lograr la optimización en el consumo de energía eléctrica.

Por esta razón, se propone diseñar un sistema domótico centralizado para el laboratorio de Control Automático de la FIEC, que regule el uso del sistema de iluminación, las computadoras y los equipos de aire acondicionado, con el propósito de disminuir el consumo de energía eléctrica, sin perturbar las condiciones idóneas para que se realicen las diferentes actividades propias del laboratorio.

Adicionalmente prevé diseñar para la puerta principal de acceso al laboratorio de Control Automático, una cerradura electrónica que podrá ser accionada por un código de seguridad. Este dispositivo se usará para, aparte de brindar seguridad, crear una base de datos para un registro de entrada del personal del laboratorio.

#### <span id="page-11-0"></span>**1.4 Alcance.**

Informe del análisis de carga realizado en el bloque de laboratorios 16AB de la FIEC.

Simulación mediante software del sistema de control de iluminación, temperatura y apagado de los ordenadores que no estén en uso en el laboratorio y creación de una base de datos de entrada y salida al laboratorio en base a la información proporcionada por la cerradura electrónica.

### **CAPÍTULO 2**

### <span id="page-12-1"></span><span id="page-12-0"></span>**2. ESTADO DEL ARTE.**

#### <span id="page-12-2"></span>**2.1 Antecedentes.**

La domótica tiene su origen en los últimos años de la década de 1970, cuando en Estados Unidos comienzan a surgir los primeros dispositivos de automatización fundamentados en la tecnología X-10, esta tecnología, que está basada en corrientes portadoras, fue desarrollada entre los años 1976 y 1978 por ingenieros de la compañía Pico Electronics Ltd, domiciliada en Glenrothes, Escocia.

"A mediados de los años 90, los automatismos destinados a edificios de oficinas, junto con otros específicos, se comenzaron a aplicar a las viviendas particulares y otro tipo de edificios, dando origen a la vivienda domótica" [1]. Pero no sería hasta principios del nuevo siglo cuando, en base a un mejor entendimiento de sus beneficios, el concepto de vivienda domótica sería muy conocido por la sociedad.

En la actualidad, la gran importancia que ha cobrado el concepto de ahorro energético por sus beneficios tanto medioambientales como económicos ha permitido que se incremente significativamente el empleo de sistemas domóticos para viviendas, debido a que estos ofrecen al usuario no solo el hecho de disfrutar de un hogar más confortable y seguro sino que le permiten reducir el consumo de electricidad, lo cual conlleva un beneficio económico.

Y es que el ahorro energético no es un tema menor, tanto que a nivel mundial se ha establecido el 21 de octubre de cada año como el Día Mundial del Ahorro de Energía, este día es aprovechado por muchos gobiernos para lanzar campañas para concienciar a la ciudadanía sobre el uso racional de la energía, poniendo énfasis en el ahorro y uso eficiente de la energía eléctrica.

En nuestro país sería importante que a corto plazo las instituciones públicas como las Universidades y Escuelas Politécnicas adopten programas de ahorro de energía eléctrica en sus instalaciones y los sistemas domóticos son una buena alternativa para este propósito.

#### <span id="page-13-0"></span>**2.2 Marco Teórico.**

Para diseñar un sistema domótico centralizado es necesario entender que es la domótica y las tecnologías que la sustentan. Es necesario también comprender cómo operan los sistemas domóticos, que función cumplen cada uno de los dispositivos que lo conforman, por ejemplo, que función cumplen el controlador o cerebro del sistema, los actuadores, los sensores, el bus y las interfaces. Un sistema domótico centralizado, como su propio nombre lo indica, posee una arquitectura de tipo centralizada, por esta razón se debe analizar cuáles son las características de este tipo de arquitectura, lo que llevará a una mejor comprensión de qué tipo de ventajas y desventajas posee un sistema domótico con estas características.

Otro punto importante que se debe tomar en cuenta para diseñar un sistema domótico centralizado es el medio de transmisión, es decir, el medio por el cual los distintos sensores enviarán la información al controlador del sistema y este, de igual modo, enviará las órdenes a los distintos actuadores. En la mayoría de ocasiones la elección del medio de transmisión dependerá de la combinación de las facilidades que preste el sitio donde se implementará el sistema y el presupuesto con que se trabaje.

Existen varios softwares que se pueden emplear para la simulación de un sistema domótico centralizado, uno de los mejores es el software LabVIEW, el cual permite una visualización integral del sistema, lo que permite detectar y corregir cualquier error en el diseño antes de implementar el sistema domótico.

#### <span id="page-13-1"></span>**2.2.1 Concepto de domótica.**

El término domótica proviene de la unión de dos palabras, la primera es *domus* que en latín significa vivienda o casa y la segunda es *tica* que proviene de automática, palabra en griego que significa "que funciona por si sola. El concepto de la domótica está definido por la Real Academia Española como el "Conjunto de sistemas que automatizan las diferentes instalaciones de una vivienda" [2].

Como explica J.M. Huidobro y R.J. Millán en su libro "Manual de Domótica", la domótica es la ciencia que estudia los métodos y elementos necesarios para proporcionar un determinado nivel de automatización en el interior de la casa. Por esta razón se define como una vivienda domótica a aquella que integra una serie de automatismos en materia de electricidad, electrónica, robótica, informática y telecomunicaciones con el fin de brindar las mayores comodidades a los habitantes, sin descuidar temas tan importantes como la seguridad, el ahorro de energía eléctrica y las facilidades de comunicación. En otras palabras, "la domótica busca la integración de todos los aparatos del hogar, con el fin de que todo funcione en perfecta armonía, con la máxima utilidad y la mínima intervención por parte del usuario" [1].

#### **2.2.2 Dispositivos de un sistema domótico.**

<span id="page-14-0"></span>"Una solución domótica puede variar desde un único dispositivo, que realiza una sola acción, hasta amplios sistemas que controlan prácticamente todas las instalaciones dentro de la vivienda" [3]. Los diversos dispositivos que se pueden encontrar en un sistema domótico, los cuales se muestran en la figura 2.1, se clasifican de la siguiente manera:

*Controlador:* El controlador es el cerebro del sistema, se encarga de receptar y procesar la información proveniente de los sensores para así, enviar las correspondientes órdenes a los actuadores.

*Actuador:* El actuador es el 'brazo ejecutor' del sistema, según la orden que reciba del controlador, ejecutará la correspondiente acción sobre un aparato o sistema, por ejemplo: encendido/apagado, subida/bajada, apertura/cierre, etc.

**Sensor:** El sensor elemento físico que monitoriza el entorno y transmite una señal al controlador cuando hay una variación de algún parámetro. Existen diferentes tipos de sensores para medir los cambios en las diferentes magnitudes físicas como gas, humo, temperatura, viento, humedad, lluvia, iluminación, etc.

*Bus:* El bus es el medio usado para la transmisión de la información entre el controlador, sensores y actuadores. Esta transmisión puede efectuarse por un cableado propio, por las redes de otros sistemas (red eléctrica, red telefónica, red de datos) o de manera inalámbrica.

*Interfaces:* Cuando hablamos de las interfaces nos referimos a los distintos dispositivos y formatos en que se muestra la información del sistema para los usuarios y donde estos pueden interactuar con el sistema. Como ejemplos de dispositivos tenemos las pantallas, los móviles, el internet, los interruptores, etc., en cambio el formato puede ser binario o de audio [3] [4] [5].

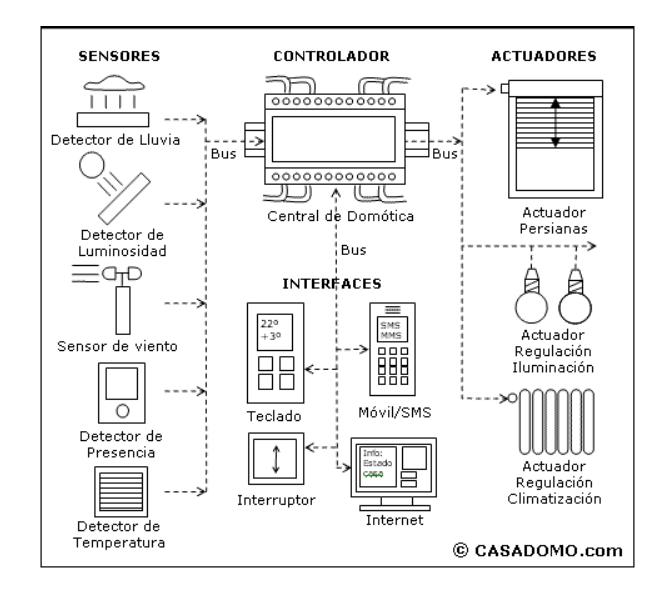

**Figura 2.1: Dispositivos de un sistema domótico [3].**

#### <span id="page-15-0"></span>**2.2.3 Sistema domótico con arquitectura centralizada.**

Como su nombre lo indica, un sistema domótico con este tipo de arquitectura posee un control centralizado que se encarga de receptar toda la información captada por los sensores o directamente enviada por los usuarios del sistema y a su vez enviar la información requerida por los actuadores para que se desarrolle una actividad en particular, como se muestra en la figura 2.2.

Entre las ventajas de trabajar con este tipo de arquitectura están que los sensores y actuadores son del tipo universal, que su operatividad e instalación son sencillas y que su coste es menor comparado con otros tipos de arquitecturas. Sus desventajas son entre otras que para su operación es necesario una notable cantidad de cableado, su capacidad de ampliar es limitada y necesitan una interfaz de usuario [3] [6].

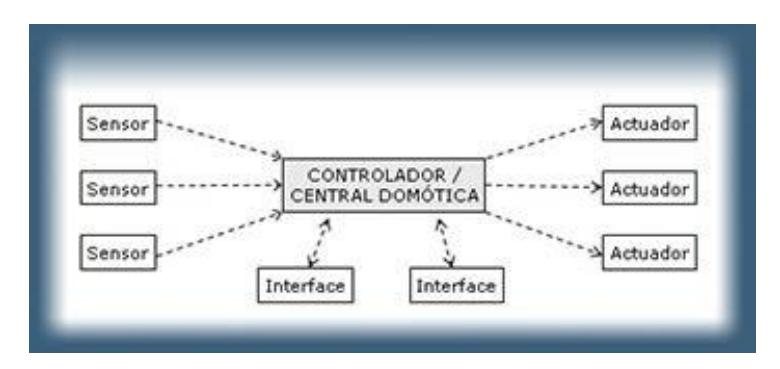

**Figura 2.2: Sistema domótico con arquitectura centralizada [7].**

#### <span id="page-16-0"></span>**2.2.4 Medios de transmisión.**

En los sistemas domótico los medios de transmisión de la información, interconexión y control, pueden ser de varios tipos, los principales son:

*Cableado propio:* Es el medio más comúnmente utilizado en un sistema domótico, los principales tipos de cableado son: par trenzado (1 a 4 pares), par apantallado, coaxial y fibra óptica.

*Cableado compartido:* En algunos sistemas domóticos se utilizan cables compartidos o redes existentes para solucionar el problema de la transmisión de información, la red eléctrica (corrientes portadoras) es la más utilizada, aunque también casos en que se utiliza la red telefónica o la red de datos.

*Sistemas inalámbricos:* En muchas ocasiones, los sistemas domóticos utilizan la transmisión inalámbrica para enviar la información que requieren sus distintos dispositivos, debido a que constituyen una herramienta muy eficaz para la transferencia de voz, datos y vídeos sin la necesidad de cableado, para este propósito se utilizan principalmente tecnologías de radiofrecuencia e infrarrojo [6] [8].

#### <span id="page-17-0"></span>**2.2.5 Control domótico de la iluminación.**

El avance tecnológico que han experimentado los modernos controles automatizados han permitido la sofisticación de la llamada "Iluminación inteligente", mediante este concepto se pretende reemplazar los interruptores de luz manuales por un sistema automático capaz de funcionar por hora y día designados, y que además, esté directamente vinculado a la ocupación del espacio y a sensores de luz natural. No obstante que estos tipos de sistemas en los que un control centralizado recepta información de los sensores y regula su retroalimentación vienen siendo muy utilizado desde hace bastante tiempo, el avance que ha experimentado esta tecnología ha hecho cada vez más inteligente la iluminación.

En la actualidad, en los sistemas de iluminación, gracias a la utilización de sensores y circuitos integrados, las estaciones de control pueden ser más pequeñas y mucho mayor en número, esto hace que cada que cada una de las luminarias pueda tomar decisiones de manera independiente de las demás, pero, siguiendo los objetivos del sistema. De lo expuesto con anterioridad, podemos colegir que estos sistemas se fundamentan en la implementación de dispositivos individuales tales como sensores de movimiento PIR (Passive Infrared) o Pasivo Infrarrojo, reguladores y luminarias que tienen la facultad de actuar de manera autónoma, sin dejar de pertenecer a un sistema flexible y escalable, es decir, el sistema tiene la propiedad de aumentar su capacidad de trabajo o su tamaño sin que necesariamente se comprometa el funcionamiento y calidad normales del mismo.

Sin embargo, con el propósito de fomentar el ahorro energético, cada vez son más necesarios los sistemas de iluminación de estado sólido, que poseen sensores y controladores LED. La importante consultora en energía limpia Enlighted Inc, en Silicon Valley, ofrece este tipo de sistema, en el cual la información sobre la ocupación del espacio, la luz natural y la temperatura, se capta a través de una red inalámbrica y luego se almacena en la estación central, la misma que a su vez fija y regula el control individual de cada luminaria. Por ejemplo, el programa de reconversión de iluminación del ayuntamiento de San José, California, equipó este mismo sistema en el año 2012, logrando alcanzar un ahorro energético del 53% [9] [10] [11] [12].

#### <span id="page-18-0"></span>**2.2.6 Detector de movimiento pasivo o PIR.**

Un detector de movimiento PIR (del inglés *Passive Infrared*) o detector pasivo infrarrojo, es un sensor de movimiento que detecta solo determinadas fuentes de energía como el calor corporal de seres humanos o animales, es decir, detectan la presencia de una persona en un determinado lugar por la diferencia entre calor emitido por su cuerpo y el espacio alrededor. La denominación de sensor pasivo se debe a que solo recibe radiaciones, no las emite.

Está compuesto esencialmente por un sensor piroeléctrico, que es un elemento electrónico cuyo material cristalino le permite generar una carga eléctrica cuando está sometido a una determinada cantidad de radiación infrarroja. Así, si la cantidad la cantidad de radiación infrarroja varía, también varía la carga, permitiéndole al sensor detectar los cambios en la cantidad de radiación infrarroja recibida. La variación de la señal eléctrica emitida por el sensor piroeléctrico es amplificada por un transistor de efecto de campo que está añadido dentro del encapsulado del sensor PIR.

Antes de llegar al sensor piroeléctrico, la radiación infrarroja pasa a través de una Lente de Fresnel que tiene como función dividir el área protegida en varias secciones, con el propósito de enfocar la radiación hacia los elementos del sensor.

Cuando, al instalar el sensor PIR, se lo energiza por primera vez, este comenzará a adaptarse a la radiación infrarroja del ambiente. Es importante entender que todos los cuerpos que se encuentran a una temperatura superior a 0° Kelvin, emiten radiación infrarroja negativa; de esta forma, la radiación infrarroja que emite cualquier cuerpo aumentará si aumenta su temperatura. En otras palabras, el sensor recibe la información infrarroja de una pared, el piso, los muebles, etc. [13] [14].

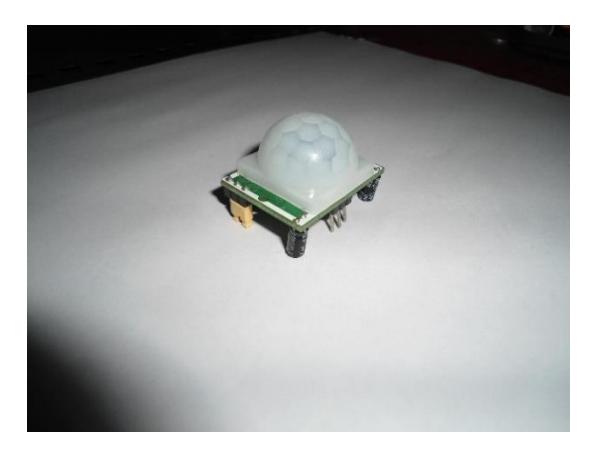

**Figura 2.3: Detector de Movimiento PIR.**

#### <span id="page-19-0"></span>**2.2.7 Control domótico de la temperatura.**

Dado que el Aire Acondicionado es el principal consumidor de energía eléctrica dentro de una vivienda o en un edificio, con el propósito de mejorar la eficiencia energética de la instalación de climatización, se deberá fraccionar su función en zonas con distintos requerimientos de uso. Cada zona tendrá su propia regulación y programación.

Para definir está zonificación, se seguirán criterios como la actividad que se realiza en cada sección, el horario y frecuencia de uso de cada sección, y la ubicación de la sección, en este punto se toma en cuenta cuál es el grado de exposición de cada zona a la radiación solar.

Este control centralizado y zonificado permite asegurarle al usuario la temperatura requerida en cada una de las zonas disponibles, lo que redunda en la optimización del confort, a la vez que le permite al usuario reducir su consumo de energía eléctrica al aumentar la eficiencia integral de la vivienda o edificio debido a que sólo se climatizan las zonas que son necesarias y al nivel requerido.

Para programar la climatización por zonas se puede recurrir a criterios como los perfiles de temperatura de cada zona. Un perfil de temperatura está definido por una serie de intervalos de tiempo en los que el sistema de climatización alcanzará una temperatura preestablecida a la que se denomina temperatura de consigna [15] [12].

#### <span id="page-20-0"></span>**2.2.8 Sensor de temperatura LM35.**

El LM35 es un sensor electrónico con una salida analógica que suministra un voltaje proporcional a la temperatura. El rango de este sensor va desde los -55°C hasta los 150°C. Es un sensor muy utilizado por las facilidades que brinda para medir la temperatura. En su salida analógica, el LM35 suministra 10 mV por cada grado centígrado. Entra sus principales características tenemos:

**Resolución:** 10mV por cada grado centígrado.

**Voltaje de alimentación:** Desde 4Vdc hasta 20Vdc.

**Tipo de medición:** Salida analógica.

**Numero de pines:** 3 pines, GND, VCC y VSalida.

Aparte de estas características este sensor no requiere calibración, tiene una precisión de ±¼°C, está calibrado para medir grados centígrados, tiene una impedancia de salida de 0,1 ohmios para 1 mA y su consumo de corriente es de 60 μA [16] [17].

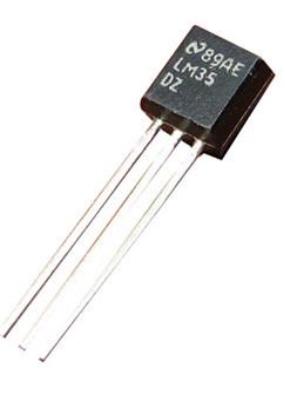

**Figura 2.4: Detector de temperatura LM35DZ [18].**

### **CAPÍTULO 3**

### <span id="page-21-1"></span><span id="page-21-0"></span>**3. METODOLOGÍA DEL TRABAJO.**

### <span id="page-21-2"></span>**3.1 Estudio de la aplicación del sistema domótico centralizado en el bloque de laboratorios 16AB de la FIEC.**

La gestión inteligente del control de la iluminación, la temperatura y el uso de las computadoras en los laboratorios, y específicamente la iluminación en los pasillos del bloque de laboratorios 16AB permitirá la optimización en el consumo de energía eléctrica en este bloque de laboratorios. Sin embargo, es importante resaltar que, aparte de las bondades que el sistema domótico conlleva, es necesario llevar un control permanente del consumo energético para identificar qué tipo de hábitos redundan en un aumento del mismo. "A partir de la monitorización de consumos de energía, se capta la información que se necesita para modificar los hábitos y aumentar en mayor cantidad el ahorro y la eficiencia de dichos sistemas" [19].

En los pasillos del bloque de laboratorios se deberán instalar interruptores crepusculares para evitar que las luminarias queden encendidas durante el día, también se prevé que durante la noche estén encendidas una de cada tres luminarias puesto que, el sistema domótico se encargara de detectar si alguna persona o grupo de personas se encuentra recorriendo un determinado sector, procediendo inmediatamente a encender las restantes luminarias en dicho sitio.

En cuanto al porcentaje de ahorro que se puede obtener implementado el sistema domótico, se estimará en base a estudios previos que se han realizado y que han arrojado resultados muy aproximados a lo que realmente se puede ahorrar aplicando este sistema en distintas instalaciones, sean estas viviendas o edificios.

Por ejemplo: Según el Instituto para la diversificación y ahorro de energía (IDAE), "La instalación de un sistema domótico que permita gestionar de forma inteligente la iluminación y la temperatura de una habitación de 20 m2 ubicada

en un piso en Madrid con orientación sur, generará un ahorro energético del 26%" [19]. En otro ejemplo, "La Asociación Española de Domótica e Inmótica (Cedom) insiste en el beneficio de implantar estos sistemas en una vivienda y cifra el ahorro mínimo entre un 25% y un 30%" [20]. Otro estudio, el de la AGBC (Argentina Green Building Council), "estima que un edificio sustentable ofrece un ahorro en costos operativos de aproximadamente 30%" [21]. En base a estos estudios, se tomará el mínimo estimado que es del 25% de ahorro, para aplicarlo al sistema domótico que se instalará en el bloque de laboratorios, para identificar cuanto es lo mínimo que se puede ahorrar.

#### <span id="page-22-0"></span>**3.3.1 Análisis de carga del bloque de laboratorios 16AB de la FIEC.**

En los distintos laboratorios que componen el bloque 16AB la carga instalada, en lo que se refiere a iluminación, computadoras y aire acondicionado, se encuentra registrada en las tablas que a continuación se muestran, en donde: La tabla 1 se refiere a las luminarias instaladas tanto en los laboratorios como en los pasillos, mientras la tabla 2 y la tabla 3 se refieren respectivamente a la cantidad de computadoras y aires acondicionados con que cuentan cada uno de los laboratorios.

Según la carga eléctrica instalada, descrita en las tablas 1, 2 y 3, y en base a las horas de trabajo de los laboratorios, se puede hacer el cálculo del consumo eléctrico en un mes para el bloque 16AB, dividido en los consumos de las luminarias, las computadoras y aires acondicionados, este cálculo se refleja en la tabla 4.

En cuanto a las horas de trabajo de los laboratorios, se ha tomado en cuenta que, aunque no todos los laboratorios tienen los mismos horarios, en promedio los laboratorios deberían trabajar 8 horas al día. Aunque esta aseveración no sea exacta, se la tomará en cuenta como una aproximación aceptable para el análisis de carga en el bloque de laboratorios 16AB.

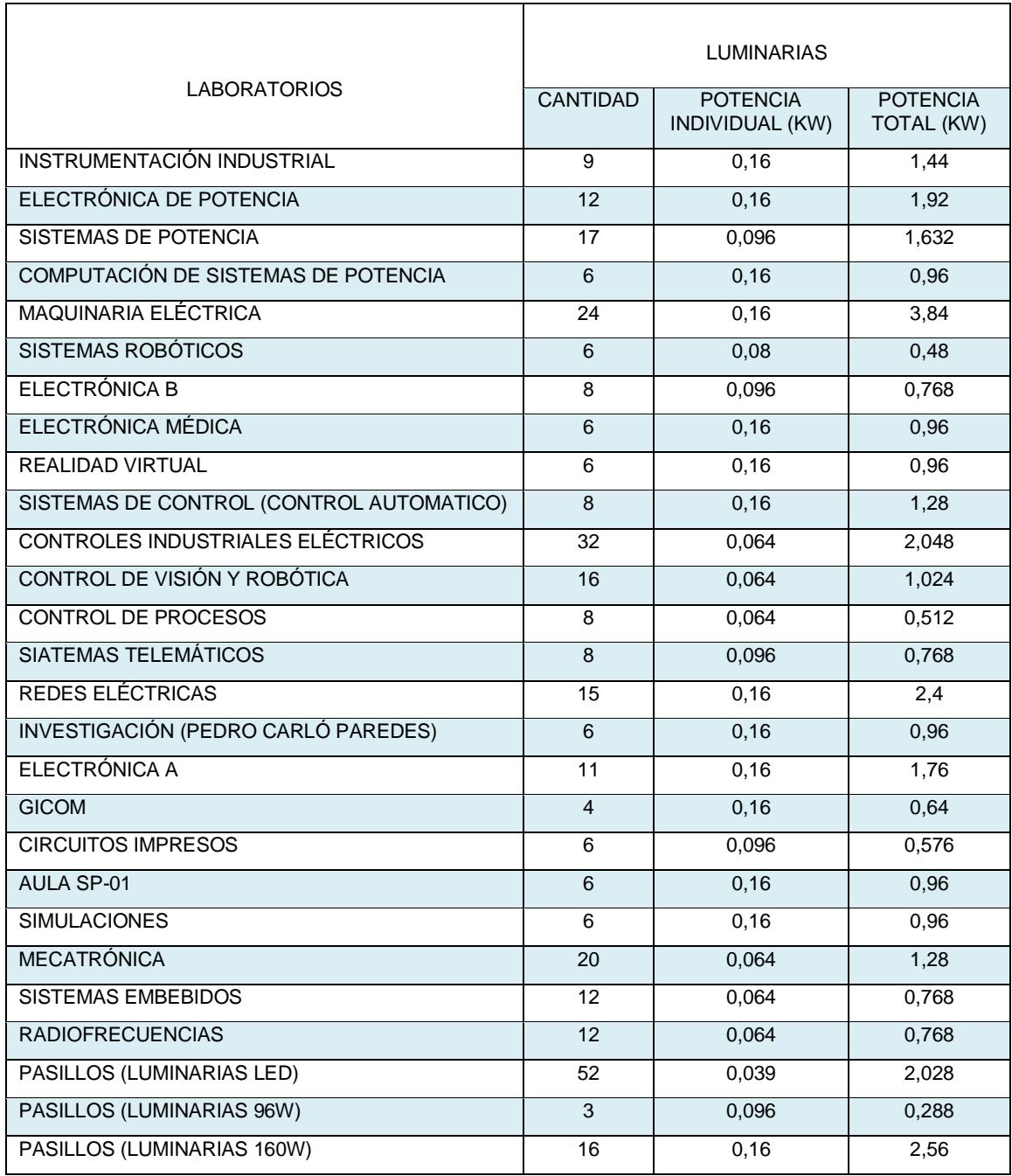

**Tabla 1: Luminarias del bloque de laboratorios 16AB de la FIEC.**

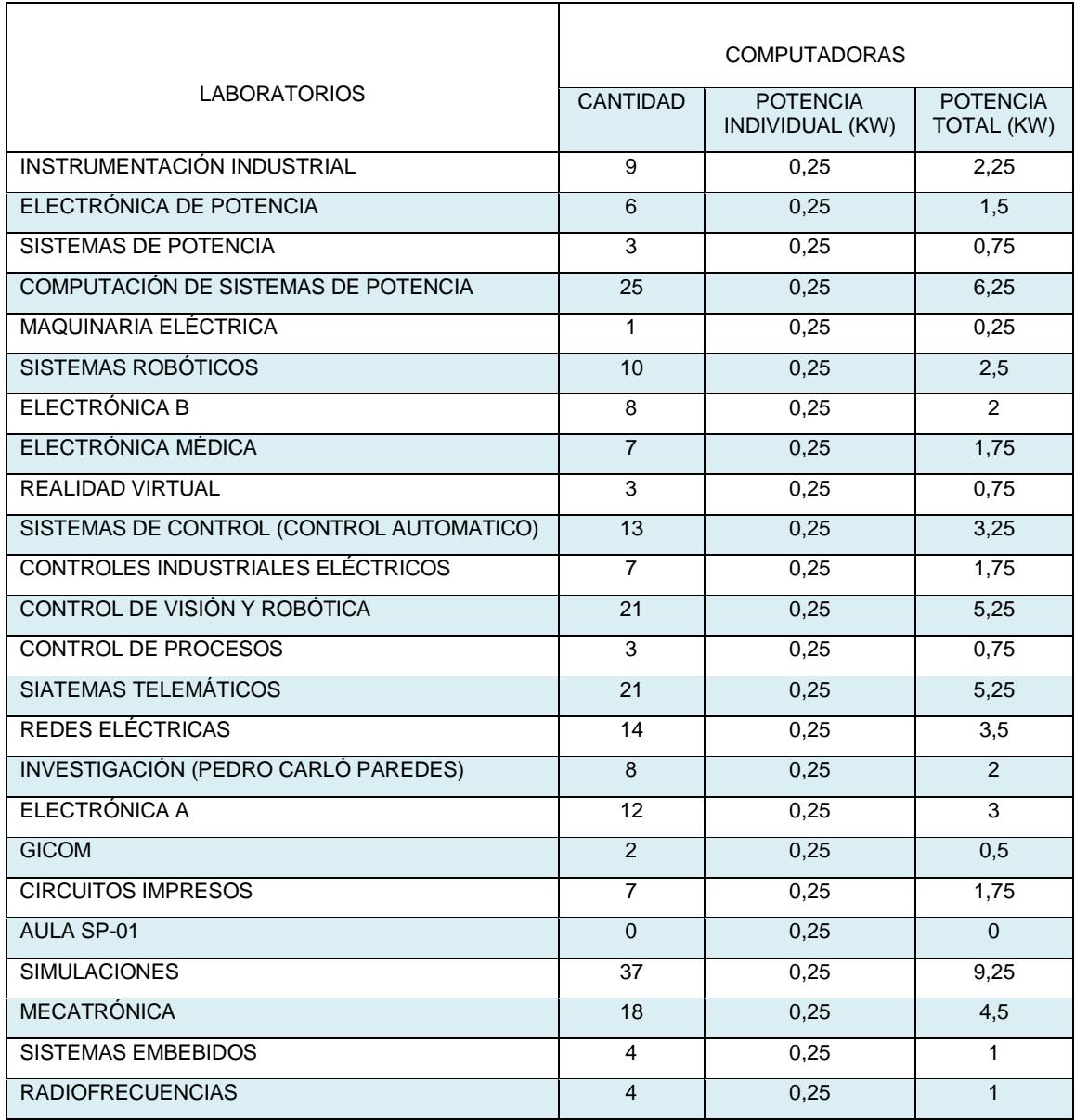

**Tabla 2: Computadoras del bloque de laboratorios 16AB de la FIEC.**

| <b>LABORATORIOS</b>                      | AIRE ACONDICIONADO |                                           |                               |
|------------------------------------------|--------------------|-------------------------------------------|-------------------------------|
|                                          | <b>CANTIDAD</b>    | <b>POTENCIA</b><br><b>INDIVIDUAL (KW)</b> | <b>POTENCIA</b><br>TOTAL (KW) |
| INSTRUMENTACIÓN INDUSTRIAL               | 2                  | 1.5                                       | 3                             |
| ELECTRÓNICA DE POTENCIA                  | 3                  | 1,8                                       | 5,4                           |
| SISTEMAS DE POTENCIA                     | 3                  | 3,5                                       | 10,5                          |
| COMPUTACIÓN DE SISTEMAS DE POTENCIA      | $\overline{2}$     | 1,8                                       | 3,6                           |
| <b>MAQUINARIA ELÉCTRICA</b>              | 5                  | 1.8                                       | 9                             |
| SISTEMAS ROBÓTICOS                       | $\overline{1}$     | 3,5                                       | 3,5                           |
| ELECTRÓNICA B                            | 3                  | 3,5                                       | 10,5                          |
| ELECTRÓNICA MÉDICA                       | 2                  | 1,5                                       | 3                             |
| <b>REALIDAD VIRTUAL</b>                  | $\overline{2}$     | 3,5                                       | $\overline{7}$                |
| SISTEMAS DE CONTROL (CONTROL AUTOMATICO) | $\overline{1}$     | 1,5                                       | 1,5                           |
| <b>CONTROLES INDUSTRIALES ELÉCTRICOS</b> | 3                  | 3,5                                       | 10,5                          |
| CONTROL DE VISIÓN Y ROBÓTICA             | $\overline{2}$     | 1.8                                       | 3,6                           |
| <b>CONTROL DE PROCESOS</b>               | $\mathbf{1}$       | $\overline{3,5}$                          | 3,5                           |
| SIATEMAS TELEMÁTICOS                     | $\overline{2}$     | 1,8                                       | 3,6                           |
| <b>REDES ELÉCTRICAS</b>                  | 4                  | 1.8                                       | $\overline{7,2}$              |
| INVESTIGACIÓN (PEDRO CARLÓ PAREDES)      | $\overline{2}$     | 1,5                                       | 3                             |
| ELECTRÓNICA A                            | $\overline{3}$     | 3,5                                       | 10,5                          |
| <b>GICOM</b>                             | $\mathbf{1}$       | 1,5                                       | 1,5                           |
| <b>CIRCUITOS IMPRESOS</b>                | $\overline{2}$     | $\overline{3,5}$                          | $\overline{7}$                |
| AULA SP-01                               | $\mathbf{1}$       | 1,5                                       | 1,5                           |
| <b>SIMULACIONES</b>                      | 1                  | 1,5                                       | 1,5                           |
| <b>MECATRÓNICA</b>                       | $\mathfrak{p}$     | 1,5                                       | 3                             |
| <b>SISTEMAS EMBEBIDOS</b>                | 1                  | 1,8                                       | 1,8                           |
| <b>RADIOFRECUENCIAS</b>                  | $\overline{1}$     | 3,5                                       | 3,5                           |

**Tabla 3: Aires acondicionados del bloque de laboratorios 16AB de la FIEC.**

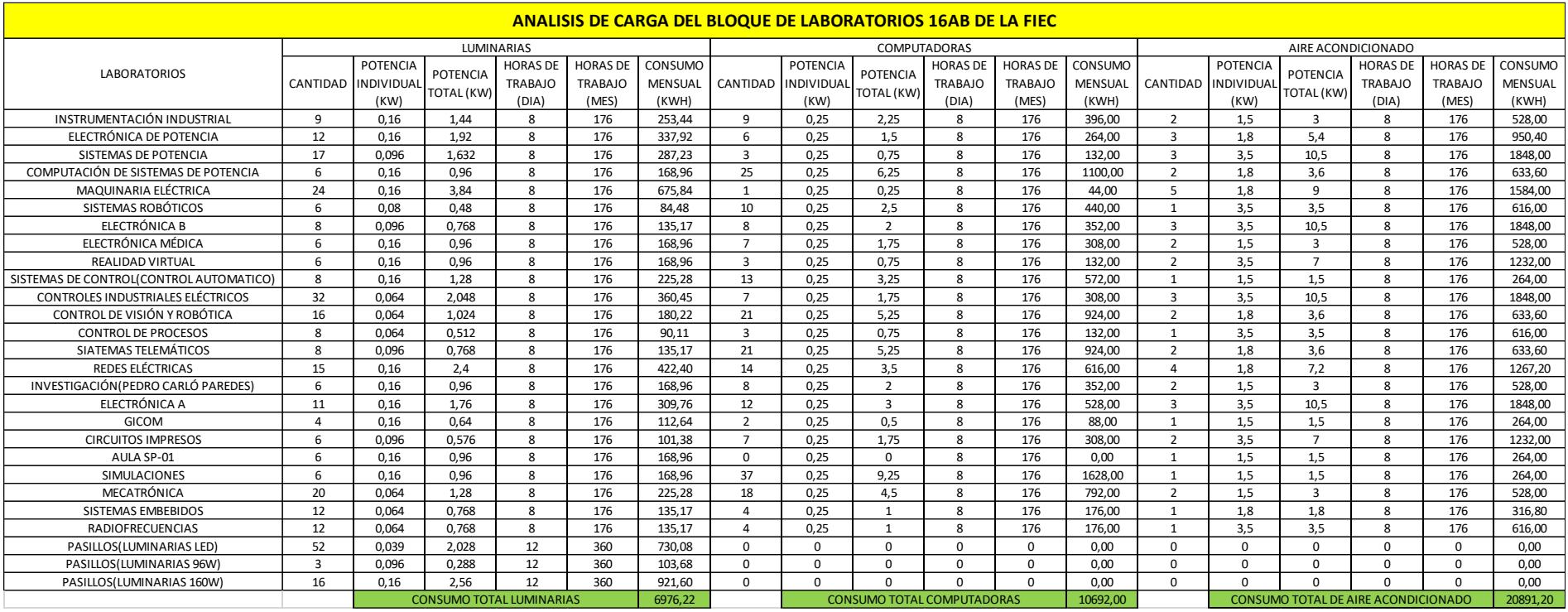

**Tabla 4: Análisis de carga del bloque de laboratorios 16AB de la FIEC.**

En base a los datos proporcionados por la tabla 4, en la cual se muestran los valores totales del consumo eléctrico del sistema de iluminación, computadoras y aire acondicionado en el bloque de laboratorios 16AB, se puede determinar el consumo eléctrico total en un mes de este bloque de laboratorios, el mismo que alcanza los 38559,42 KWH como se encuentra registrado en la tabla 5.

# CONSUMO MENSUAL DE ENERGÍA ELÉCTRICA EN EL BLOQUE DE LABORATORIOS 16AB DE LA FIEC CONSUMO LUMINARIAS (KWH) 6976,22 CONSUMO COMPUTADORAS (KWH) 10692,00 CONSUMO DE AIRE ACONDICIONADO (KWH) 20891,20 CONSUMO TOTAL (KWH) 38559,42

### **Tabla 5: Consumo total mensual de energía eléctrica en el bloque de laboratorios 16AB de la FIEC.**

En base a esta misma tabla 4 podemos obtener los valores totales del consumo eléctrico del sistema de iluminación, computadoras y aire acondicionado para el laboratorio de Control Automático, por lo tanto es factible determinar el consumo eléctrico total en un mes de dicho laboratorio, este alcanza los 1643,68 KWH como se encuentra registrado en la tabla 6.

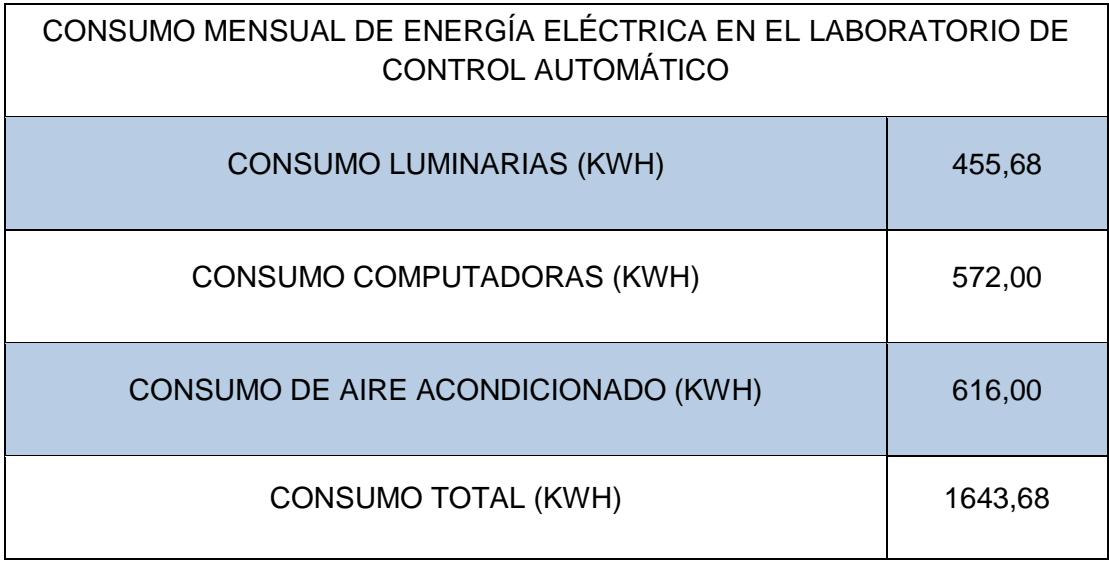

### **Tabla 6: Consumo total mensual de energía eléctrica en el laboratorio de Control Automático.**

#### <span id="page-28-0"></span>**3.2 Programación de Arduino como DAQ usando LabVIEW.**

Para realizar la simulación se necesita de una tarjeta Arduino MEGA 2560, debido a que la interface de LabVIEW solo soporta tres tipos de tarjetas, también se requiere de elementos electrónicos tales como DIP switch, LEDs, resistores y potenciómetros.

#### <span id="page-28-1"></span>**3.2.1 Modelado de respuesta del transpondedor.**

La tarjeta Arduino se conecta a la computadora y se procede a verificar el tipo de tarjeta y puerto COM, tal como se muestra en la figura 3.1.

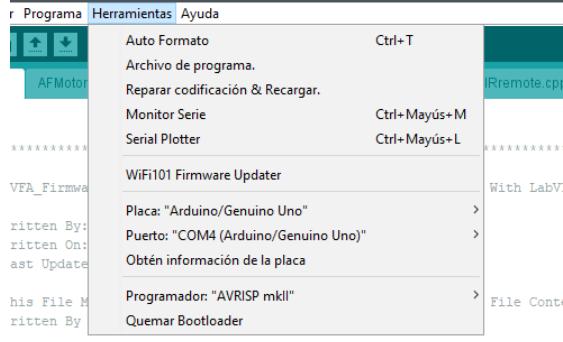

**Figura 3.1: En Herramientas se puede configurar el tipo de placa y puerto.**

Una vez realizado este paso, se procede a cargar la interface llamada LIFA Base Arduino que proporciona la interface de LabVIEW dando click en subir y se espera hasta que la barra de carga haya desaparecido, como se muestra en la figura 3.2.

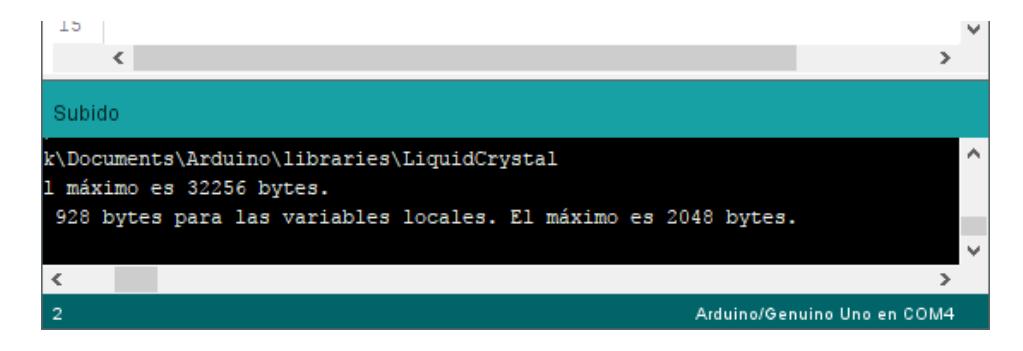

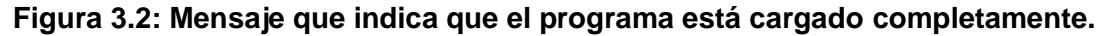

#### <span id="page-29-0"></span>**3.2.2 Establecer la comunicación.**

Para establecer comunicación, se debe tener en cuenta el puerto COM de la tarjeta, después ir a la librería de Arduino y seleccionar un bloque llamado Arduino Init, el cual realiza la comunicación mientras LabVIEW está corriendo. Después se crea los controles o constantes necesarios que se deben colocar, como se muestra en la figura 3.3.

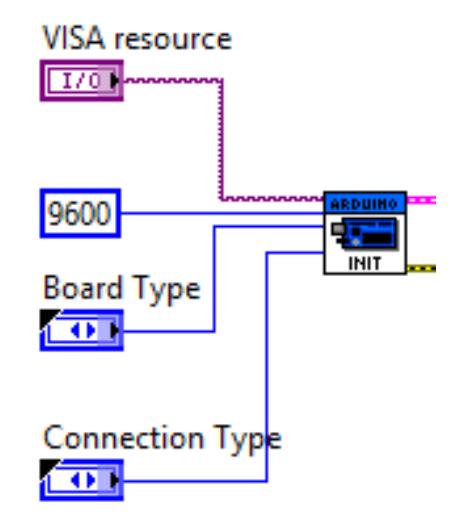

**Figura 3.3: Bloque de inicialización para comunicación.**

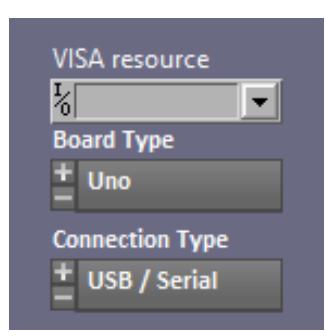

#### **Figura 3.4: Controles de para el bloque de inicialización en el panel frontal.**

En la figura 3.4, se aprecia un botón de despliegue, el cual indica los puertos COM disponibles, dependiendo de la computadora se elige el COM que se ha asignado a la tarjeta Arduino, en la pestaña Board Type se escoge MEGA 2560 y en Connection Type se elige USB/Serial porque se utiliza para la adquisición de datos.

#### <span id="page-30-0"></span>**3.2.3 Definir puertos como entrada y salida.**

Para definir uno o varios puertos como entradas o salidas, se tiene que verificar si son entradas o salidas digitales, consultando la hoja de información de las tarjetas Arduino.

El bloque de Set Digital Pin Mode sirve para definir un pin como entrada o salida digital, como se observa en la figura 3.5.

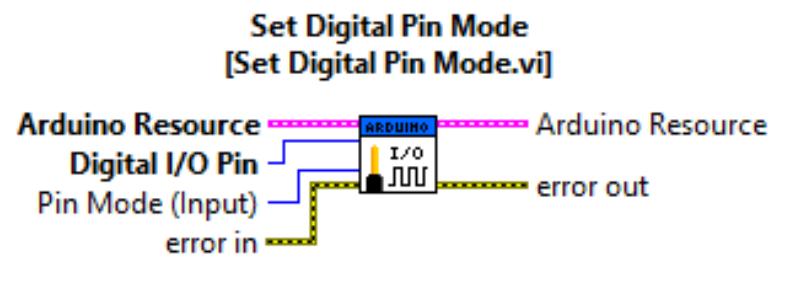

Configures the specified digital I/O pin (D0 - D13) as either input or output.

#### **Figura 3.5: Bloque para establecer un pin como entrada o salida digital.**

El bloque se lo conecta en serie después del bloque de inicialización, especificando los pines y definiéndolos como Input o como Output.

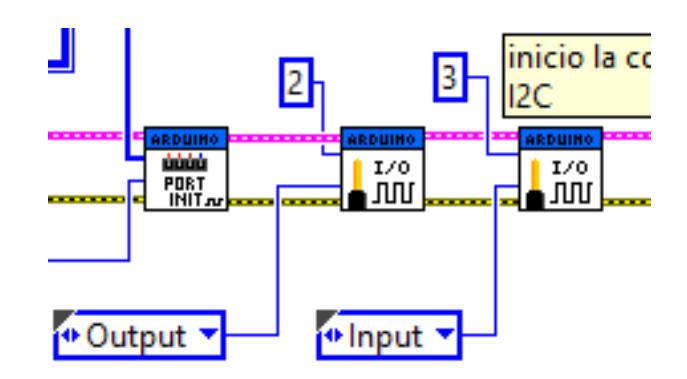

#### **Figura 3.6: Forma de definir uno o varios pines como entrada o salida.**

En la figura 3.6 se observa el pin 2 establecido como salida digital y el pin 3 está como entrada digital.

#### <span id="page-31-0"></span>**3.2.4 Leer y escribir en los pines digitales.**

Las entradas y salidas digitales se definen fuera del bucle While, ahora, dentro del bucle es donde se convoca siempre y cuando se respete la misma asignación numérica de pines.

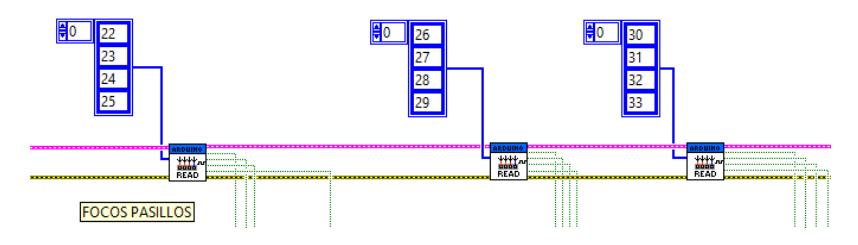

**Figura 3.7: SubVI que muestra la lectura digital de 4 bits.**

Tal como muestra la figura 3.7, se ingresa un array que representan los pines de lectura y como resultado unas 4 salidas booleanas.

Las figuras 3.8 y 3.9, muestran la escritura y lectura de solo un pin digital del Arduino, esto con el fin de hacer algún tipo de control.

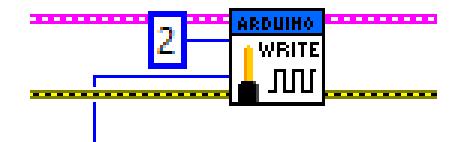

**Figura 3.8: Escritura de un pin con el bloque Digital Write Pin.**

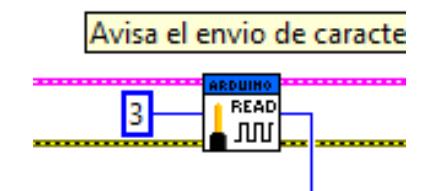

**Figura 3.9: Lectura de un pin con el bloque Digital Read Pin.**

#### <span id="page-32-0"></span>**3.2.5 Lectura de un pin analógico.**

Para la lectura de un Pin analógico, no se necesita definir a la entrada, solo es de colocar un bloque llamado Analog Read Pin y se selecciona el pin con una constante numérica, especificando el pin de lectura en la tarjeta que son desde A0 hasta A15 en un Arduino MEGA 2560, como se observa en la figura 3.10.

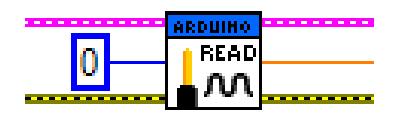

#### **Figura 3.10: Lectura de un valor analógico entre 0 a 5 voltios en el pin A0.**

El cable de color naranja especifica que el dato saliente del bloque es un número tipo Double.

#### <span id="page-32-1"></span>**3.2.6 Comunicación I2C.**

Las librerías de Arduino también vienen con bloques para realizar comunicación I2C. Cabe recalcar que la tarjeta usada como adquisición de datos, es I2C Maestro y este receptará información proveniente de un esclavo.

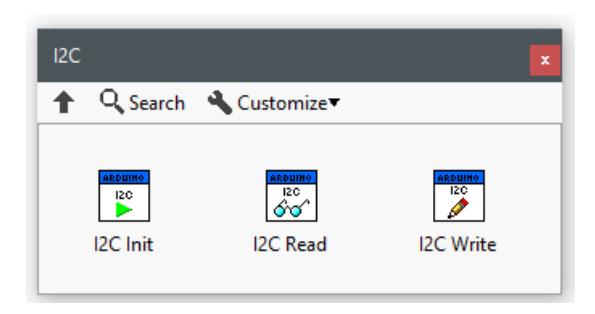

**Figura 3.11: Bloques para comunicación I2C.**

Los bloques mostrados en la figura 3.11 se usan para receptar caracteres enviados desde otra tarjeta Arduino que serán guardados en una tabla.

#### <span id="page-33-0"></span>**3.2.7 SubVI.**

El diseño abarca muchas entradas y salidas, se ha creado, por facilidad, SubVI o librerías creadas para simplificar las conexiones y ahorrar espacio en el Block Diagram de LabVIEW, este SubVI se lo guarda en cualquier carpeta para su reutilización.

*Creando un SubVI:* Para crear este SubVI, se debe seleccionar los bloques que se desea encapsular tal como se muestra en la figura 3.12.

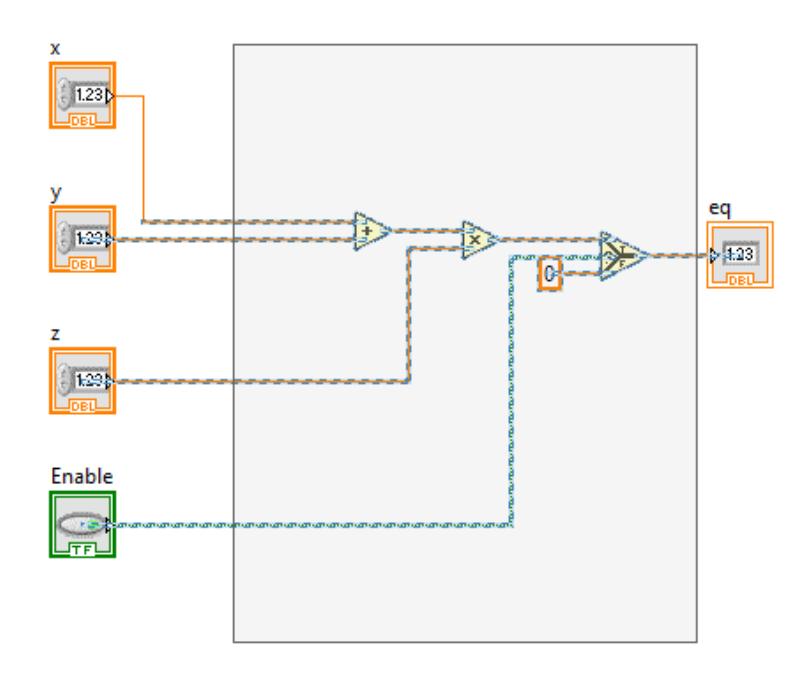

**Figura 3.12: Selección de bloques para formar un SubVI.**

Seleccionado los elementos, se da click en Edit y luego en Create SubVI como muestra la figura 3.13.

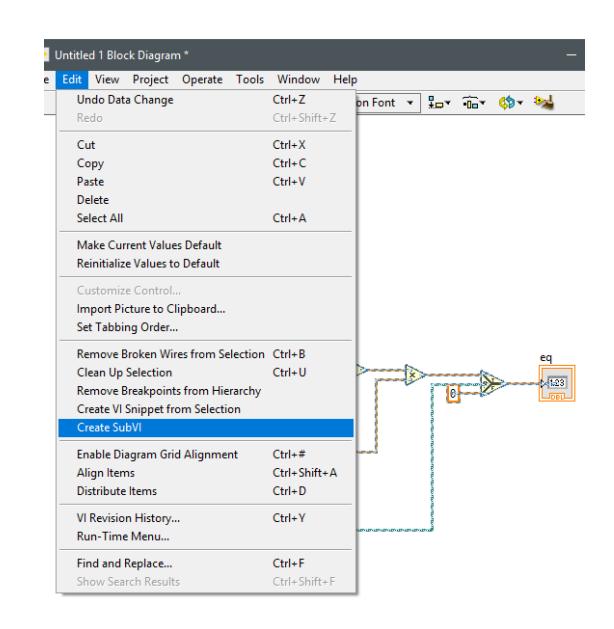

**Figura 3.13: Opción para crear SubVI.**

Aparecerá un bloque, como en la figura 3.14 que, contendrá todos los bloques que anteriormente se vieron en la figura 3.13, ahorrando considerablemente espacio en el Block Diagram.

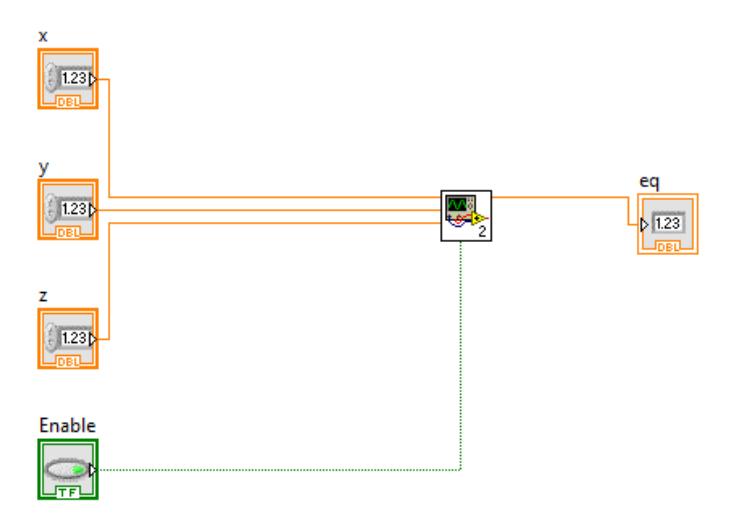

**Figura 3.14: SubVI creado.**

Para acomodación de pines, cambios en el ícono y guardado se procede a dar doble click sobre el SubVI creado, esto abrirá un Block Diagram y un Front Panel conteniendo lo señalado, tal y como se muestra en la figura 3.15.

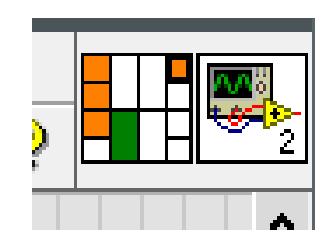

### **Figura 3.15: Opciones para ordenar los pines de entrada y salida y cambios en el ícono**

Para reutilizar el bloque, solo debe ser guardado en una carpeta, como muestra en la figura 3.16.

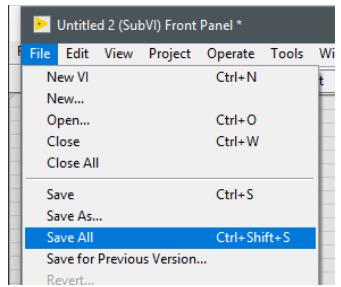

**3.16: Guardado del SubVI.**

Predeterminadamente el SubVI se guarda en la carpeta en donde se ha guardado el VI que se está diseñando.

*Puertos de cuatro bits:* Por facilidad, se han diseñado bloques para establecer un Nibble (4 bits) y definirla como entrada o salida digital.

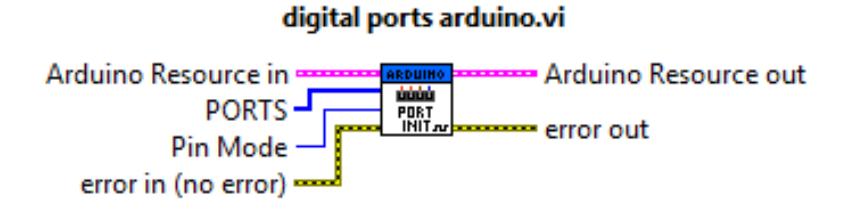

#### **Figura 3.17: SubVI para establecer 4 pines digitales como entrada o salida.**

La figura 3.17 muestra el bloque creado a partir de 4 bloques llamados Set Digital Pin. El interior del bloque se puede apreciar en la figura 3.18.

Cabe recalcar que, como estas librerías son Open Source, pueden ser modificadas.
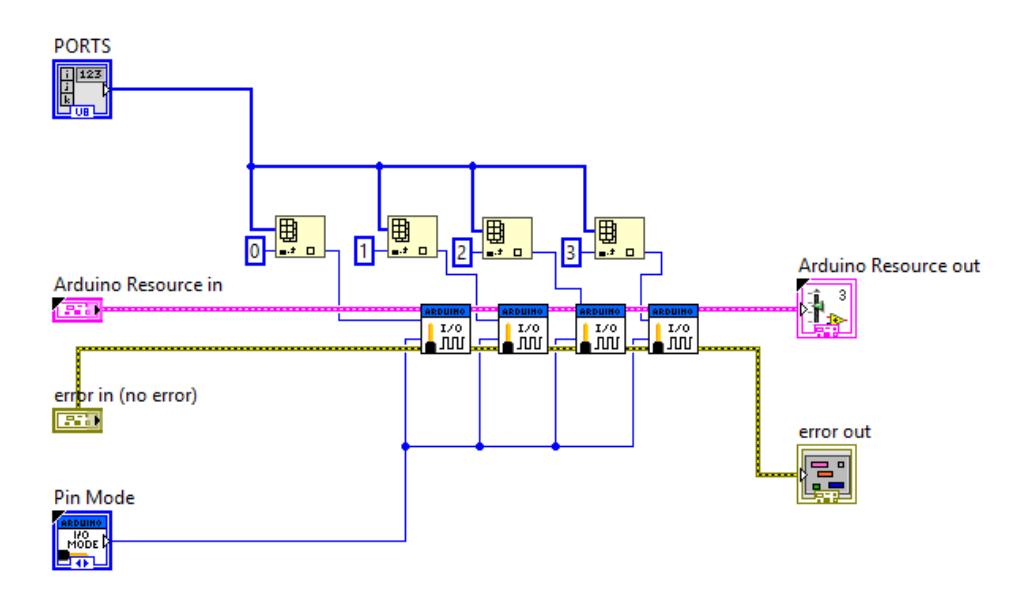

**Figura 3.18: interior de lo que hay en el bloque del SubVI.**

*Lectura de una sección de puertos digitales:* Así como se definió un bloque que establece una sección de puertos como entradas o salidas, se ha hecho un bloque para leer cuatro puertos digitales.

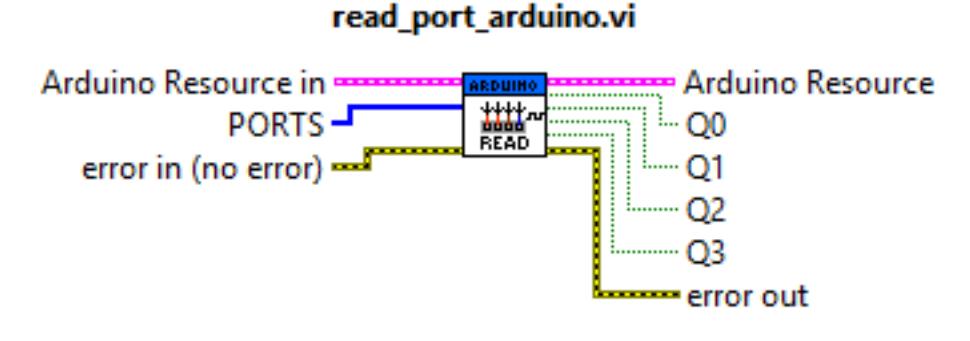

**Figura 3.19: SubVI que lee 4 puertos.**

La figura 3.19 muestra en la parte izquierda del SubVI un cable tipo Num. Array Constant, estos son una sección de pines del Arduino y en su parte derecha las salidas que son 4 que representan la lectura de los pines asignados en el Numeric Array.

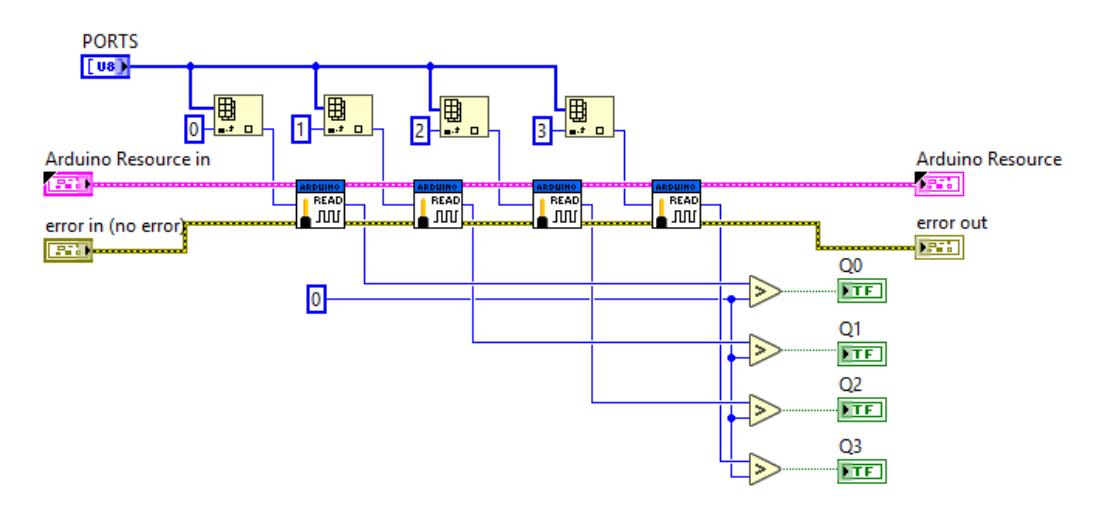

**Figura 3.20: Interior SubVI.**

En la figura 3.20 se ve que el SubVI está conformado por bloques de la librería LIFA que son simplemente Digital Read Port. El valor numérico de 0 o 1 se lo transforma a booleano con el comparador.

*Bloque de escala:* Este bloque se creó para hacer unitario el valor de los 5 voltios máximos del valor analógico transformado a digital y después proceder a multiplicarlo por un valor de escala.

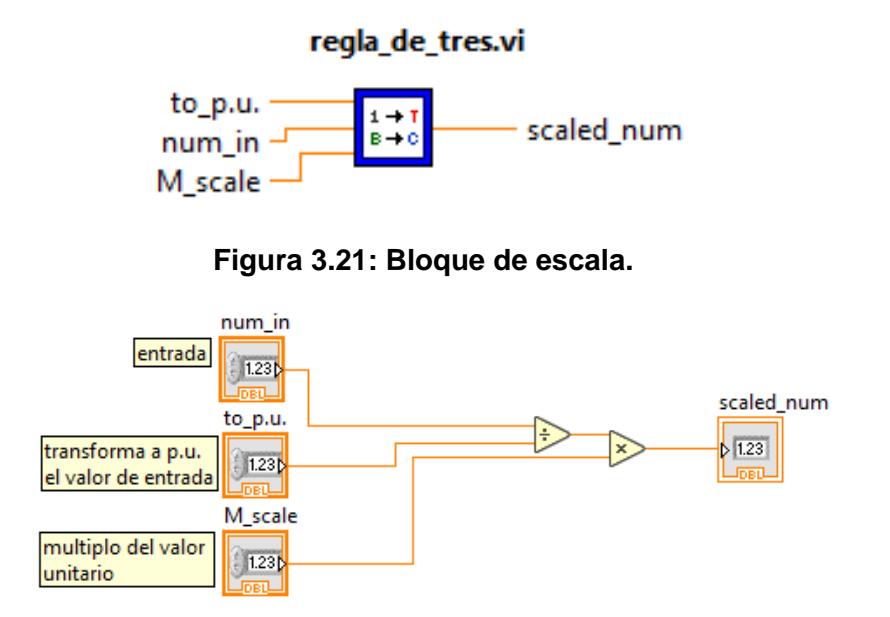

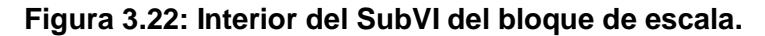

Las figuras 3.21 y 3.22, muestran el SubVI y su interior respectivamente.

*Bloque de histéresis:* El bloque de histéresis mostrado en la figura 3.23, se asemeja la funcionalidad de un amplificador operacional en modo comparador con histéresis no inversa.

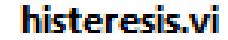

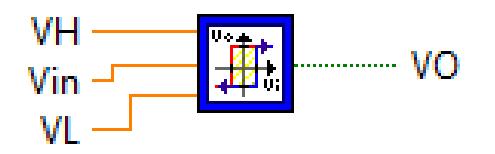

**Figura 3.23: Bloque de histéresis.**

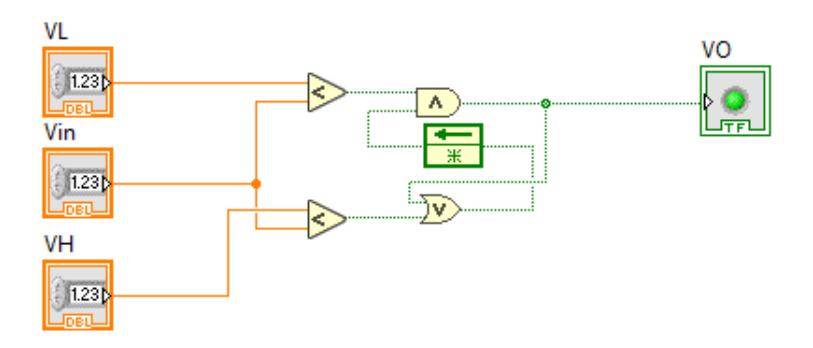

**Figura 3.24: Interior del SubVI del bloque histéresis.**

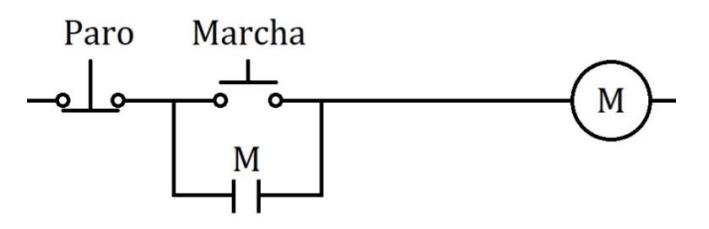

**Figura 3.25: Botoneras de marcha y paro.**

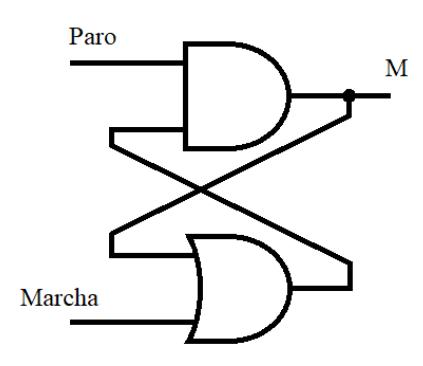

**Figura 3.26: De lógica cableada a lógica estática.**

Como se ve en la figura 3.24, se ha simulado la estructura de una botonera de marcha-paro llevado de lógica de relé a lógica estática visto en las figuras 3.25 y 3.26 respectivamente, esto con el fin de mantener una memoria a cierto valor.

*Conversión de booleano a número:* Los bloques digitales de Arduino trabajan con valores entre 1 y 0 pero estos valores son de tipo entero, para manipularlos como tipo booleano se ha creado un bloque que convierte un dato tipo booleano a numérico como se muestra en la figura 3.27.

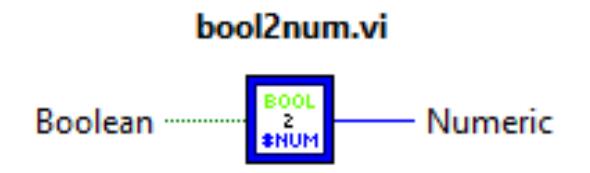

**Figura 3.27: Conversión de booleano a número.**

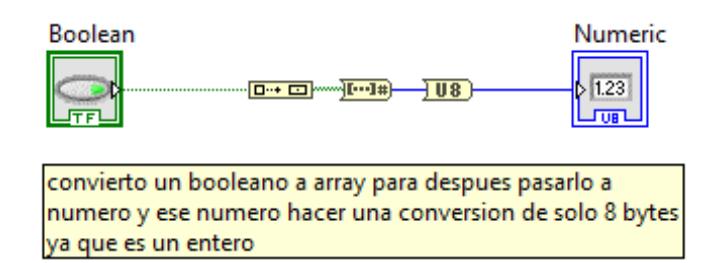

**Figura 3.28: Interior del SubVI del bloque bool2num.**

Como se ve en la figura 3.28, El booleano se lo pasa a bool array, después se lo convierte en un número y, por último, se lo convierte a entero sin signo de 1 byte.

*Conversión de número a booleano:* Las lecturas de pines digitales dan como resultados valores entre 0 o 1 dependiendo la entrada externa o lógica que se siga, pero para manipularlo como si fuera señal digital tipo booleano se requiere de una conversión de datos. Para esto se ha creado un bloque que convierte un valor de 0 o 1 numérico a booleano equivalente como false o true respectivamente tal como se muestra en la figura 3.29.

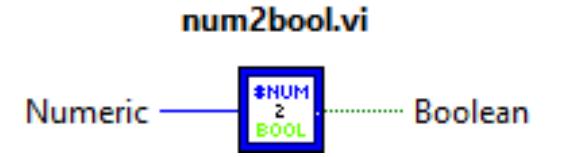

**Figura 3.29: Conversión de número a booleano.**

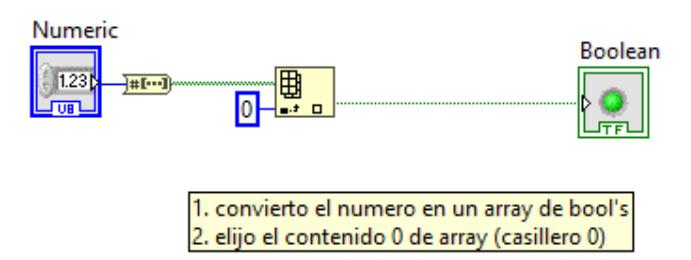

**Figura 3.30: Interior del SubVI del bloque num2bool.**

Como este número tiene 8 bites, se lo transforma a Bool Array y después se obtiene el bit menos significativo con el bloque llamado Index Array el cual selecciona la posición del bit que se desee leer, en este caso, se selecciona el bit 0 o el LSB.

*Contador ascendente:* Se diseñó un contador ascendente para manipular arreglos en 1D y llevar conteos. En la figura 3.31 se muestra el SubVI.

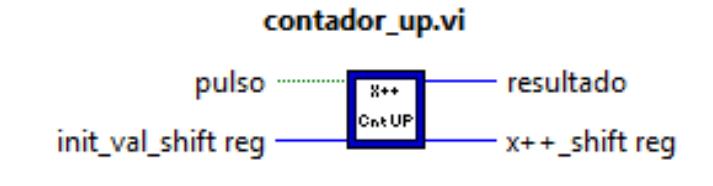

**Figura 3.31: Contador Ascendente.**

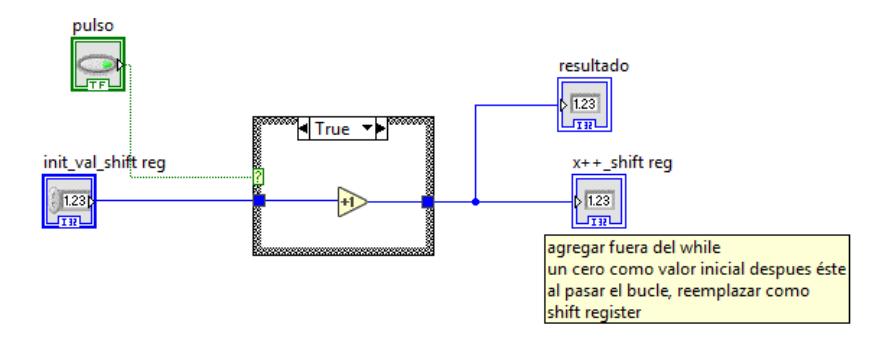

**Figura 3.32: Interior del contrador\_up.**

El contador up se activa cuando recibe un valor booleano true en la entrada llamada pulso, mostrada en la figura 3.32, éste debe ir conectado al lazo de repetición y cambiar los nodos por Shift Register, también inicializando el conteo como muestra la figura 3.33.

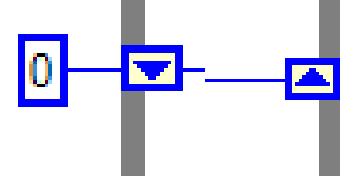

**Figura 3.33: Shift Registers.**

En la figura 3.33, parte izquierda, se le da un valor inicial, después se cambia dando click derecho y elegir la opción de Replace with Shift Register.

#### **3.2.8 Base de datos.**

Para formar una base de datos, se ha elegido una hoja de Excel en donde se guardarán las veces que un usuario ingrese una clave para abrir la puerta, también estos datos se pueden visualizar en directo en el panel frontal diseñado.

*Tabla de datos:* La tabla de datos se la usa para visualizar los datos proporcionados por el otro controlador que envía información a través del protocolo de comunicación I2C.

Para crear una tabla, se debe ir al panel frontal y elegir la opción de List, Table & Tree, como lo muestra la figura 3.34.

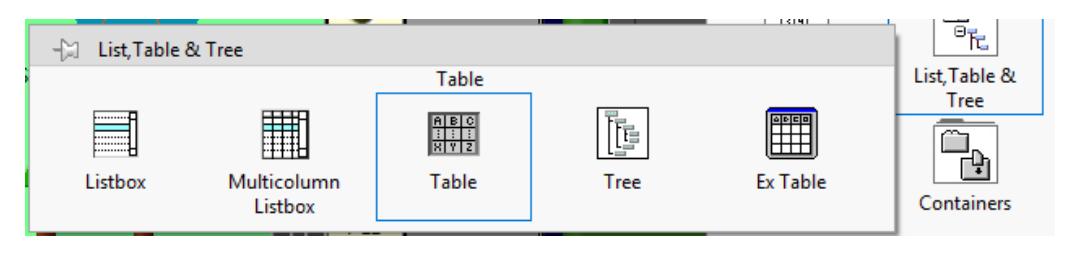

#### **Figura 3.34: Creando una tabla.**

Los datos entrantes de la tabla son un arreglo matricial de caracteres.

Para grabar los datos, se lo conecta al lazo de repetición y se reemplazan los nodos de conexión con Shift Registers y se inicializa con una matriz constante vacía tal como se muestra en la figura 3.35.

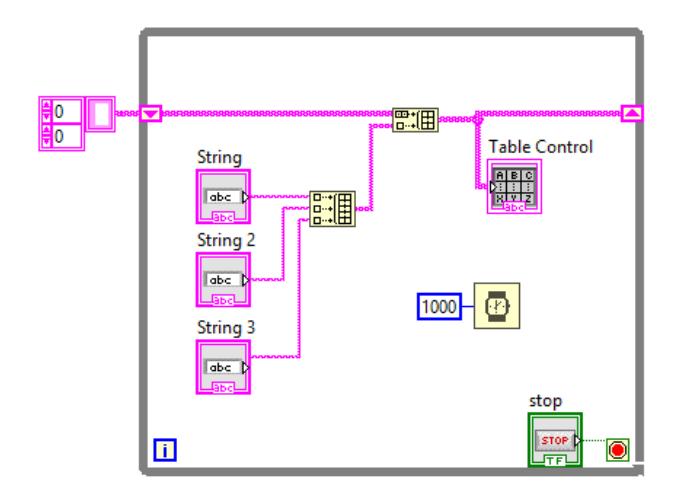

**Figura 3.35: Ejemplo de inserción de datos dentro de la tabla**

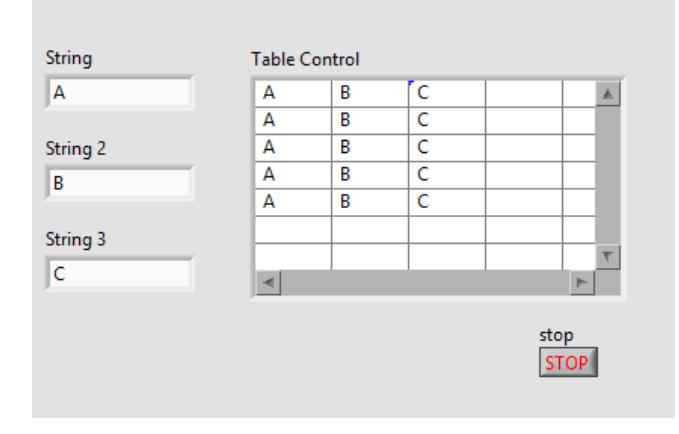

**Figura 3.36: datos metidos manualmente y mostrados**

En la figura 3.36, la tabla va mostrando los valores y como los nodos de conexión fueron cambiados a Shift Register, en la siguiente iteración, se mostrará en la siguiente fila el arreglo conformado por los 3 Strings.

*Datos de la tabla de Excel:* Para pasar los datos de la tabla en el panel frontal a Excel, se requiere de los bloques que se encuentran en Report Generation y de allí seleccionamos Excel Specific tal como se indica en la figura 3.37.

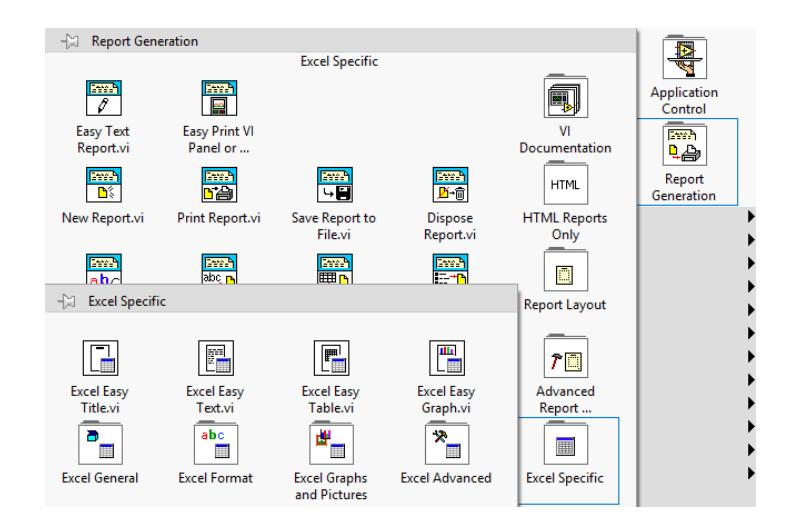

**Figura 3.37: Librerías orientadas a Excel.**

La figura 3.38 se observa la configuración y la escritura de la hoja de Excel.

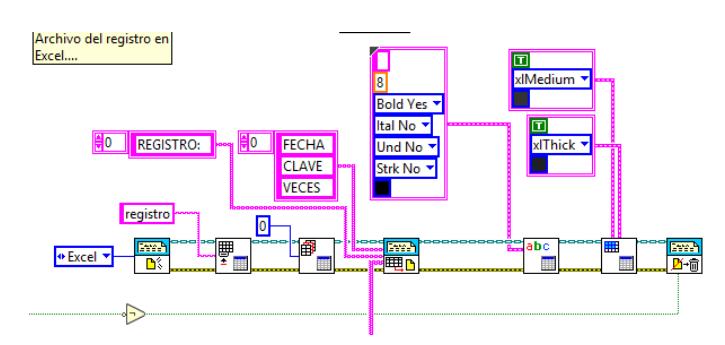

#### **Figura 3.38: Estructura para guardar los datos de la tabla a una hoja de Excel.**

#### *Bloques de Excel:*

*New Report:* Para generar un reporte, se debe colocar al inicio un bloque llamado New Report.

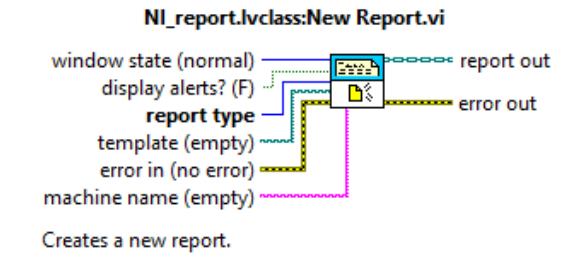

**Figura 3.39: Bloque para generar reportes.**

En le entrada llamada Report Type, se crea una constante numérica y se selecciona Excel tal como se muestra en la figura 3.39.

*Rename Worksheet:* Para nombrar la hoja de trabajo, se debe Colocar un bloque llamado Rename Worksheet que se muestra en la figura 3.40.

## NI Excel.lvclass: Excel Rename Worksheet.vi

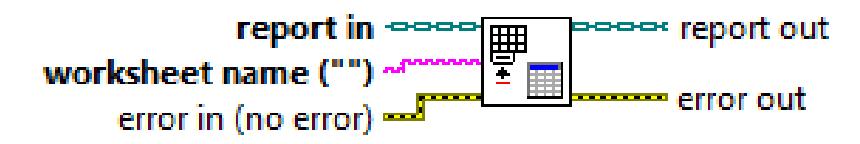

Renames the current worksheet.

#### **Figura 3.40: Bloque para nombrar hoja de trabajo**

En la entrada tipo String se coloca una constante con el nombre que se desea colocar en la hoja de trabajo, en la figura 3.41 se muestra como en la hoja de trabajo aparece con el String "registro".

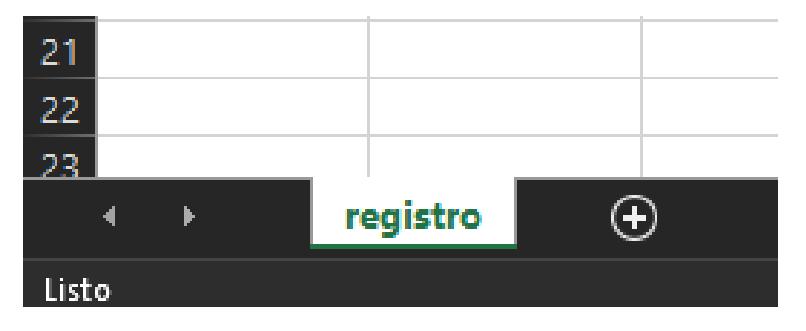

#### **Figura 3.41: Imagen que muestra el String del bloque.**

La figura 3.42 muestra una imagen del monitor en donde el nombre de la hoja es cambiada por el String colocado en el pin de worksheet name ("").

*Excel Get Worksheet:* En número del worksheet se lo especifica con este bloque llamado Excel Get Worksheet, se lo coloca en cero por defecto debido a que un cero en labview equivale a una posicion 1.

## NI\_Excel.lvclass:Excel Get Worksheet.vi

report in  $\infty$ == report out 闻 worksheet index (0) error out error in (no error)  $\rightarrow$ 

Makes a specified worksheet the current worksheet. Use the worksheet index or name parameter to specify the worksheet you want to set as current.

#### **Figura 3.42: Bloque de indice de hoja**

*Append Table to Repor:* El siguiente bloque corresponde a enviar los datos a la hoja de Excel y para esto, se debe ingresar un arreglo en 2D tal y como especifica en la descripción.

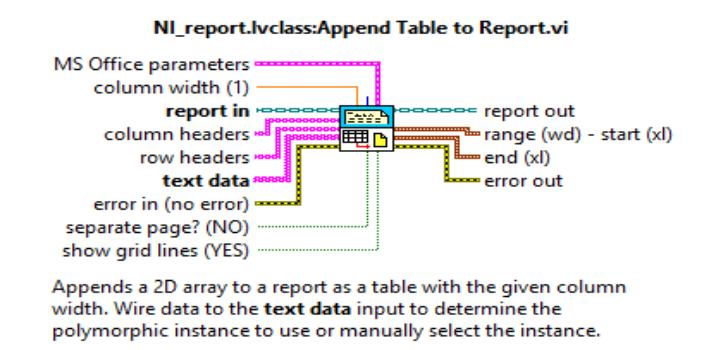

#### **Figura 3.43: Bloque de Adjuntar una tabla**

En la figura 3.38, se muestra lo necesario que se debe conectar pero lo principal es enviado a text data , pin que se encuentra en la figura 3.43.

*Dispose Report:* El bloque para mostrar la hoja de Excel se llama Dispose Report, mostrado en la figura 3.44. La entrada close report? Es quien muestra cuando le llega un valor booleano de falso, así mismo se envía un valor true para cerrar la hoja.

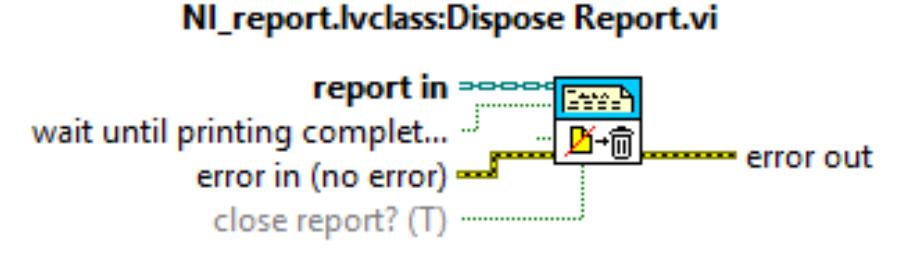

Closes the report and releases its interface, which saves memory.

#### **Figura 3.44: Bloque de abrir o cerrar una hoja de excel.**

*Excel Set Cell Form y Excel Set Cell Color and Border:* Los bloque Excel Set Cell Form y Excel Set Cell Color and Border, que se muestran en la figura 3.45, sirven para darle estética a las letras y bordes de las celdas.

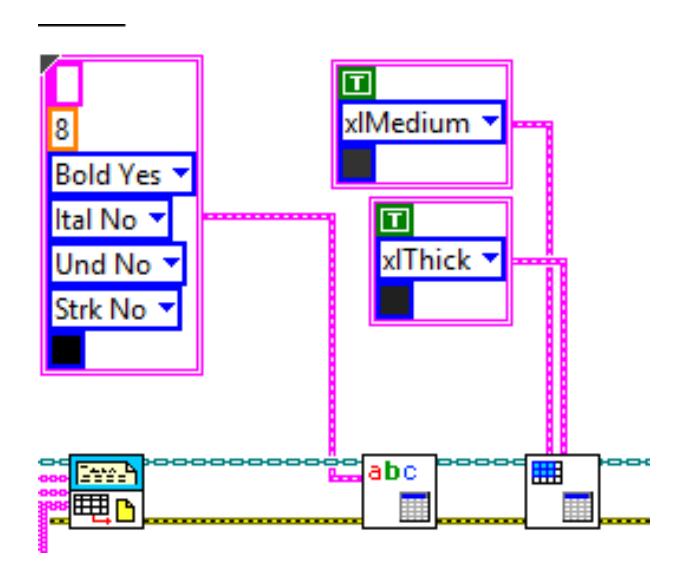

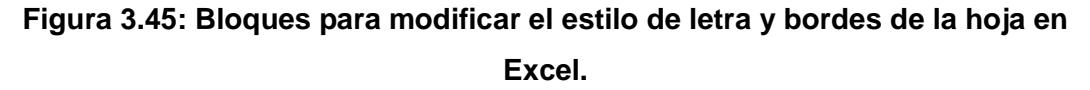

*Resultado de la hoja en excel:* El resultado como ejemplo se tiene una hoja en Excel con las claves ingresadas y guardadas ordenadamente mostrando la fecha, clave y veces ingredadas.

| A1                               |                | B<br>$\times$<br>ر | $f_{\mathbf{x}}$ | <b>FECHA</b>   |   |
|----------------------------------|----------------|--------------------|------------------|----------------|---|
|                                  | A              | B                  |                  | c              | D |
| 1                                | <b>FECHA</b>   | <b>CLAVE</b>       | <b>VECES</b>     |                |   |
| $\overline{a}$                   | 1/4/2018 22:29 | 12345              |                  | 1              |   |
| 3                                | 1/4/2018 22:29 | 22837              |                  | 1              |   |
| $\overline{4}$                   | 1/4/2018 22:29 | 12345              |                  | 2              |   |
| 5                                | 1/4/2018 22:29 | 22837              |                  | $\overline{a}$ |   |
| 6                                | 1/4/2018 22:29 | 22837              |                  | 3              |   |
| 7                                | 1/4/2018 22:29 | 22837              |                  | 4              |   |
| 8                                | 1/4/2018 22:29 | 22837              |                  | 5              |   |
| 9                                | 1/4/2018 22:29 | 22837              |                  | 6              |   |
| 10                               | 1/4/2018 22:29 | 12345              |                  | 3              |   |
| 11                               | 1/4/2018 22:30 | 12345              |                  | 4              |   |
| 12                               | 1/4/2018 22:30 | 12345              |                  | 5              |   |
| 13                               | 1/4/2018 22:30 | 22837              |                  | 7              |   |
| 14                               |                |                    |                  |                |   |
| 15                               |                |                    |                  |                |   |
| 16                               |                |                    |                  |                |   |
| 17                               |                |                    |                  |                |   |
| 18                               |                |                    |                  |                |   |
| 19                               |                |                    |                  |                |   |
| 20                               |                |                    |                  |                |   |
| 21                               |                |                    |                  |                |   |
| 22                               |                |                    |                  |                |   |
| 23                               |                |                    |                  |                |   |
| $^{\circ}$<br>registro<br>4<br>K |                |                    |                  |                |   |
| Listo                            |                |                    |                  |                |   |

**Figura 3.46: Resultado de la hoja de Excel.**

Como se mostró en la figura 3.35, se ha formado un arreglo en 2D conformado por fecha, clave y veces ingresadas, datos vistos en la figura 3.46.

#### **3.2.9 Cerrar conexión.**

Para cerrar la conexión con el puerto, se coloca un bloque de Close junto con un bloque de Simple Error como se muestra en la figura 3.47, se coloca este bloque de error para mostrar si un error ha ocurrido en la ejecución del programa.

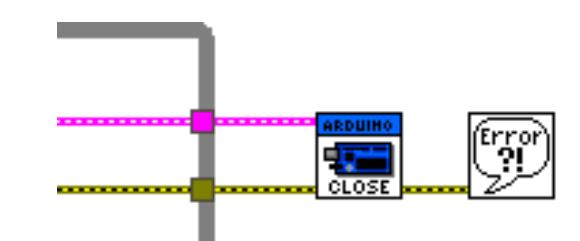

#### **Figura 3.47: Bloque de Close junto a un bloque de Simple Error.**

Se pueden colocar algunos bloques de Close si es que se tiene varios bloques que usen los cables de comunicación tal como se muestra en la figura 3.48.

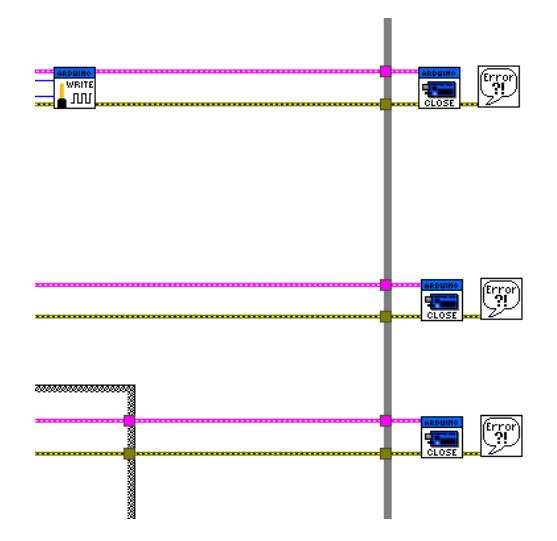

**Figura 3.48: Varios bloques de Close.**

#### **3.2.10 Registro de desplazamiento Serial a Paralelo con 74595.**

Este chip sirve para obtener más salidas en el Arduino cuando estas escasean.

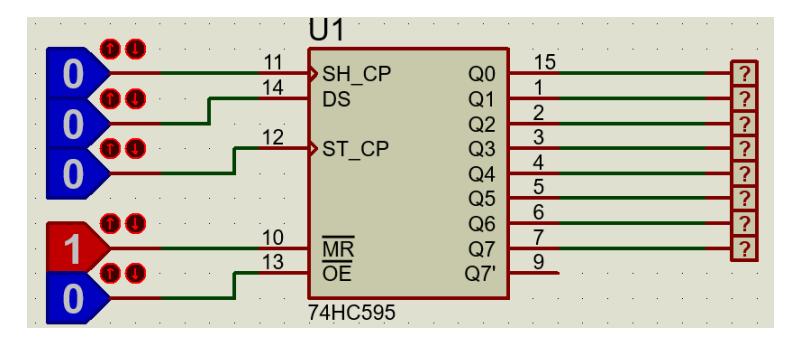

**Figura 3.49: Pruebas del chip.**

En el pin DS (Serial Data Input) es donde entra el dato MSB seguido de un pulso en SH CP (Shift Register Clock Pin), esto para mover los bits ingresados hasta llegar al LSB, al llegar al bit menos significativo, en el pin ST CP (Storage Register Clock Pin) se envía un pulso y los datos guardados en el registro se muestran en las salidas del integrado.

Lo enunciado anteriormente se lo ha programado en LabVIEW de tal forma que genere pulsos para enviar los datos vía serial a través de 3 pines del Arduino como se muestra en la figura 3.49.

Para esto, se ha hecho la prueba con un Arduino MEGA real y un 74LS595 ocupando 8 entradas y mostrando las respuestas enviadas en una barra de led de 10 unidades a través del integrado 74595 tal como se muestra en la figura 3.50.

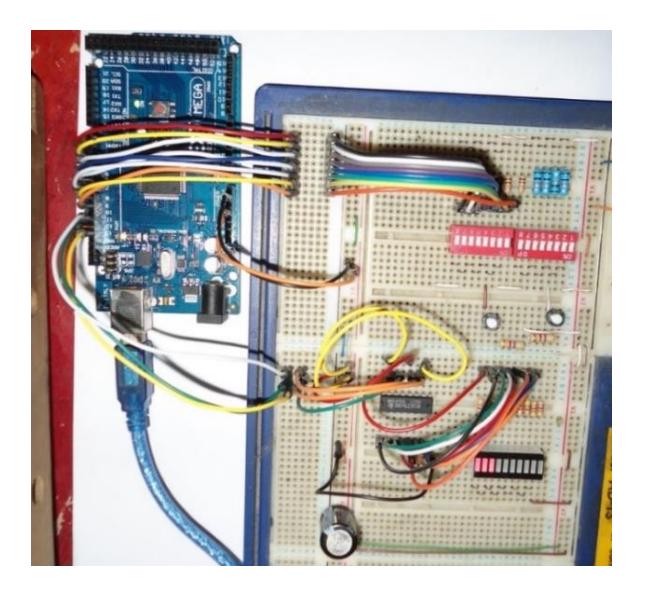

**Figura 3.50: Ensamblaje para pruebas con Arduino MEGA.**

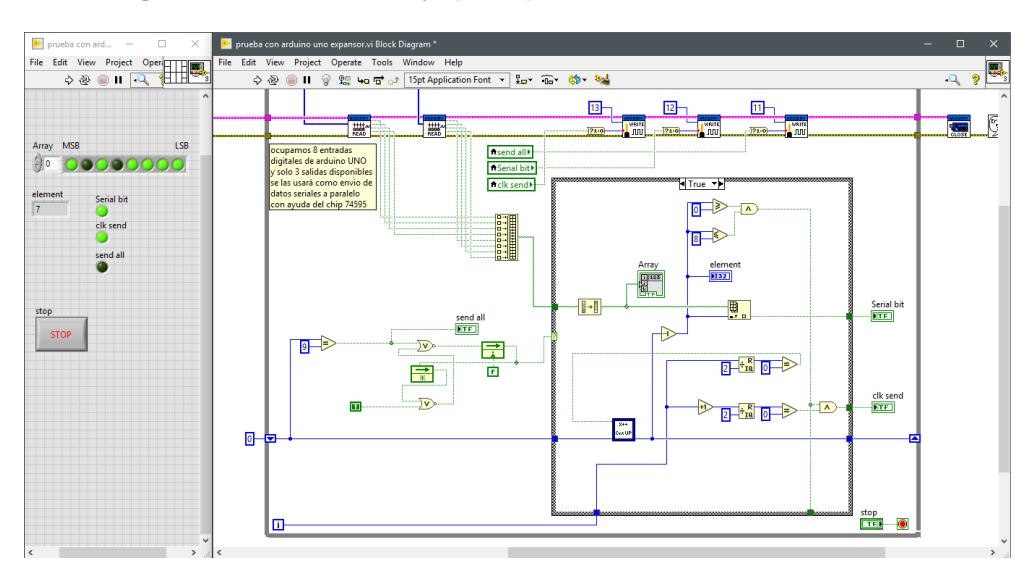

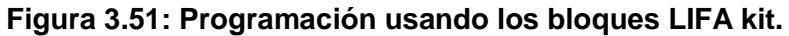

La programación como se observa en la figura 3.51 consiste en recorrer un arreglo de los bits leídos externamente formado por el bloque Build Array, como el integrado serial-paralelo lee desde el bit más significativo.

hasta el menos significativo, se invierte el array con el bloque de Reverse 1D Array, un contador indica la posición que se debe leer del Array, para generar los pulsos se ha hecho una programación tal que toma las iteraciones del lazo While y detecta números pares con la función para obtener el módulo de una división, esto con el fin de generar un valor true booleano. El ciclo se vuelve a repetir cuando llega a un total de 9 iteraciones, puesto que en la novena iteración se envía el pulso que escribirá lo que se ha guardado en los registros de desplazamiento.

## **3.3 Estudio de la aplicación del sistema domótico en el bloque de laboratorios 16AB de la FIEC.**

Para la realización del estudio de la aplicación del sistema domótico centralizado, en primer lugar, se realizó un análisis de carga del bloque de los laboratorios 16AB con la implementación del sistema domótico, luego se comparó los datos obtenidos con respecto a los datos que arroja el análisis de carga previo del bloque de laboratorios, con la finalidad de determinar con la mayor exactitud posible cuanto representaría en cifras el ahorro energético.

## **3.3.1 Análisis de carga del bloque de laboratorios 16AB de la FIEC aplicando el sistema domótico.**

Para determinar el ahorro de energía eléctrica que se podría obtener con la aplicación del sistema domótico se realiza un nuevo cálculo en base a las consideraciones mencionadas anteriormente, tales como: tomar como referencia un ahorro energético del 25% y que, durante la noche, en los pasillos del bloque 16AB se encenderán una de cada tres luminarias, así los resultados se pueden observar en la tabla 7, dividido en los consumos de las luminarias, las computadoras y aire acondicionado.

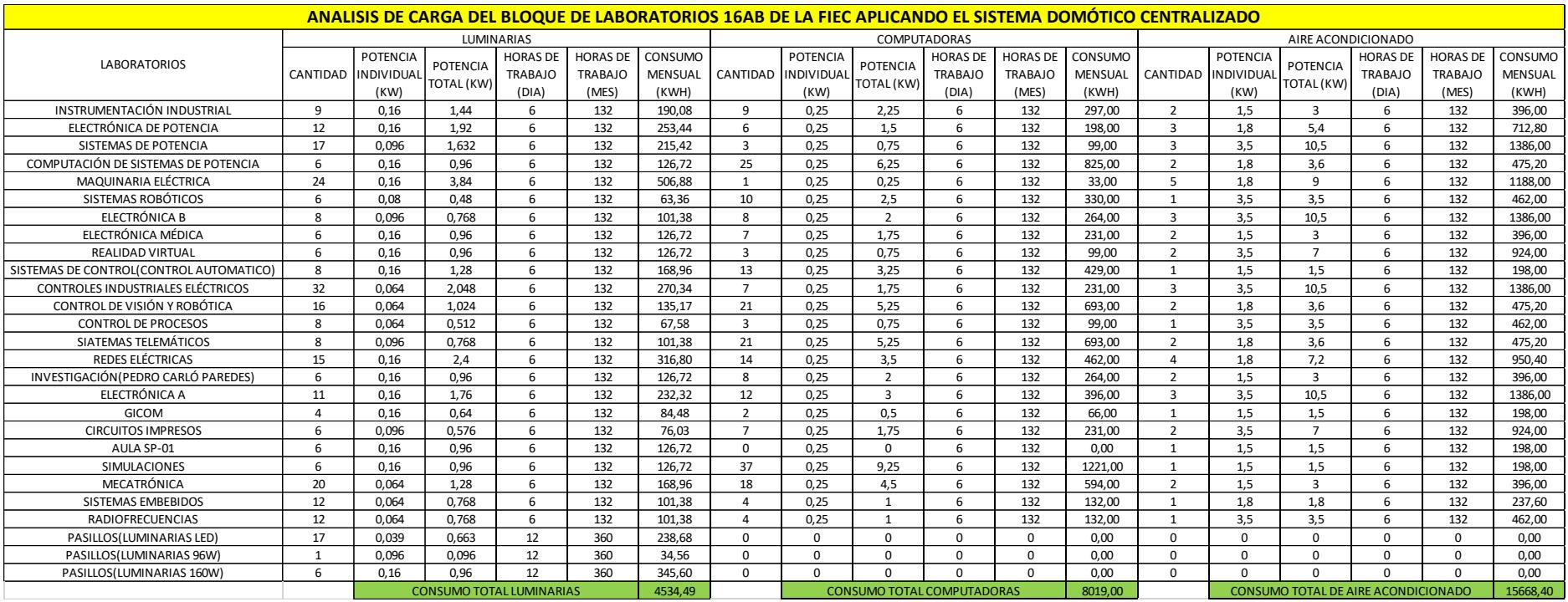

**Tabla 7: Análisis de carga del bloque de laboratorios 16a de la FIEC aplicando el sistema domótico.**

En base a los datos proporcionados por la tabla 7, en la cual se muestran los valores totales del consumo del sistema de iluminación, computadoras y aire acondicionado en el bloque de laboratorios 16AB, en el que se ha instalado un sistema domótico, se puede determinar el consumo eléctrico total en un mes de este bloque de laboratorios, el mismo que alcanza los 28221,89 KWH como se encuentra registrado en la tabla 8.

#### CONSUMO MENSUAL DE ENERGÍA ELÉCTRICA EN BLOQUE LABORATORIOS 16AB DE LA FIEC APLICANDO EL SISTEMA DOMÓTICO

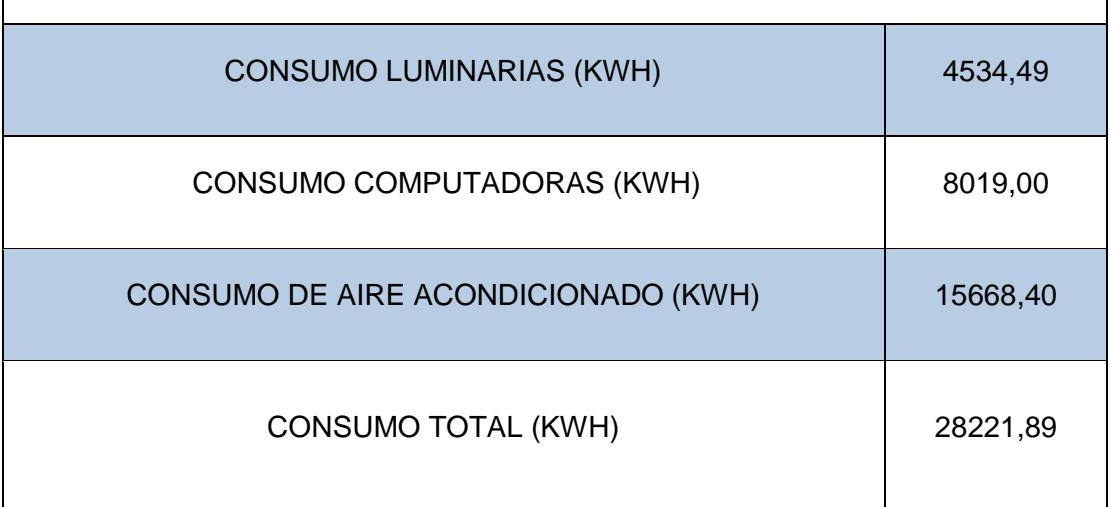

## **Tabla 8: Consumo total mensual de energía eléctrica en el bloque de laboratorios 16AB de la FIEC aplicando el sistema domótico.**

De los datos proporcionados por la misma tabla 7 acerca de los valores totales del consumo eléctrico del sistema de iluminación, computadoras y aire acondicionado para el laboratorio de Control Automático, en el cual también se ha instalado un sistema domótico, es factible determinar el consumo eléctrico total en un mes de dicho laboratorio, este alcanza los 1175,16 KWH como se encuentra registrado en la tabla 9.

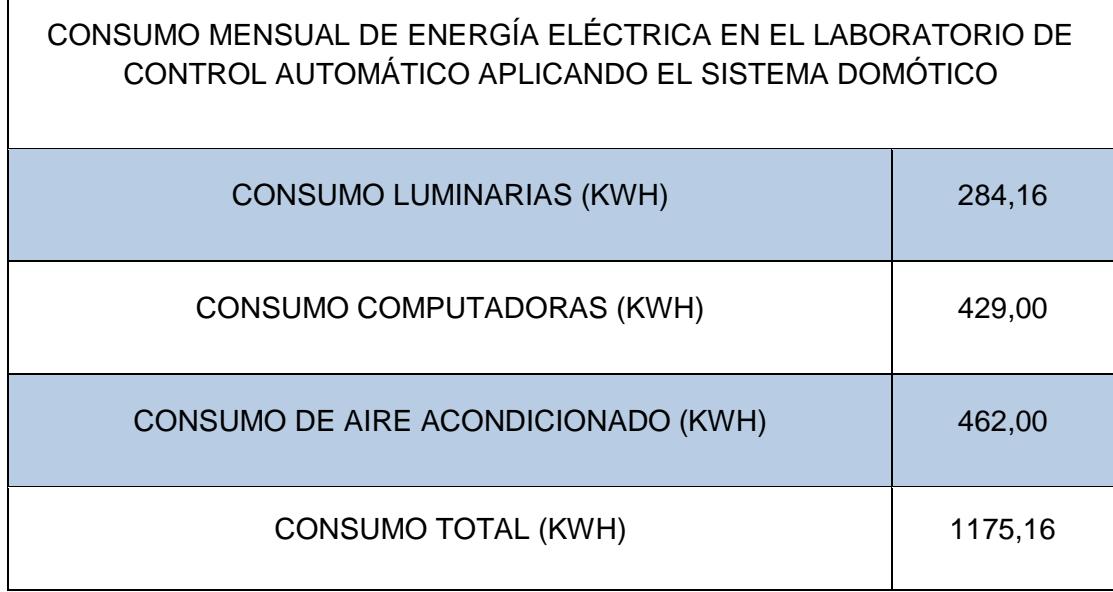

 $\overline{1}$ 

## **Tabla 9: Consumo total mensual de energía eléctrica en el laboratorio de Control Automático aplicando el sistema domótico.**

## **3.4 Análisis del ahorro energético y económico debido a la aplicación del sistema domótico.**

La tabla 10 nos indica que el ahorro total del consumo eléctrico, en Kilovatioshora, que se experimenta en el bloque de laboratorios 16AB debido a la aplicación del sistema domótico propuesto podría llegar a ser de aproximadamente 10337,54 KW-H por mes.

Teniendo en cuenta que la Espol, al igual que las demás universidades y escuelas politécnicas, tiene una tarifa eléctrica diferenciada de \$ 0,06 por KWH, la tabla 11 nos indica a cuánto ascendería el ahorro económico, en dólares, en el caso que la institución aplicará un sistema domótico en el bloque de laboratorios 16AB. Este ahorro podría llegar a ser de aproximadamente \$ 620,25 por mes.

 $\overline{1}$ 

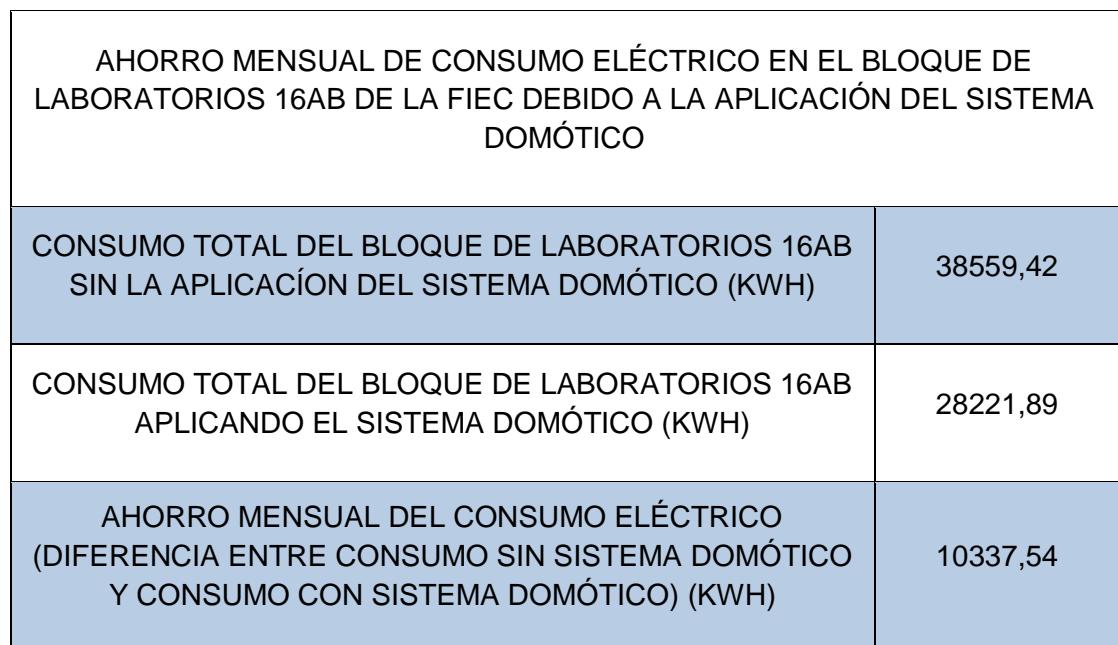

**Tabla 10: Ahorro mensual total de consumo eléctrico en el bloque laboratorios 16AB de la FIEC debido a la aplicación del sistema domótico.**

 $\Gamma$ 

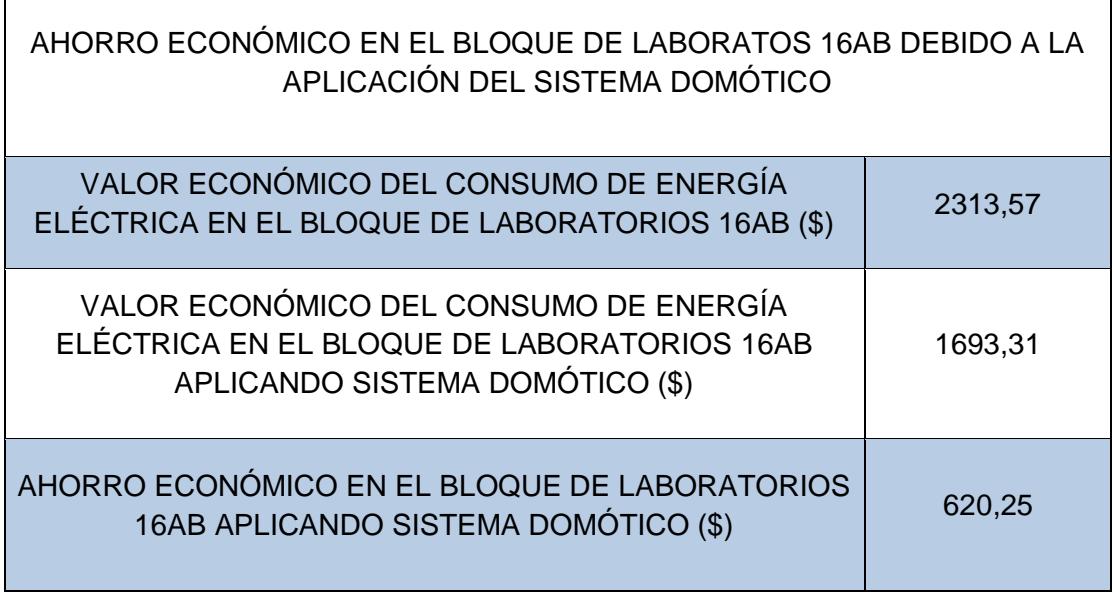

**Tabla 11: Ahorro económico como resultado de la aplicación del sistema domótico en el bloque de laboratorios16AB.**

 $\overline{\phantom{a}}$ 

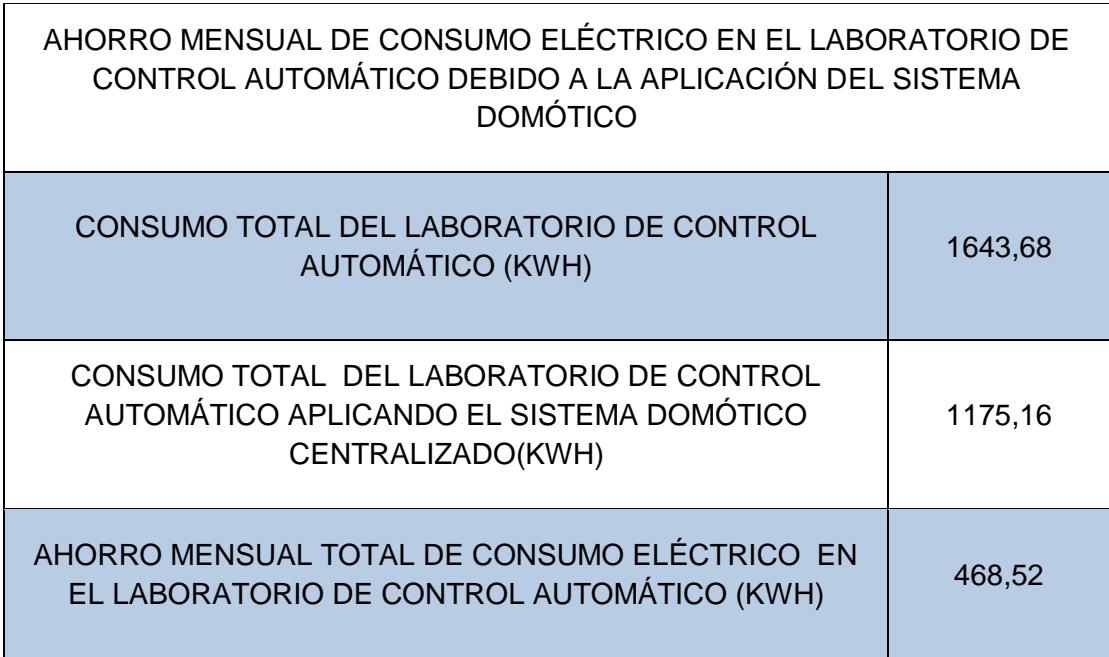

## **Tabla 12: Ahorro mensual total de consumo eléctrico en el laboratorio de Control Automático debido a la aplicación del sistema domótico.**

En la tabla 12 se puede apreciar el ahorro total mensual del consumo eléctrico en el laboratorio de Control Automático debido a la aplicación del sistema domótico propuesto podría llegar a ser de aproximadamente 468,52 KWH por mes. Al igual que el bloque de laboratorios 16AB, se ha tomado como base para estimar el ahorro de energía eléctrica, estudios fundamentados que indican que el ahorro producido por la aplicación de los sistemas domóticos se encuentra entre un 25 y 30%. Para este caso, al igual que para los laboratorios del bloque 16AB se ha estimado en un 25% de ahorro para realizar los cálculos.

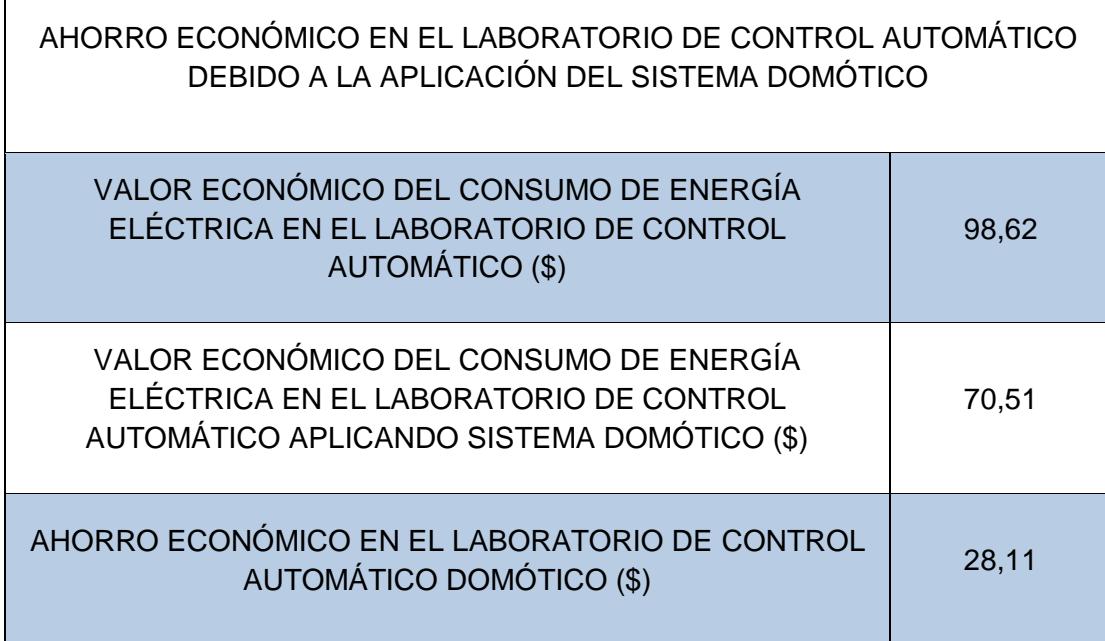

## **Tabla 13: Ahorro económico en el laboratorio de Control Automático como resultado de la aplicación del sistema domótico.**

La tabla 13 nos indica a cuánto ascendería el ahorro económico, en dólares, en el caso que la institución aplicará un sistema domótico en el laboratorio de Control Automático. Al igual que el caso de bloque de laboratorios 16AB, la tarifa aplicada es de \$ 0,06 por KWH. Por esta razón se puede afirmar que el ahorro económico debido a la aplicación del sistema domótico propuesto podría llegar a ser de aproximadamente \$ 28,11 por mes.

#### **3.5 Presupuesto.**

 $\overline{1}$ 

Para la realización del presupuesto para la instalación del sistema domótico centralizado en el laboratorio de Control Automático se tomaron en cuenta los elementos necesarios para implementar el control centralizado, el mismo que se instalará en un gabinete metálico que se ubicará a un costado de la puerta principal de acceso al laboratorio. Un total de 19 sensores de movimiento PIR se instalarán tanto en el laboratorio como en el pasillo aledaño al mismo, 5 sensores se instalarán en el techo del laboratorio, tres de ellos colocarán en el área de trabajo y uno en cada una de las dos oficinas con que cuenta el

laboratorio, mientras que 10 sensores se ubicarán en las 5 mesas de trabajo, dos en cada una, los 4 sensores restantes se ubicarán en el techo del pasillo contiguo la laboratorio, con una distancia de separación de 5 metros entre ellos.

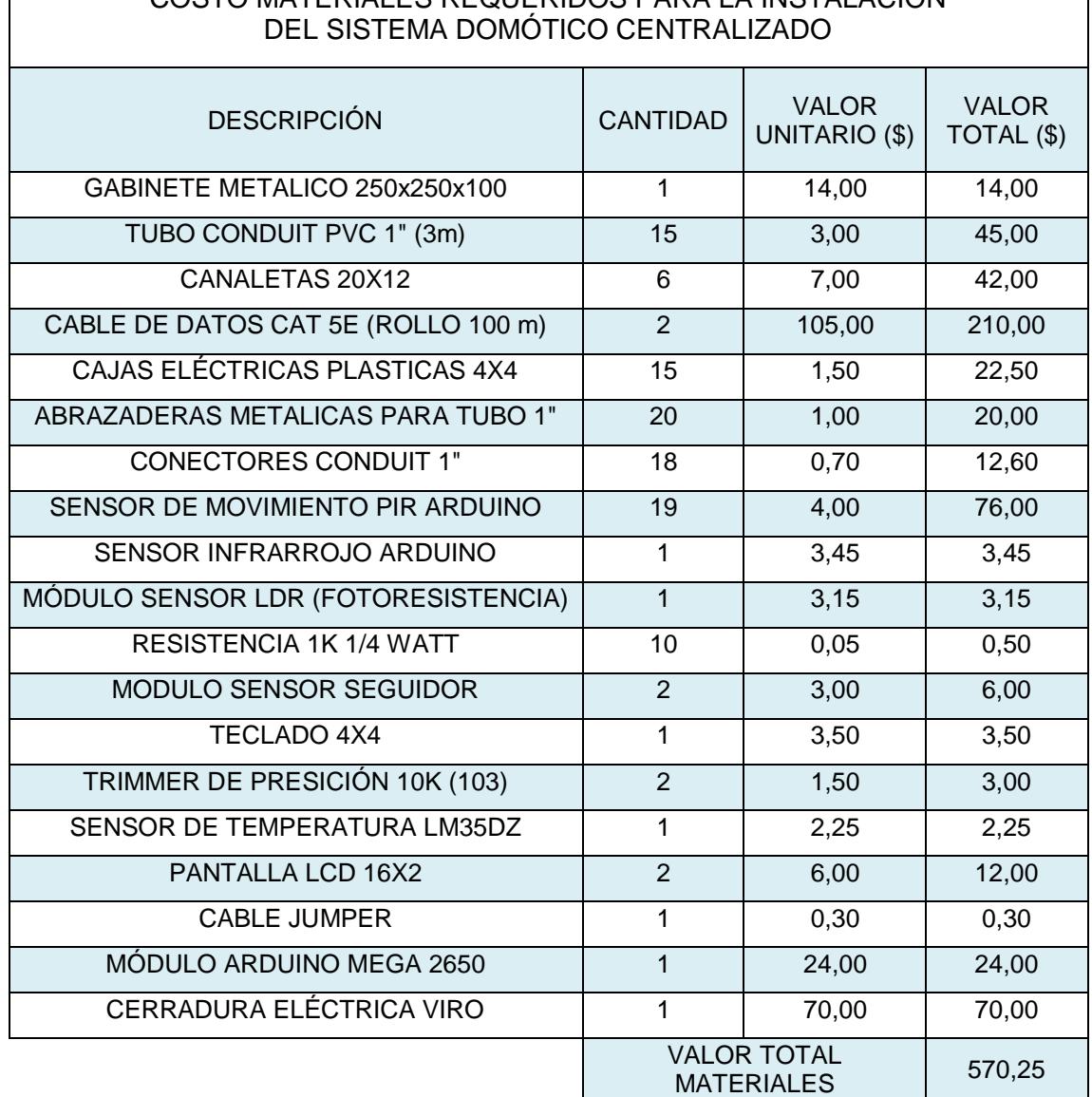

# COSTO MATERIALES REQUERIDOS PARA LA INSTALACIÓN

## **Tabla 14: Costo materiales requeridos para la instalación del sistema domótico centralizado**

El sensor de temperatura LM35DZ se colocará también en el techo del área de trabajo del laboratorio. El cable de datos CAT 5E que interconecta el control centralizado y los sensores pasará a través de una canaleta cuando se trate de las paredes del laboratorio, mientras que en el techo el cableado pasará a través de una tubería conduit pvc de una pulgada de diámetro. La mano de obra se divide en la requerida para la colocación de la tubería conduit pvc y las cajas eléctricas plásticas 4 x 4, y otra requerida para la instalación del gabinete metálico donde se ubicará el control centralizado, de los sensores y el cableado para correspondiente interconexión entre ellos.

La tabla 14 muestra el valor total que cuestan los materiales eléctricos que se necesitan para la instalación del sistema domótico, entre ellos tenemos los dispositivos que se ubican en el gabinete de control, los diferentes sensores y los accesorios necesarios parta la instalación del cableado, entre ellos las canaletas, tubos y cajas eléctricas, cuyo valor total ascendería a los \$ 570,25.

#### COSTO MANO DE OBRA REQUERIDA PARA LA INSTALACIÓN DEL SISTEMA DOMÓTICO CENTRALIZADO

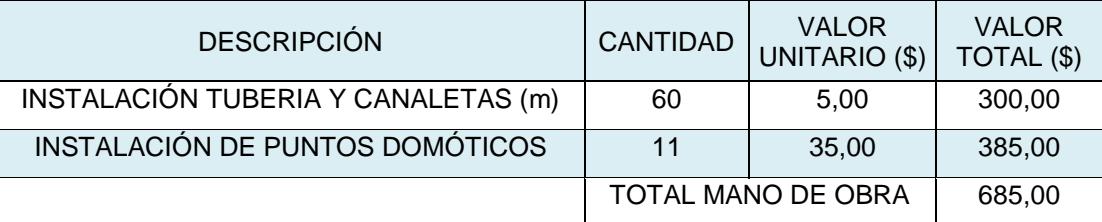

## **Tabla 15: Costo mano de obra requerida para la instalación del sistema domótico centralizado.**

La tabla 15 nos muestra el valor que se tendría que pagar para instalar los accesorios requeridos para la instalación del cable de datos CAT 5E, así como también el valor que costaría ubicar cada uno de los puntos domóticos, cada punto domótico puede significar la instalación de uno o dos sensores, dependiendo si se puede instalar 2 sensores con el mismo cable de datos o por su respectiva posición solo es posible instalar un sensor por cada cable de datos.

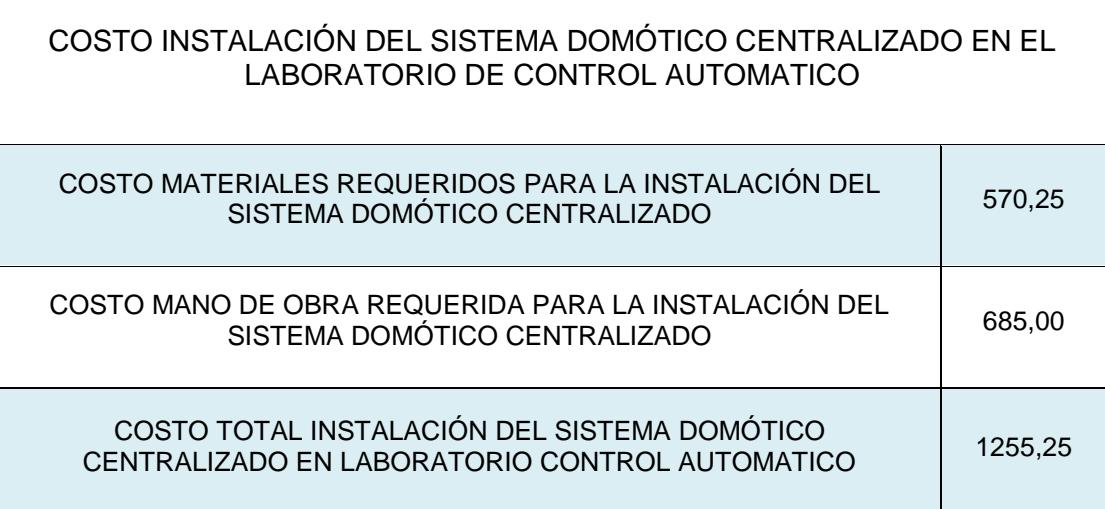

## **Tabla 16: Costo instalación del sistema domótico centralizado en el laboratorio de control automático.**

En La Tabla 16 muestra el valor total que costaría la instalación del sistema domótico centralizado en el laboratorio de Control Automático de la FIEC, para llegar a este valor contabilizamos el costo de los materiales necesarios para la instalación del sistema domótico y la mano de obra para la instalación de dichos materiales, especialmente el trabajo civil de la instalación de cajas y tuberías para conducir el cableado de datos desde los sensores hasta el gabinete donde se encuentra en control centralizado del sistema, por lo tanto el valor total de esta obra asciende a \$ 1255,25.

#### **3.6 Análisis de resultados.**

En base a los resultados obtenidos se puede notar que la instalación del sistema domótico centralizado que se ha diseñado para el laboratorio de Control Automático tiene un tiempo de recuperación de la inversión o "período de payback" que supera los 4 años, lo que lo hace que el proyecto sea rentable pero a mediano plazo, esta afirmación se debe a que el ahorro económico que supondría la instalación de este sistema sería de aproximadamente \$ 28,11 por mes, contra un presupuesto de instalación del sistema domótico de alrededor de \$ 1255,25, lo que significaría que se necesitaría de aproximadamente 44,65

meses, es decir, tomando en cuenta que los laboratorios trabajan en promedio alrededor de 10 meses por año, se tardaría más de 4 años para recuperar la inversión realizada. Sin embargo, la instalación de un sistema domótico para todo el bloque de laboratorios 16AB podría generar un ahorro mensual promedio de \$ 620,25, lo que supondría al menos \$ 6200 de ahorro por año. Con estas cifras sería factible la instalación de un sistema domótico que, con las modificaciones del caso, pudiera tener un tiempo de recuperación de la inversión mucho menor, lo que haría que el proyecto sea rentable en el corto plazo. En este sentido, se podrían analizar varias alternativas, por ejemplo, en vez de un control centralizado para cada laboratorio se podría tener un control centralizado para todo el bloque de laboratorios, esta alternativa abarataría los costos de instalación. Sin embargo, también habría la posibilidad de buscar una alternativa entre los otros tipos de arquitecturas domóticas, como por ejemplo, diseñar el sistema domótico con una arquitectura distribuida, en la que tanto los sensores como los actuadores funcionan como controladores capaces de actuar y enviar información al sistema, otra alternativa es el diseño del sistema domótico con una arquitectura híbrida o mixta, que es una combinación de las anteriores. Hay que tomar en cuenta que la Espol, al no ser una institución con fines de lucro, pudiera iniciar inversiones de este tipo que no necesariamente buscan obtener resultados favorables a corto plazo, pero que reafirmarían su posición de universidad de vanguardia a nivel nacional.

## **CONCLUSIONES Y RECOMENDACIONES**

Con la aplicación del sistema domótico centralizado que se ha diseñado para el laboratorio de Control Automático, el consumo de energía se podría reducir significativamente. Sin embargo, el porcentaje de ahorro de energía es un estimado, en base a los estudios realizados por diversas instituciones especializadas en el estudio y aplicación de la domótica en viviendas y edificios, las cuales ubican el ahorro energético como resultado de la aplicación de sistemas domóticos entre un 25 y 30%.

Aunque el sistema domótico que se ha diseñado para el laboratorio de Control Automático posee una arquitectura centralizada, el diseño de un sistema domótico para su aplicación en todo el bloque de laboratorios 16AB de la Fiec podría variar en cuanto a su arquitectura, es decir, si las condiciones son favorables, este sistema podría tener una arquitectura distribuida o una arquitectura híbrida o mixta. En cada caso se deberá hacer un estudio pormenorizado de factibilidad para determinar qué tipo de arquitectura sea el más adecuado para el sistema domótico.

Se ha logrado exitosamente el diseño de un VI en LabVIEW, utilizando una tarjeta ARDUINO MEGA 2560 como tarjeta de adquisición de datos, ya que éste se encarga de procesar la información de los sensores y activación de los actuadores. También se ha usado con éxito técnicas de electrónica analógica y lógica digital para diseñar ciertos bloques tales como histéresis, entradas/salidas de 1 nibble y contadores.

Por la experiencia obtenida durante la realización de este proyecto, se sugiere, implementar un sistema domótico para todo el bloque de laboratorios 16AB de la FIEC, con la finalidad de optimizar el consumo de energía eléctrica dentro de los laboratorios y pasillos aledaños, lo que permitirá optimizar también el funcionamiento de los diferentes sistemas y equipos que conforman estos laboratorios.

A falta de salidas en la tarjeta, debido al número que ocupan los sensores como entradas digitales, se propone utilizar el circuito integrado 74595 puesto que, con solo 3 salidas de la tarjeta, se puede expandir a 8 salidas o 16 en conexión cascada con el integrado, programando adecuadamente en LabVIEW una trama de pulsos la cual escribe la información serialmente y la muestra en sus salidas paralelamente.

Se sugiere la modificación del código del archivo LIFA\_Base, en el script llamado LabVIEWInterface.h, en la parte en donde definen la tasa de baudios para el chip ATmega2560, se debe cambiar de 9600 a 115200 baudios, lo mismo se procede a hacer en el bloque de inicialización en LabVIEW, se da doble click y se accede a la codificación gráfica del bloque Init y se busca en el Case Structure Mega2560 y se cambia de 9600 a 115200, esto con el fin de aumentar la velocidad de muestreo y para que no genere error de comunicación.

## **BIBLIOGRAFÍA**

[1] J. M. Huidobro Moya y R. J. Millán tejedor, Manual de domótica, Madrid: Creaciones Copyright, S.L., 2010.

[2] «Real Academia Española,» 2018. [En línea]. Disponible en: http://dle.rae.es/?id=E7W0v9b. [Último acceso: 2 Febrero 2018].

[3] R. Hernández Balibrea, «Tecnología domótica para el control de una vivienda (Tesis de Pregrado),» Cartagena, 2012.

[4] R. J. Millán Tejedor, «Consultoría Estratégica en Tecnologías de la Información y Comunicaciones,  $\frac{2004}{150}$  [En línea]. Disponible en: https://www.ramonmillan.com/tutoriales/dispositivosviviendadomotica.php. [Último acceso: 4 Febrero 2018].

[5] A. Rodriguez Ortiz, «Implementación de sistemas domóticos en un aula docente de la Universidad de Cantabria (Tesis de Pregrado),» Santander, 2016.

[6] «KNX,» 20 Febrero 2015. [En línea]. Disponible en: https://cursodidacticoknx.wordpress.com/2015/. [Último acceso: 8 Enero 2018].

[7] «Introducción a la domótica,» [En línea]. Disponible en: https://sites.google.com/site/introduccionaladomotica/proceso/actividad-4 arquitectura. [Último acceso: 4 Enero 2018].

[8] J. M. Rivas Arias, Manual ilustrado para la instalación domótica, Madrid: Paraninfo, S.A., 2009.

[9] A. Kolson Hurley, «Architectural Lighting,» 9 Agosto 2013. [En línea]. Disponible en: http://www.archlighting.com/technology/in-the-network\_o. [Último acceso: 4 Enero 2018].

[10] «Domo Prac,» [En línea]. Disponible en: http://www.domoprac.com/domoteca/domoteca/integracion-domotica/control-delsistema-de-iluminacion-con-domotica.html. [Último acceso: 4 Enero 2018].

[11] J. Tobajas Povar, «Linked in,» 18 Enero 2017. [En línea]. Disponible en: https://es.linkedin.com/pulse/dom%C3%B3tica-y-el-control-de-lailuminaci%C3%B3n-jos%C3%A9-tobajas-povar. [Último acceso: 12 Enero 2018].

[12] R. Contijoch Alonso, «Control domótico de los sistemas de una vivienda (Tesis de Pregrado),» Tarragona, 2008.

[13] «Tecnoseguro,» 2 Febrero 2012. [En línea]. Disponible en: https://www.tecnoseguro.com/faqs/alarma/que-es-un-detector-de-movimientopasivo-o-pir. [Último acceso: 6 Enero 2018].

[14] «Omniblug,» [En línea]. Disponible en: http://www.omniblug.com/sensormovimiento-pir-arduino.html. [Último acceso: 12 Enero 2018].

[15] «Construmática,» s.f. [En línea]. Disponible en: http://www.construmatica.com/construpedia/Dom%C3%B3tica\_y\_Climatizaci%C3% B3n. [Último acceso: 6 Enero 2018].

[16] «Hetpro,» 25 Noviembre 2017. [En línea]. Disponible en: https://hetprostore.com/TUTORIALES/lm35/. [Último acceso: 4 Febrero 2018].

[17] «Ecured,» [En línea]. Disponible en: https://www.ecured.cu/LM35. [Último acceso: 6 Febrero 2018].

[18] «GeekBot,» [En línea]. Disponible en: http://www.geekbotelectronics.com/producto/lm35-sensor-de-temperatura/. [Último acceso: 6 Febrero 2018].

[19] CEDOM y IDAE, Cómo ahorrar energía instalando domótica en su vivienda. Gane en confort y seguridad, Barcelona: AENOR, 2008.

[20] «Casas Digitales,» 2018. [En línea]. Disponible en: http://www.casasdigitales.com/ahorro-energetico-confort-la-seguridad/. [Último acceso: 18 Enero 2018].

[21] «Universidad de Ciencias Empresariales y Sociales,» [En línea]. Disponible en: https://w.uces.edu.ar/wp-

content/uploads/2013/09/El\_aporte\_de\_la\_domotica\_a\_la\_eficiencia\_energetica.pdf. [Último acceso: 18 Enero 2018].

## **ANEXOS**

## **ANEXO 1: PLANOS DEL SISTEMA DOMÓTICO Y ELÉCTRICO DEL LABORATORIO DE CONTROL AUTOMÁTICO.**

- **A1.1:** Simbología.
- **A1.2:** Planilla de Circuitos y Diagrama Unifilar.
- **A1.3:** Calculo de demanda del laboratorio de Control Automático.
- **A1.4:** Sistema eléctrico, iluminación y tomacorrientes.
- **A1.5:** Circuito sistema domótico.

## **ANEXO 2: DATASHEETS DE DISPOSITIVOS DEL SISTEMA DOMÓTICO CENTRALIZADO**

- **A2.1:** Datasheet del Arduino Mega 2650
- **A2.2:** Datasheet del sensor de temperatura LM35DZ.
- **A2.3:** Datasheet del sensor de movimiento PIR.
- **A2.4:** Datasheet del MC74HC595A

## **ANEXO 1**

## **PLANOS DEL SISTEMA DOMÓTICO Y ELÉCTRICO DEL LABORATORIO DE CONTROL AUTOMÁTICO.**

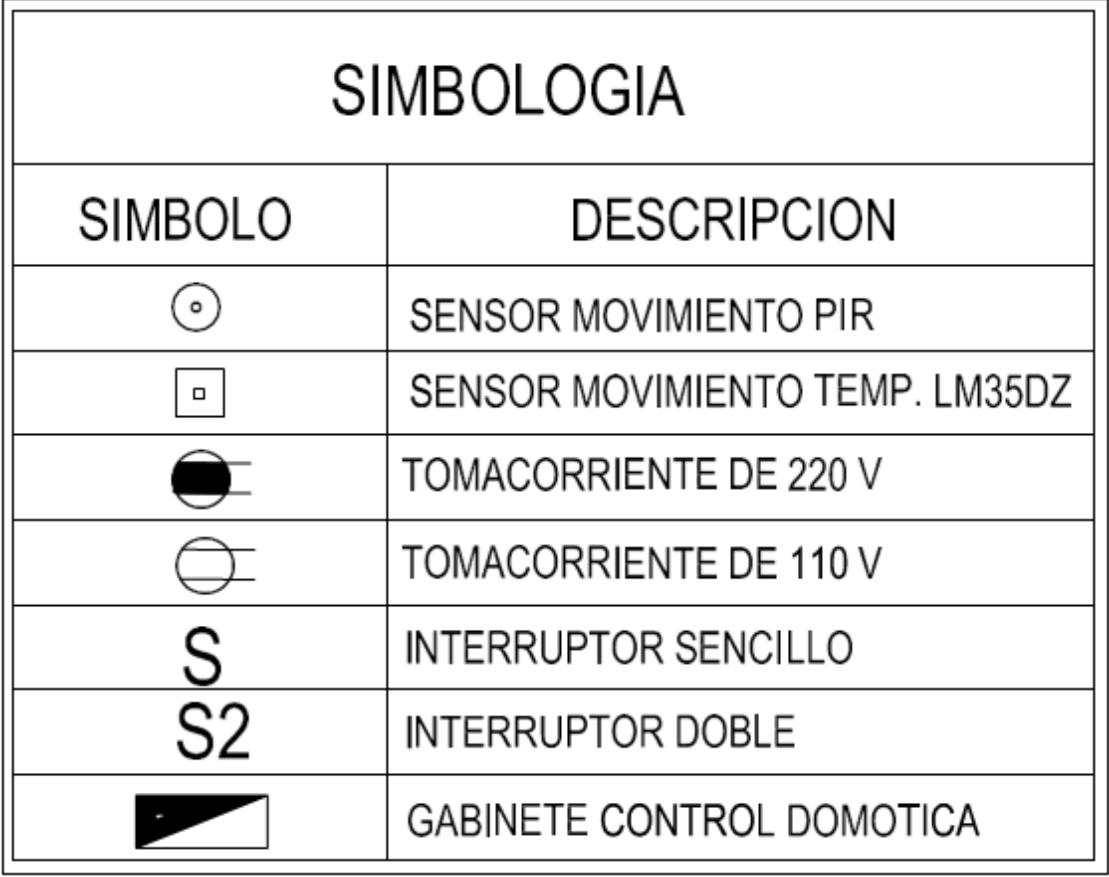

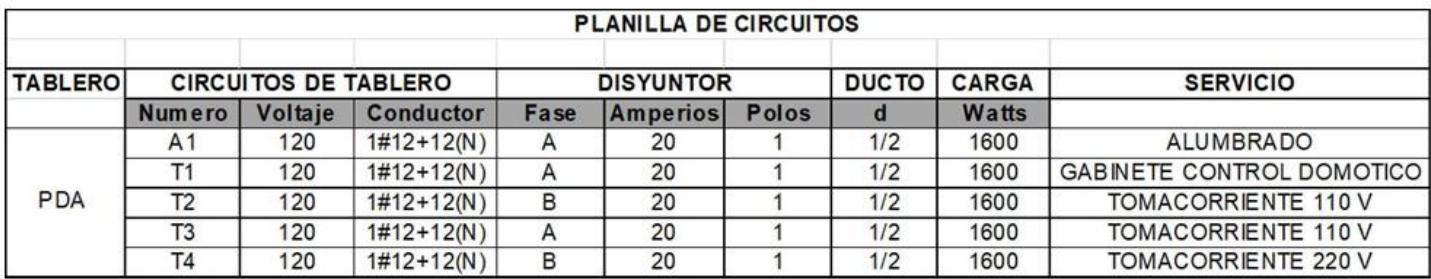

# **DIAGRAMA UNIFILAR**

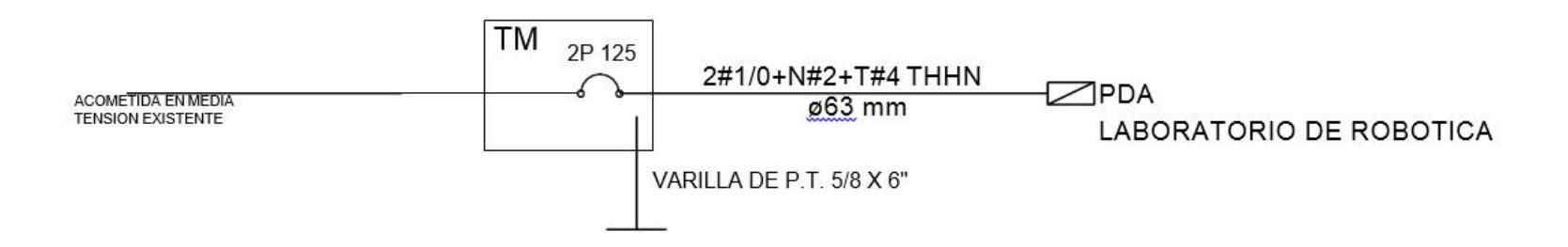

#### METODO EBASCO

## CALCULO DE LA DEMANDA LABORATORIO DE CONTROL AUTOMATICO

#### PANEL PDA

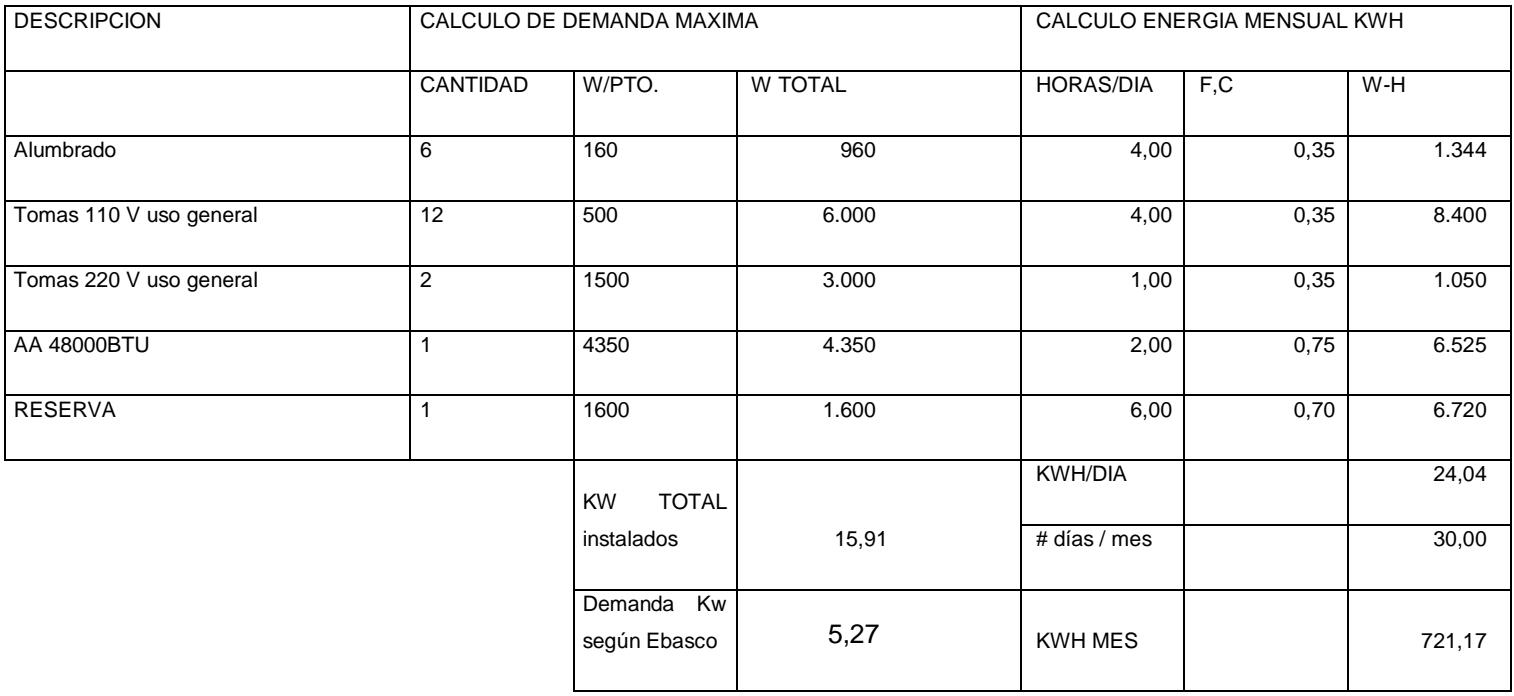

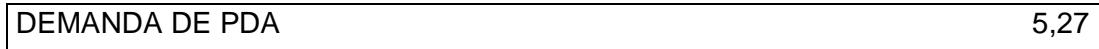

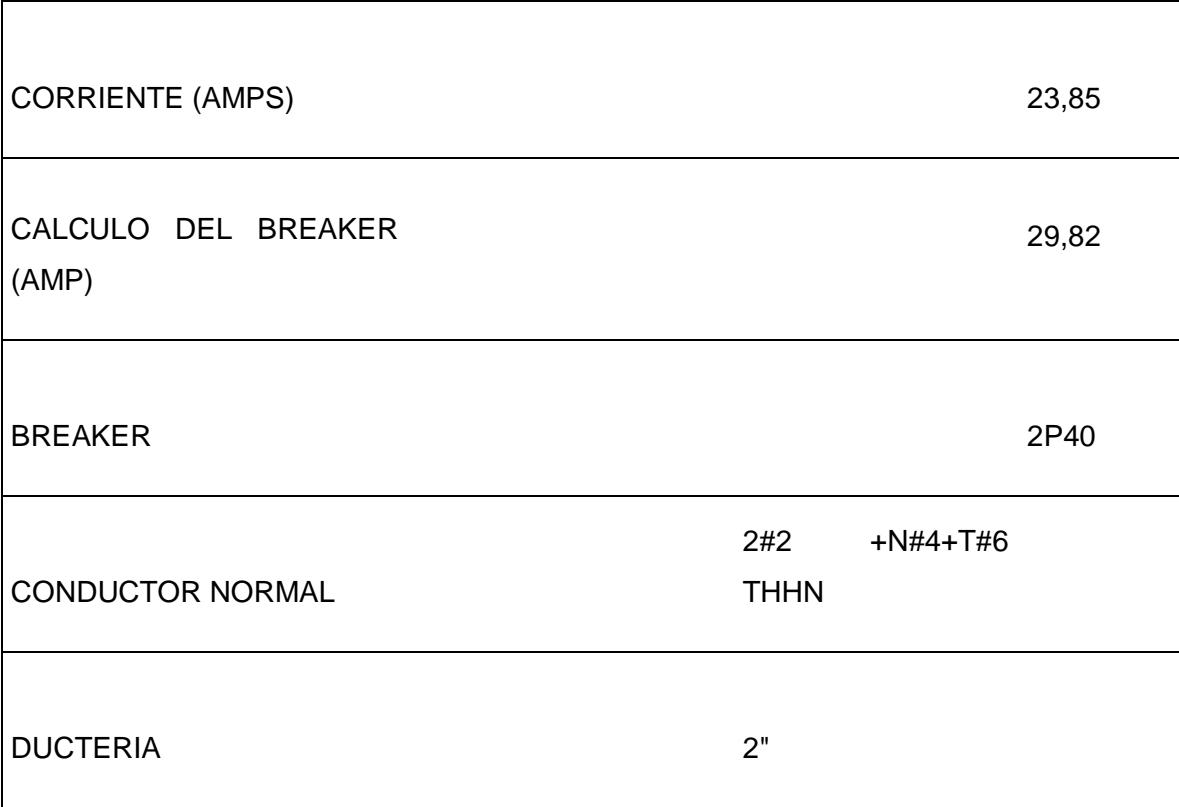

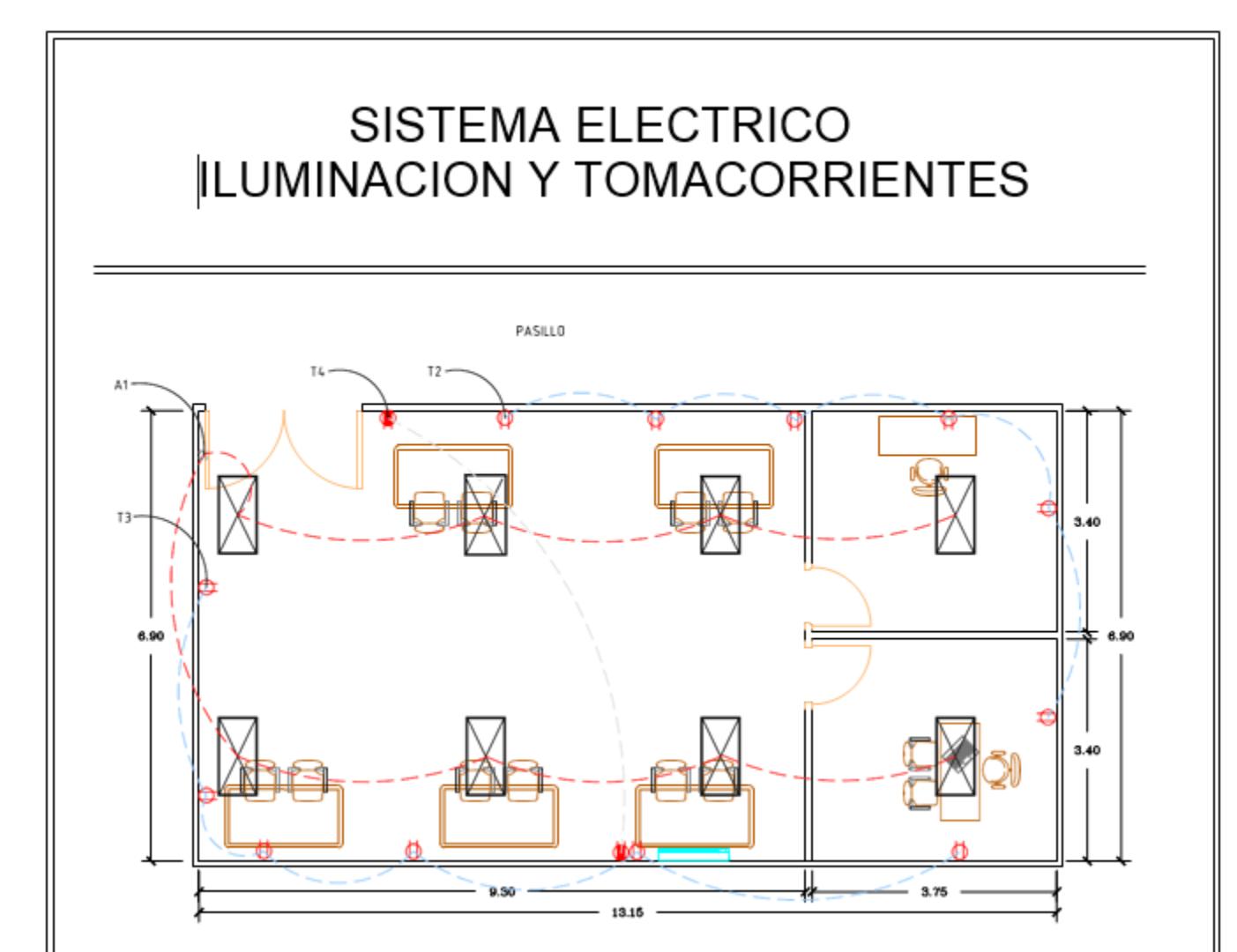

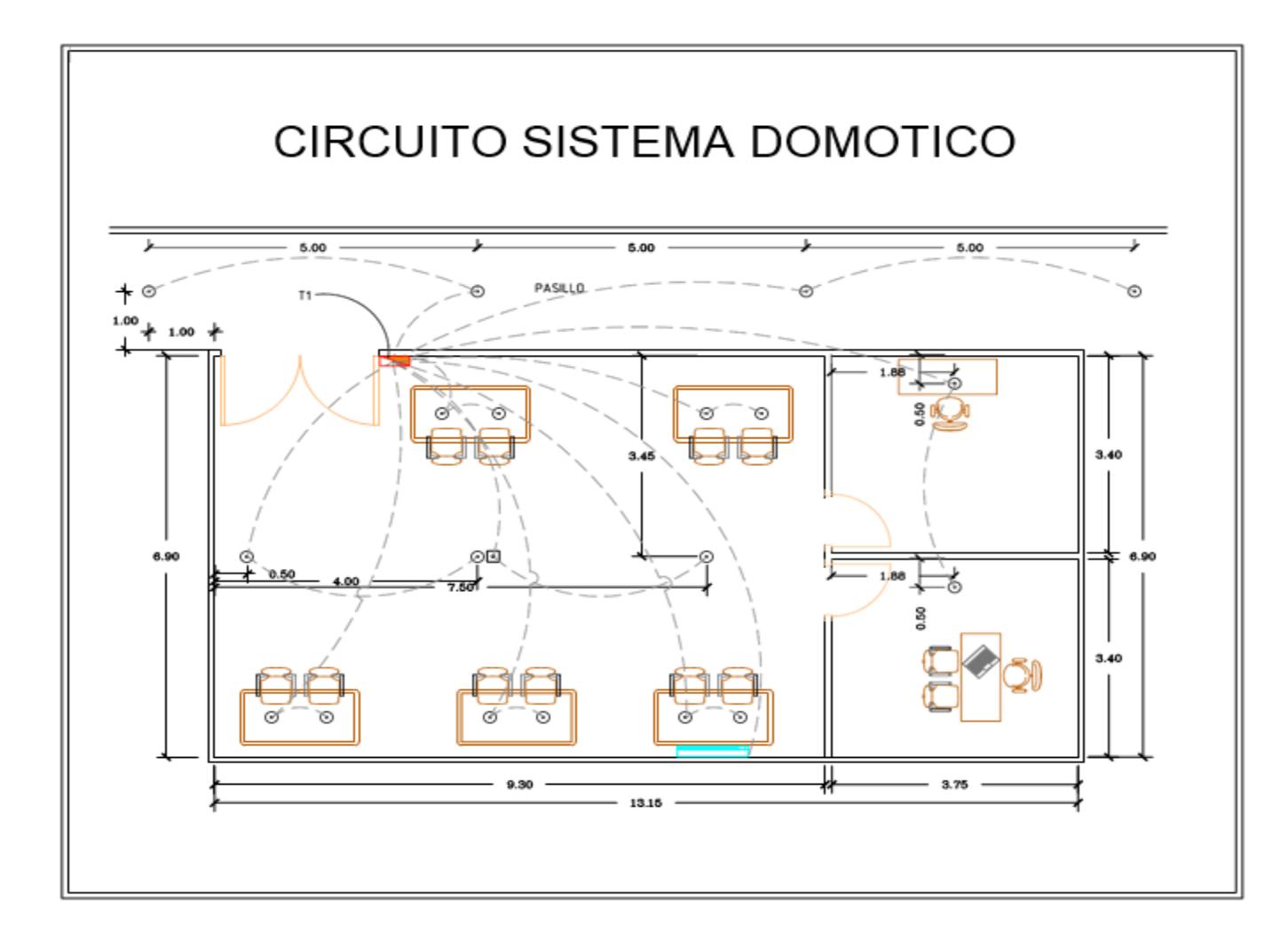
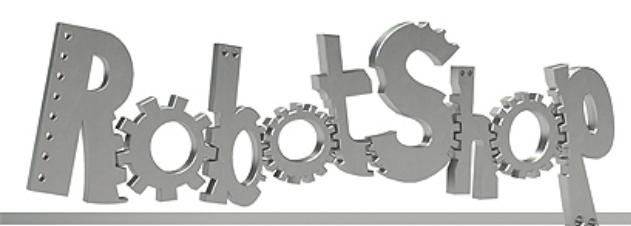

www.robotshop.com

La robotique à votre service! - Robotics at your service!

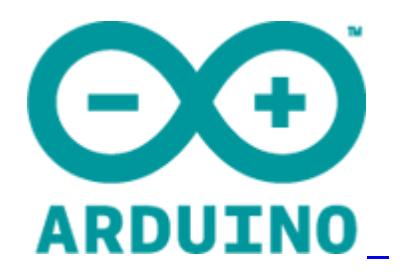

# **Arduino Mega 2560 Datasheet**

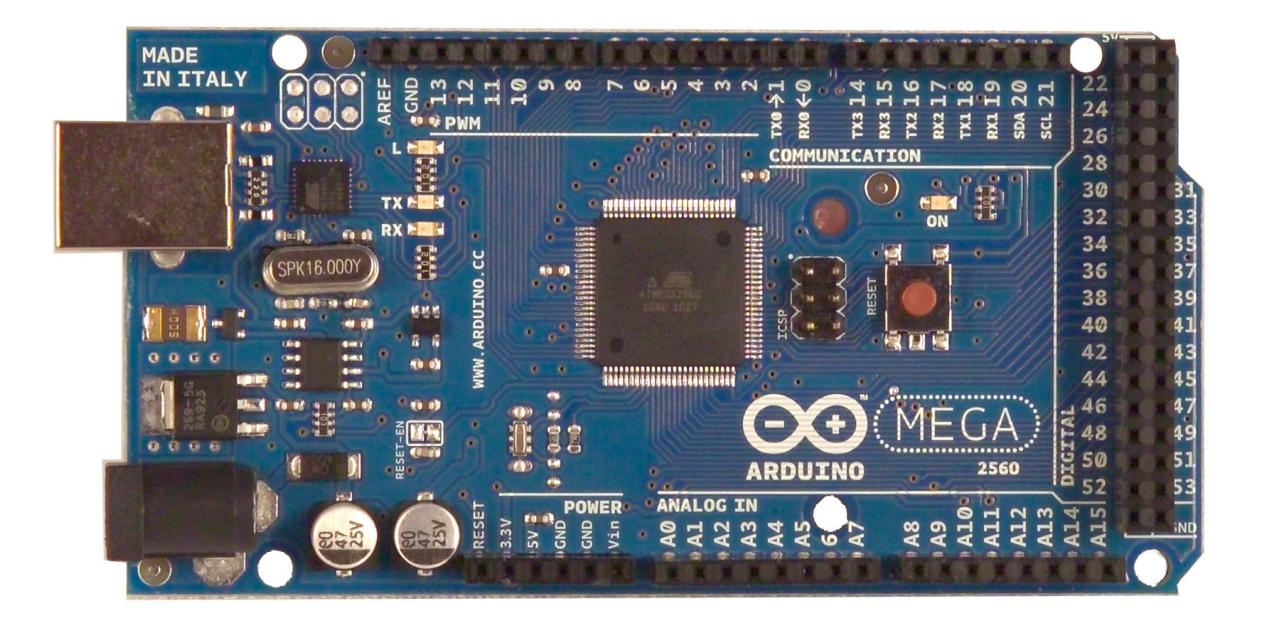

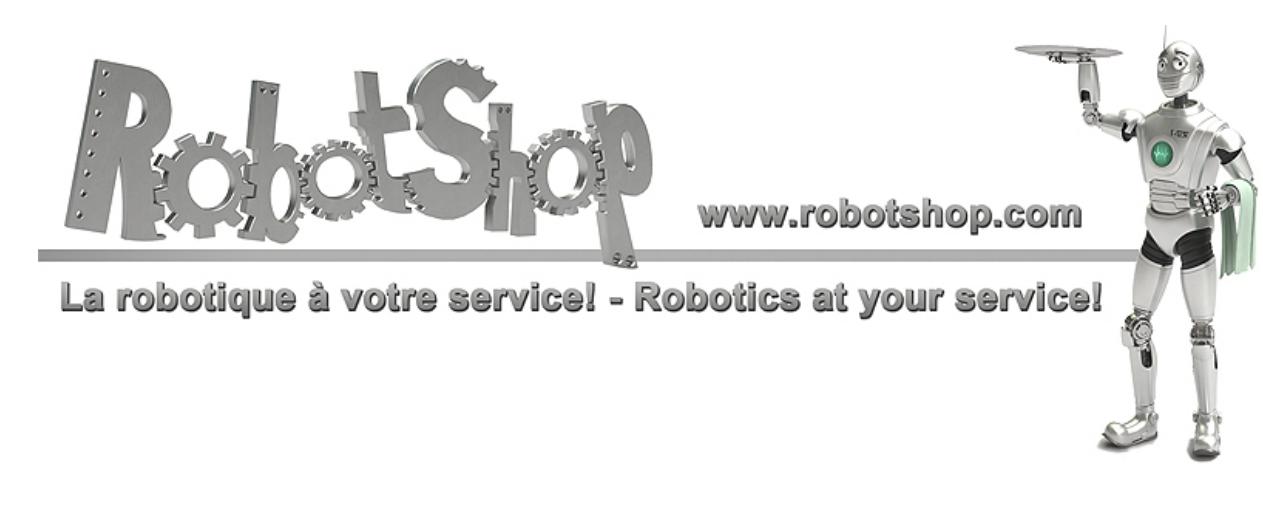

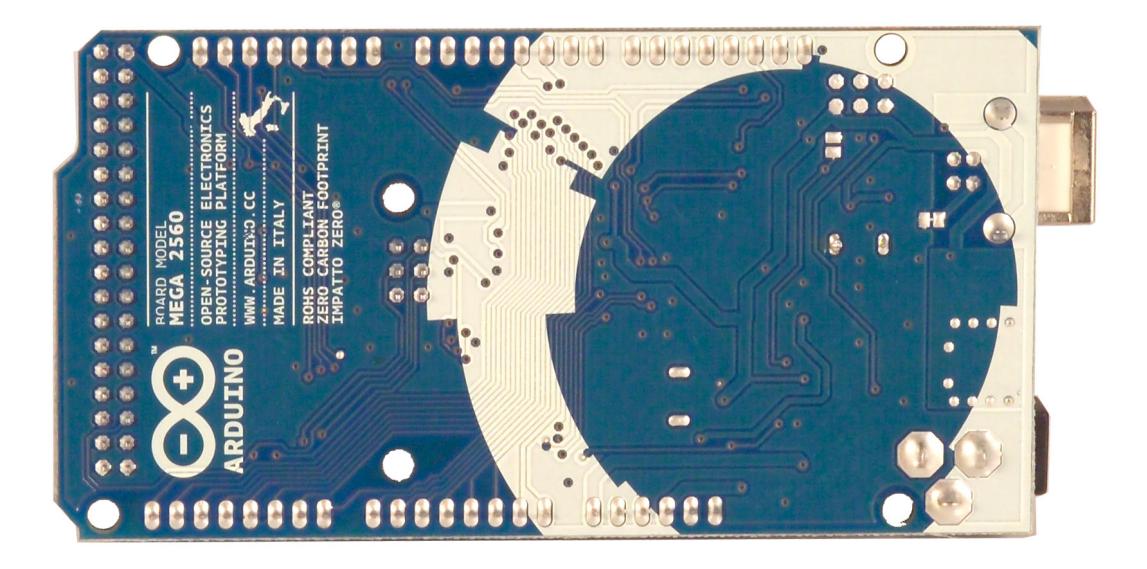

## **Overview**

The Arduino Mega 2560 is a microcontroller board based on the ATmega2560 [\(datasheet\)](http://www.google.com/url?q=http%3A%2F%2Fwww.atmel.com%2Fdyn%2Fresources%2Fprod_documents%2Fdoc2549.PDF&sa=D&sntz=1&usg=AFQjCNGeztVhTS8iSRZrY4j22pvCCDbbkg). It has 54 digital input/output pins (of which 14 can be used as PWM outputs), 16 analog inputs, 4 UARTs (hardware serial ports), a 16 MHz crystal oscillator, a USB connection, a power jack, an ICSP header, and a reset button. It contains everything needed to support the microcontroller; simply connect it to a computer with a USB cable or power it with a ACto-DC adapter or battery to get started. The Mega is compatible with most shields designed for the Arduino Duemilanove or Diecimila.

# **Schematic & Reference Design**

EAGLE files: [arduino-](http://www.google.com/url?q=http%3A%2F%2Farduino.cc%2Fen%2Fuploads%2FMain%2Farduino-mega2560-reference-design.zip&sa=D&sntz=1&usg=AFQjCNHiCZ9RpESKSlq5Psy7AOtmBijEqw)mega[2560-ref](http://www.google.com/url?q=http%3A%2F%2Farduino.cc%2Fen%2Fuploads%2FMain%2Farduino-mega2560-reference-design.zip&sa=D&sntz=1&usg=AFQjCNHiCZ9RpESKSlq5Psy7AOtmBijEqw)eren[ce-desi](http://www.google.com/url?q=http%3A%2F%2Farduino.cc%2Fen%2Fuploads%2FMain%2Farduino-mega2560-reference-design.zip&sa=D&sntz=1&usg=AFQjCNHiCZ9RpESKSlq5Psy7AOtmBijEqw)gn.zi[p](http://www.google.com/url?q=http%3A%2F%2Farduino.cc%2Fen%2Fuploads%2FMain%2Farduino-mega2560-reference-design.zip&sa=D&sntz=1&usg=AFQjCNHiCZ9RpESKSlq5Psy7AOtmBijEqw)

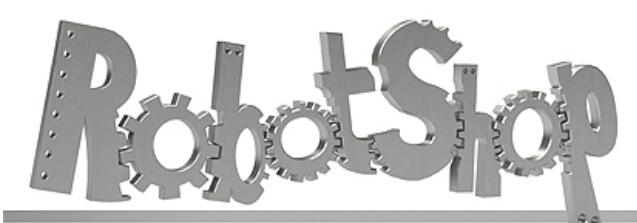

www.robotshop.com

La robotique à votre service! - Robotics at your service!

Schematic: [arduino-](http://www.google.com/url?q=http%3A%2F%2Farduino.cc%2Fen%2Fuploads%2FMain%2Farduino-mega2560-schematic.pdf&sa=D&sntz=1&usg=AFQjCNFp4HOL_-BThcM5MRYU4M09-bsTbA)mega[2560-sch](http://www.google.com/url?q=http%3A%2F%2Farduino.cc%2Fen%2Fuploads%2FMain%2Farduino-mega2560-schematic.pdf&sa=D&sntz=1&usg=AFQjCNFp4HOL_-BThcM5MRYU4M09-bsTbA)ema[tic.pdf](http://www.google.com/url?q=http%3A%2F%2Farduino.cc%2Fen%2Fuploads%2FMain%2Farduino-mega2560-schematic.pdf&sa=D&sntz=1&usg=AFQjCNFp4HOL_-BThcM5MRYU4M09-bsTbA)

# **Summary**

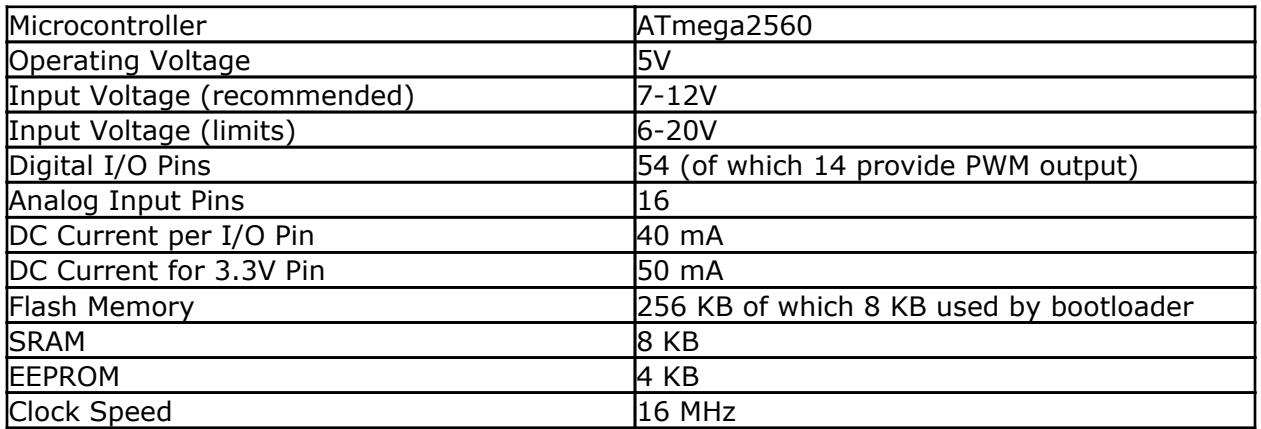

## **Power**

The Arduino Mega can be powered via the USB connection or with an external power supply. The power source is selected automatically.

External (non-USB) power can come either from an AC-to-DC adapter (wall-wart) or battery. The adapter can be connected by plugging a 2.1mm center-positive plug into the board's power jack. Leads from a battery can be inserted in the Gnd and Vin pin headers of the POWER connector.

The board can operate on an external supply of 6 to 20 volts. If supplied with less than 7V, however, the 5V pin may supply less than five volts and the board may be unstable. If using more than 12V, the voltage regulator may overheat and damage the board. The recommended range is 7 to 12 volts.

The Mega2560 differs from all preceding boards in that it does not use the FTDI USB-toserial driver chip. Instead, it features the Atmega8U2 programmed as a USB-to-serial converter.

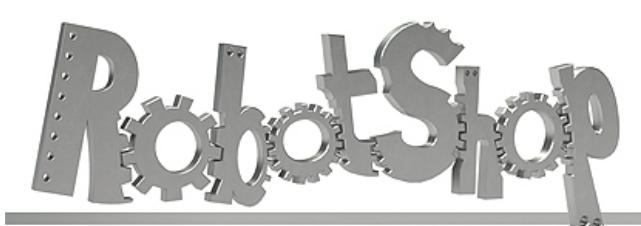

www.robotshop.com

La robotique à votre service! - Robotics at your service!

The power pins are as follows:

- **VIN.** The input voltage to the Arduino board when it's using an external power source (as opposed to 5 volts from the USB connection or other regulated power source). You can supply voltage through this pin, or, if supplying voltage via the power jack, access it through this pin.
- **5V.** The regulated power supply used to power the microcontroller and other components on the board. This can come either from VIN via an on-board regulator, or be supplied by USB or another regulated 5V supply.
- **3V3.** A 3.3 volt supply generated by the on-board regulator. Maximum current draw is 50 mA.
- **GND.** Ground pins.

# **Memory**

The ATmega2560 has 256 KB of flash memory for storing code (of which 8 KB is used for the bootloader), 8 [KB](http://www.google.com/url?q=http%3A%2F%2Fwww.arduino.cc%2Fen%2FReference%2FEEPROM&sa=D&sntz=1&usg=AFQjCNH6hzoziPBSqVHuPfePIK9lcCgDlA) of SRAM and 4 KB of EEPROM (which can be read and written with the [EEPROM](http://www.google.com/url?q=http%3A%2F%2Fwww.arduino.cc%2Fen%2FReference%2FEEPROM&sa=D&sntz=1&usg=AFQjCNH6hzoziPBSqVHuPfePIK9lcCgDlA) library)[.](http://www.google.com/url?q=http%3A%2F%2Fwww.arduino.cc%2Fen%2FReference%2FEEPROM&sa=D&sntz=1&usg=AFQjCNH6hzoziPBSqVHuPfePIK9lcCgDlA)

# **Input and Output**

Each of the 54 digital pins on the Mega can be used as an input or output, using  $pinMode()$  $pinMode()$ , [digitalWrite\(](http://www.google.com/url?q=http%3A%2F%2Farduino.cc%2Fen%2FReference%2FDigitalWrite&sa=D&sntz=1&usg=AFQjCNHVoqqmZU4b8Cjrk38hVOmRkCub2A)), and [digit](http://www.google.com/url?q=http%3A%2F%2Farduino.cc%2Fen%2FReference%2FDigitalRead&sa=D&sntz=1&usg=AFQjCNFoXOKOJFf3zyoe7hBQTIdvUd_6iw)[a](http://www.google.com/url?q=http%3A%2F%2Farduino.cc%2Fen%2FReference%2FDigitalWrite&sa=D&sntz=1&usg=AFQjCNHVoqqmZU4b8Cjrk38hVOmRkCub2A)[lRead\(](http://www.google.com/url?q=http%3A%2F%2Farduino.cc%2Fen%2FReference%2FDigitalRead&sa=D&sntz=1&usg=AFQjCNFoXOKOJFf3zyoe7hBQTIdvUd_6iw)) function[s.](http://www.google.com/url?q=http%3A%2F%2Farduino.cc%2Fen%2FReference%2FDigitalRead&sa=D&sntz=1&usg=AFQjCNFoXOKOJFf3zyoe7hBQTIdvUd_6iw) They operate at 5 volts. Each pin can provide or receive a maximum of 40 mA and has an internal pull-up resistor (disconnected by default) of 20-50 kOhms. In addition, some pins have specialized functions:

- **Serial: 0 (RX) and 1 (TX); Serial 1: 19 (RX) and 18 (TX); Serial 2: 17 (RX) and 16 (TX); Serial 3: 15 (RX) and 14 (TX).** Used to receive (RX) and transmit (TX) TTL serial data. Pins 0 and 1 are also connected to the corresponding pins of the ATmega8U2 USB-to-TTL Serial chip.
- **External Interrupts: 2 (interrupt 0), 3 (interrupt 1), 18 (interrupt 5), 19 (interrupt 4), 20 (interrupt 3), and 21 (interrupt 2).** These pins can be configured to trigger an interrupt on a low value, a rising or falling edge, or a change in value. See the [attachInterrupt\(](http://www.google.com/url?q=http%3A%2F%2Farduino.cc%2Fen%2FReference%2FAttachInterrupt&sa=D&sntz=1&usg=AFQjCNGorv155Wh6Oam5QBDeSkjhGcoQVg)) function for [det](http://www.google.com/url?q=http%3A%2F%2Farduino.cc%2Fen%2FReference%2FAttachInterrupt&sa=D&sntz=1&usg=AFQjCNGorv155Wh6Oam5QBDeSkjhGcoQVg)ails.
- **PWM: 0 to 13.** Provide 8-bit PWM output with the [analogWrite](http://www.google.com/url?q=http%3A%2F%2Farduino.cc%2Fen%2FReference%2FAnalogWrite&sa=D&sntz=1&usg=AFQjCNEHHqYhHKEKn_Nbi3OXaMt0NZuPRQ)() function.
- **SPI: 50 (MISO), 51 (MOSI), 52 (SCK), 53 (SS).** These pins support SPI communication using the **[SPI](http://www.google.com/url?q=http%3A%2F%2Farduino.cc%2Fen%2FReference%2FSPI&sa=D&sntz=1&usg=AFQjCNEbvxC058h4VzvBZikxYLKgSwkywg) library**. The SPI pins are also broken out on the ICSP header, which is physically compatible with the Uno, Duemilanove and Diecimila.
- **LED: 13.** There is a built-in LED connected to digital pin 13. When the pin is HIGH

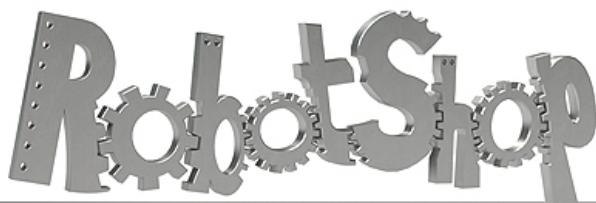

www.robotshop.com La robotique à votre service! - Robotics at your service!

value, the LED is on, when the pin is LOW, it's off.

● **I2C: 20 (SDA) and 21 (SCL).** Support I2C (TWI) communication using the [Wire](http://www.google.com/url?q=http%3A%2F%2Fwiring.org.co%2Freference%2Flibraries%2FWire%2Findex.html&sa=D&sntz=1&usg=AFQjCNEo2UmbI2CoqNU5n78WfRqBqVE9nw) [library](http://www.google.com/url?q=http%3A%2F%2Fwiring.org.co%2Freference%2Flibraries%2FWire%2Findex.html&sa=D&sntz=1&usg=AFQjCNEo2UmbI2CoqNU5n78WfRqBqVE9nw) (documentation on the Wiring website). Note that these pins are not in the same location as the I2C pins on the Duemilanove or Diecimila.

The Mega2560 has 16 analog inputs, each of which provide 10 bits of resolution (i.e. 1024 different values). By default they measure from ground to 5 volts, though is it possible to change the upper end of their range using the AREF pin and analogReference() function.

There are a couple of other pins on the board:

- **AREF.** Reference voltage for the analog inputs. Used with **[analogReference](http://www.google.com/url?q=http%3A%2F%2Farduino.cc%2Fen%2FReference%2FAnalogReference&sa=D&sntz=1&usg=AFQjCNEMhKTO3Bd1Ls4OomVPa3rImnN0og)()**.
- **Reset.** Bring this line LOW to reset the microcontroller. Typically used to add a reset button to shields which block the one on the board.

## **Communication**

The Arduino Mega2560 has a number of facilities for communicating with a computer, another Arduino, or other microcontrollers. The ATmega2560 provides four hardware UARTs for TTL (5V) serial communication. An ATmega8U2 on the board channels one of these over USB and provides a virtual com port to software on the computer (Windows machines will need a .inf file, but OSX and Linux machines will recognize the board as a COM port automatically. The Arduino software includes a serial monitor which allows simple textual data to be sent to and from the board. The RX and TX LEDs on the board will flash when data is being transmitted via the ATmega8U2 chip and USB connection to the computer (but not for serial communication on pins 0 and 1).

A [SoftwareSerial](http://www.google.com/url?q=http%3A%2F%2Fwww.arduino.cc%2Fen%2FReference%2FSoftwareSerial&sa=D&sntz=1&usg=AFQjCNEYlvmtSHOoYxE3IQ2FAJkgSXrtOg) library allows [fo](http://www.google.com/url?q=http%3A%2F%2Fwww.arduino.cc%2Fen%2FReference%2FSoftwareSerial&sa=D&sntz=1&usg=AFQjCNEYlvmtSHOoYxE3IQ2FAJkgSXrtOg)r [seria](http://www.google.com/url?q=http%3A%2F%2Fwww.arduino.cc%2Fen%2FReference%2FSoftwareSerial&sa=D&sntz=1&usg=AFQjCNEYlvmtSHOoYxE3IQ2FAJkgSXrtOg)l communication on any of the Mega2560's digital pins.

The ATmega2560 also supports I2C (TWI) and SPI communication. The Arduino software includes a Wire library to simplify use of the I2C bus; see the [documentation](http://www.google.com/url?q=http%3A%2F%2Fwiring.org.co%2Freference%2Flibraries%2FWire%2Findex.html&sa=D&sntz=1&usg=AFQjCNEo2UmbI2CoqNU5n78WfRqBqVE9nw) on the Wiring [website](http://www.google.com/url?q=http%3A%2F%2Fwiring.org.co%2Freference%2Flibraries%2FWire%2Findex.html&sa=D&sntz=1&usg=AFQjCNEo2UmbI2CoqNU5n78WfRqBqVE9nw) for details. For SPI communication, use the [SPI](http://www.google.com/url?q=http%3A%2F%2Farduino.cc%2Fen%2FReference%2FSPI&sa=D&sntz=1&usg=AFQjCNEbvxC058h4VzvBZikxYLKgSwkywg) lib[rary.](http://www.google.com/url?q=http%3A%2F%2Farduino.cc%2Fen%2FReference%2FSPI&sa=D&sntz=1&usg=AFQjCNEbvxC058h4VzvBZikxYLKgSwkywg)

## **Programming**

The Arduino Mega can be programmed with the Arduino software [\(download](http://www.google.com/url?q=http%3A%2F%2Farduino.cc%2Fen%2FMain%2FSoftware&sa=D&sntz=1&usg=AFQjCNHWee2ER8NChtqAb_cHNGipk_iaEQ)). For details, see the [reference](http://www.google.com/url?q=http%3A%2F%2Farduino.cc%2Fen%2FReference%2FHomePage&sa=D&sntz=1&usg=AFQjCNEx4dZ_EY61dEC539MhVMOoCBnHeQ) and [tutorials.](http://www.google.com/url?q=http%3A%2F%2Farduino.cc%2Fen%2FTutorial%2FHomePage&sa=D&sntz=1&usg=AFQjCNHkINp3saLnDNCfcrmAk3MjaiDngg)

The ATmega2560 on the Arduino Mega comes preburned with a **[bootloader](http://www.google.com/url?q=http%3A%2F%2Farduino.cc%2Fen%2FTutorial%2FBootloader&sa=D&sntz=1&usg=AFQjCNF7N1BBoJyxvIDuMofK56Zv-P5RLA)** that allows you to upload new code to it without the use of an external hardware programmer. It

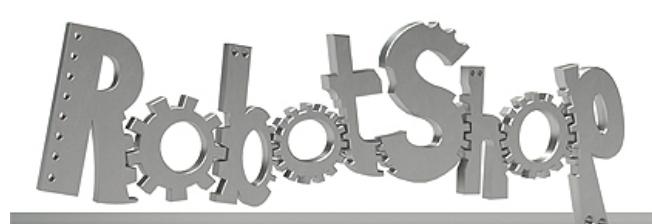

www.robotshop.com

La robotique à votre service! - Robotics at your service!

communicates using the original STK500 protocol ([reference](http://www.google.com/url?q=http%3A%2F%2Fwww.atmel.com%2Fdyn%2Fresources%2Fprod_documents%2Fdoc2525.pdf&sa=D&sntz=1&usg=AFQjCNGrUrCZvIYc5jvlgjv6B2POgx8FEw), [C](http://www.google.com/url?q=http%3A%2F%2Fwww.atmel.com%2Fdyn%2Fresources%2Fprod_documents%2Favr061.zip&sa=D&sntz=1&usg=AFQjCNE7FfUuxf6X18cS9jghtKxA7ceg0Q) [header](http://www.google.com/url?q=http%3A%2F%2Fwww.atmel.com%2Fdyn%2Fresources%2Fprod_documents%2Favr061.zip&sa=D&sntz=1&usg=AFQjCNE7FfUuxf6X18cS9jghtKxA7ceg0Q) files). You can also bypass the bootloader and program the microcontroller through the ICSP (In-Circuit Serial Programming) header; see [these](http://www.google.com/url?q=http%3A%2F%2Farduino.cc%2Fen%2FHacking%2FProgrammer&sa=D&sntz=1&usg=AFQjCNER6QZ8vnnLxFKVmBfuRYZIvjA7Ug) instr[uctions](http://www.google.com/url?q=http%3A%2F%2Farduino.cc%2Fen%2FHacking%2FProgrammer&sa=D&sntz=1&usg=AFQjCNER6QZ8vnnLxFKVmBfuRYZIvjA7Ug) for details.

# **Automatic (Software) Reset**

Rather then requiring a physical press of the reset button before an upload, the Arduino Mega2560 is designed in a way that allows it to be reset by software running on a connected computer. One of the hardware flow control lines (DTR) of the ATmega8U2 is connected to the reset line of the ATmega2560 via a 100 nanofarad capacitor. When this line is asserted (taken low), the reset line drops long enough to reset the chip. The Arduino software uses this capability to allow you to upload code by simply pressing the upload button in the Arduino environment. This means that the bootloader can have a shorter timeout, as the lowering of DTR can be well-coordinated with the start of the upload. This setup has other implications. When the Mega2560 is connected to either a computer running Mac OS X or Linux, it resets each time a connection is made to it from software (via USB). For the following half-second or so, the bootloader is running on the Mega2560. While it is programmed to ignore malformed data (i.e. anything besides an upload of new code), it will intercept the first few bytes of data sent to the board after a connection is opened. If a sketch running on the board receives one-time configuration or other data when it first starts, make sure that the software with which it communicates waits a second after opening the connection and before sending this data.

The Mega2560 contains a trace that can be cut to disable the auto-reset. The pads on either side of the trace can be soldered together to re-enable it. It's labeled "RESET-EN". You may also be able to disable the auto-reset by connecting a 110 ohm resistor from 5V to the reset line; see *[this](http://www.google.com/url?q=http%3A%2F%2Fwww.arduino.cc%2Fcgi-bin%2Fyabb2%2FYaBB.pl%3Fnum%3D1213719666%2Fall&sa=D&sntz=1&usg=AFQjCNHQm-zZRKMet813Pe3YOjxRos27dg) for[u](http://www.google.com/url?q=http%3A%2F%2Fwww.arduino.cc%2Fcgi-bin%2Fyabb2%2FYaBB.pl%3Fnum%3D1213719666%2Fall&sa=D&sntz=1&usg=AFQjCNHQm-zZRKMet813Pe3YOjxRos27dg)m [thre](http://www.google.com/url?q=http%3A%2F%2Fwww.arduino.cc%2Fcgi-bin%2Fyabb2%2FYaBB.pl%3Fnum%3D1213719666%2Fall&sa=D&sntz=1&usg=AFQjCNHQm-zZRKMet813Pe3YOjxRos27dg)ad* fo[r](http://www.google.com/url?q=http%3A%2F%2Fwww.arduino.cc%2Fcgi-bin%2Fyabb2%2FYaBB.pl%3Fnum%3D1213719666%2Fall&sa=D&sntz=1&usg=AFQjCNHQm-zZRKMet813Pe3YOjxRos27dg) [details.](http://www.google.com/url?q=http%3A%2F%2Fwww.arduino.cc%2Fcgi-bin%2Fyabb2%2FYaBB.pl%3Fnum%3D1213719666%2Fall&sa=D&sntz=1&usg=AFQjCNHQm-zZRKMet813Pe3YOjxRos27dg)

# **USB Overcurrent Protection**

The Arduino Mega2560 has a resettable polyfuse that protects your computer's USB ports from shorts and overcurrent. Although most computers provide their own internal protection, the fuse provides an extra layer of protection. If more than 500 mA is applied to the USB port, the fuse will automatically break the connection until the short or overload is removed.

## **Physical Characteristics and Shield Compatibility**

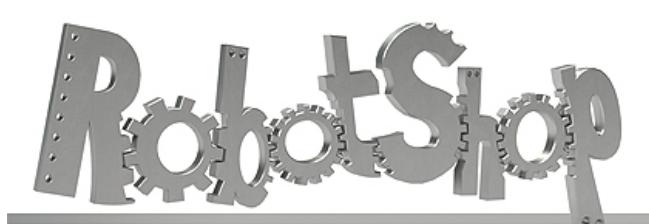

www.robotshop.com

La robotique à votre service! - Robotics at your service!

The maximum length and width of the Mega2560 PCB are 4 and 2.1 inches respectively, with the USB connector and power jack extending beyond the former dimension. Three screw holes allow the board to be attached to a surface or case. Note that the distance between digital pins 7 and 8 is 160 mil (0.16"), not an even multiple of the 100 mil spacing of the other pins.

The Mega2560 is designed to be compatible with most shields designed for the Uno, Diecimila or Duemilanove. Digital pins 0 to 13 (and the adjacent AREF and GND pins), analog inputs 0 to 5, the power header, and ICSP header are all in equivalent locations. Further the main UART (serial port) is located on the same pins (0 and 1), as are external interrupts 0 and 1 (pins 2 and 3 respectively). SPI is available through the ICSP header on both the Mega2560 and Duemilanove / Diecimila. *Please note that I2C is not located on the same pins on the Mega (20 and 21) as the Duemilanove / Diecimila (analog inputs 4 and 5).*

## **LM35**

**LM35 Precision Centigrade Temperature Sensors**

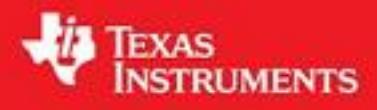

Literature Number: SNIS159B

November 2000

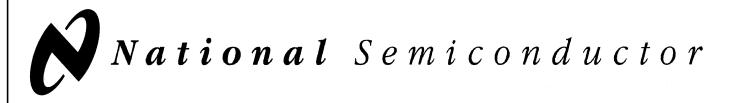

## **LM35 Precision Centigrade Temperature Sensors**

## **General Description**

The LM35 series are precision integrated-circuit temperature sensors, whose output voltage is linearly proportional to the Celsius (Centigrade) temperature. The LM35 thus has an advantage over linear temperature sensors calibrated in Kelvin, as the user is not required to subtract a large constant voltage from its output to obtain convenient Centi-

grade scaling. The LM35 does not require any external calibration or trimming to provide typical accuracies of  $\pm\frac{1}{4}$ °C at room temperature and ±3⁄4˚C over a full −55 to +150˚C temperature range. Low cost is assured by trimming and calibration at the wafer level. The LM35's low output impedance, linear output, and precise inherent calibration make interfacing to readout or control circuitry especially easy. It can be used with single power supplies, or with plus and minus supplies. As it draws only 60 µA from its supply, it has very low self-heating, less than 0.1˚C in still air. The LM35 is rated to operate over a −55˚ to +150˚C temperature range, while the LM35C is rated for a -40° to +110°C range (-10° with improved accuracy). The LM35 series is available packaged in hermetic TO-46 transistor packages, while the LM35C, LM35CA, and LM35D are also available in the plastic TO-92 transistor package. The LM35D is also available in an 8-lead surface mount small outline package and a plastic TO-220 package.

### **Features**

- Calibrated directly in ° Celsius (Centigrade)
- $\blacksquare$  Linear + 10.0 mV/ $^{\circ}$ C scale factor
- $\blacksquare$  0.5°C accuracy guaranteeable (at +25°C)
- Rated for full -55° to +150°C range
- Suitable for remote applications
- Low cost due to wafer-level trimming
- Operates from 4 to 30 volts
- $\blacksquare$  Less than 60 µA current drain
- Low self-heating, 0.08°C in still air
- Nonlinearity only  $\pm\frac{1}{4}$ °C typical
- Low impedance output, 0.1  $Ω$  for 1 mA load

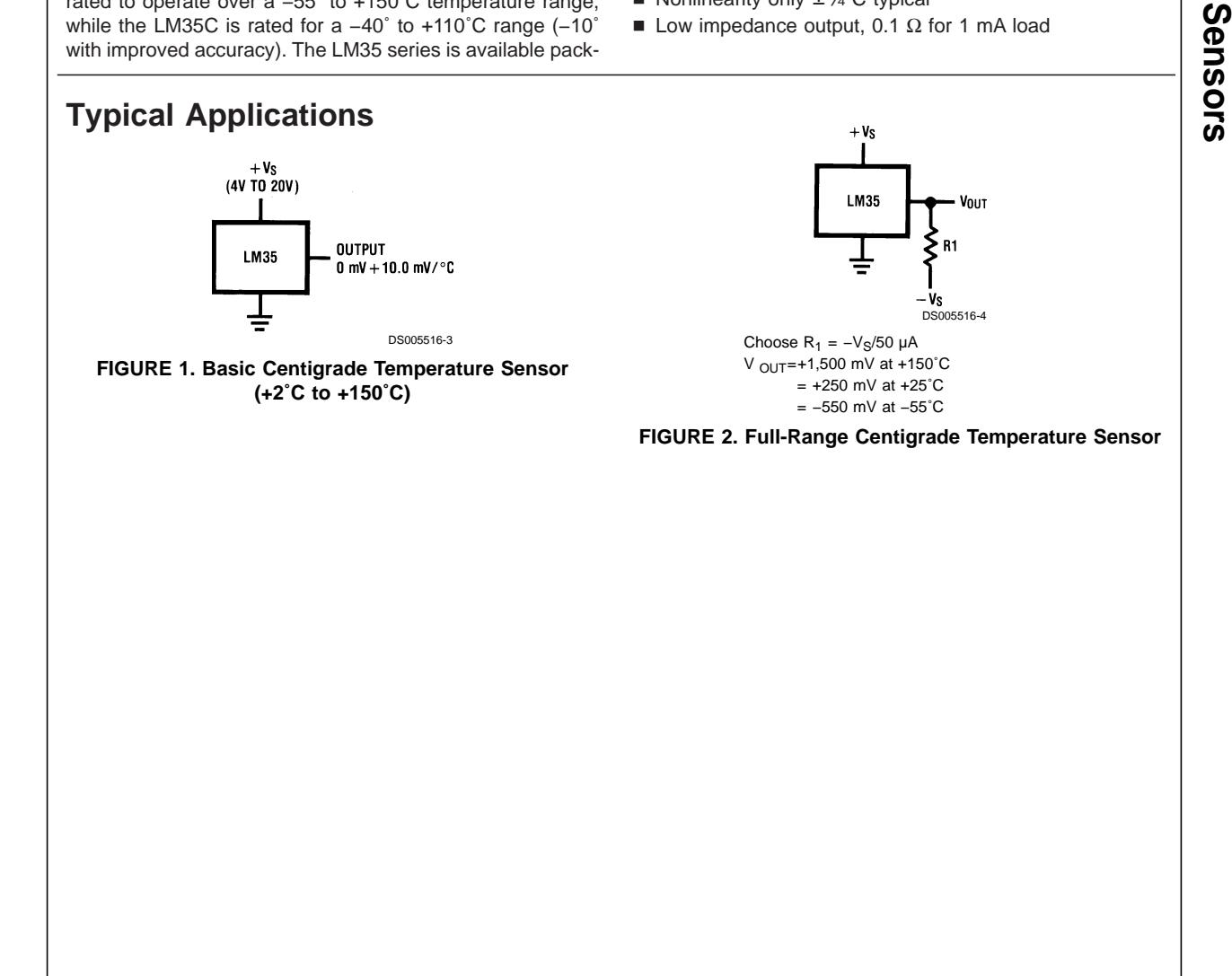

**LM35** 

**Precision**

**Centigrade**

**Temperature**

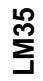

## **Connection Diagrams**

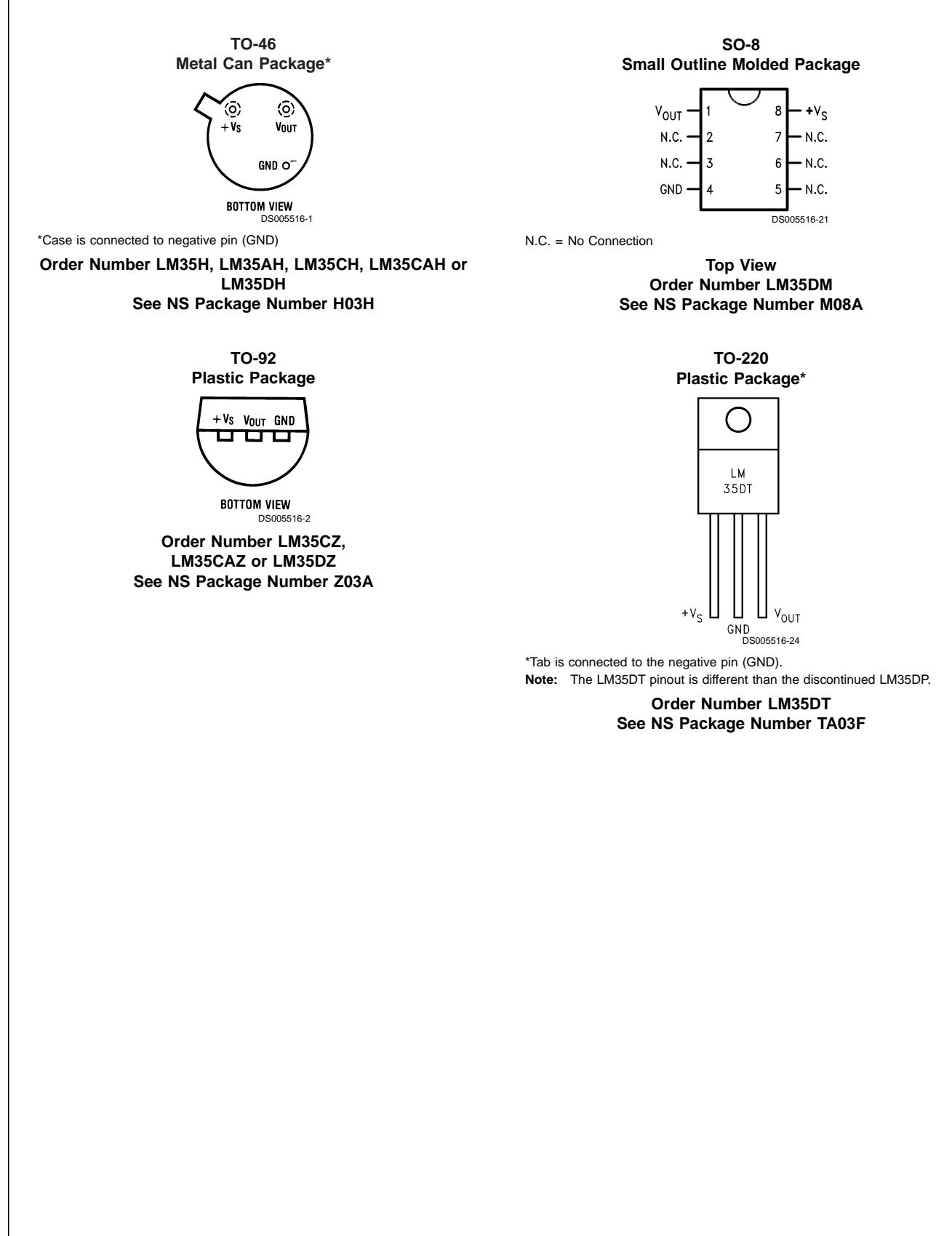

## **Absolute Maximum Ratings (Note 10)**

**If Military/Aerospace specified devices are required, please contact the National Semiconductor Sales Office/ Distributors for availability and specifications.**

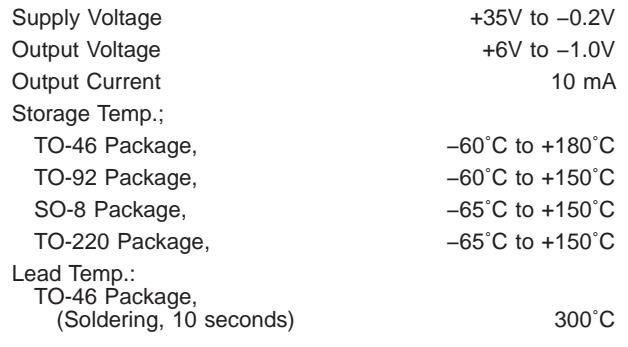

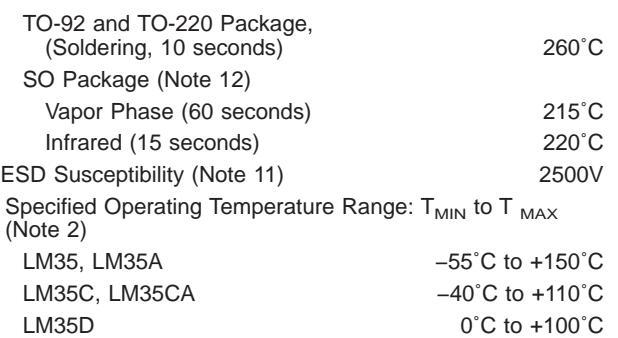

## **Electrical Characteristics**

(Notes 1, 6)

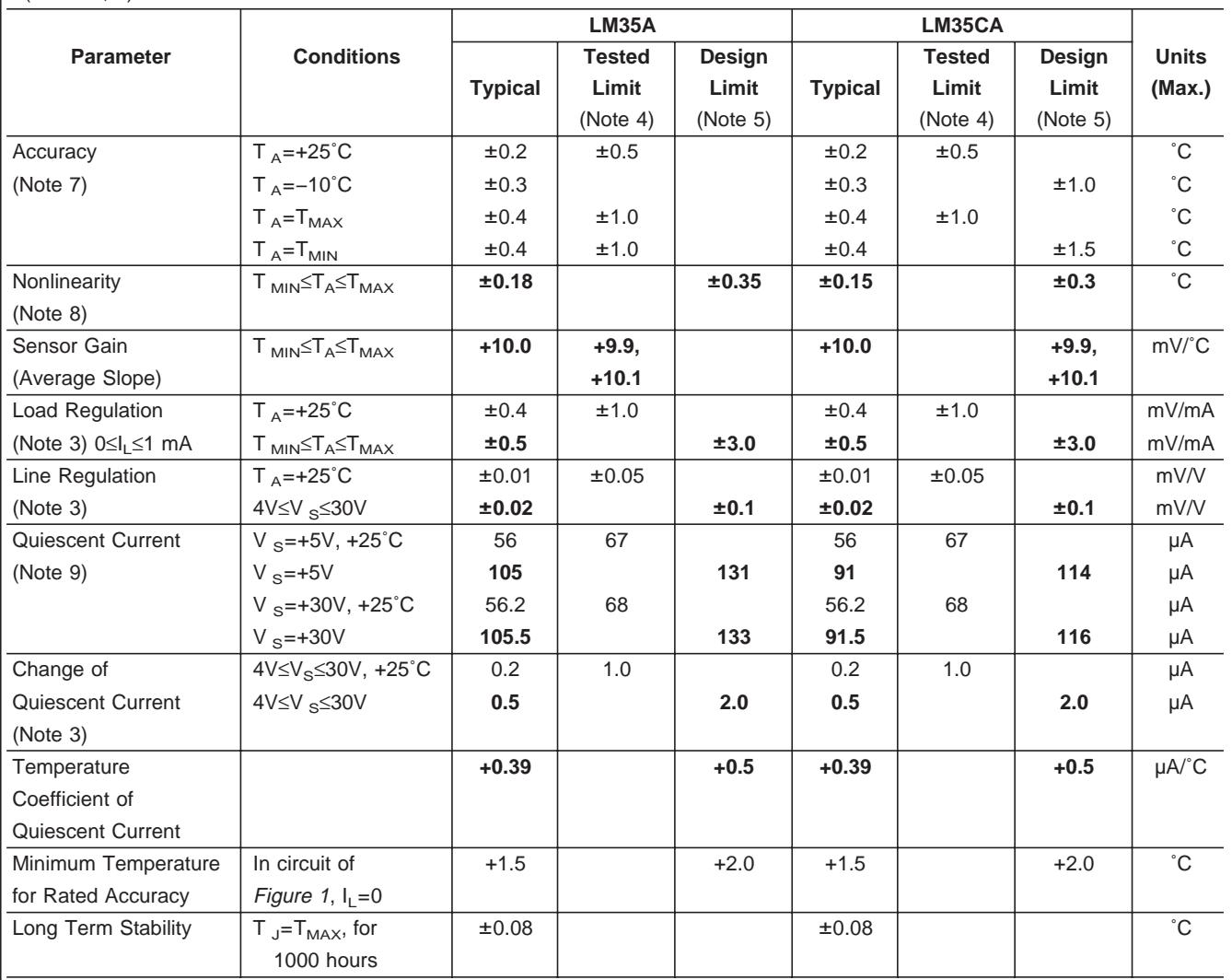

**LM35**

### **Electrical Characteristics**

(Notes 1, 6)

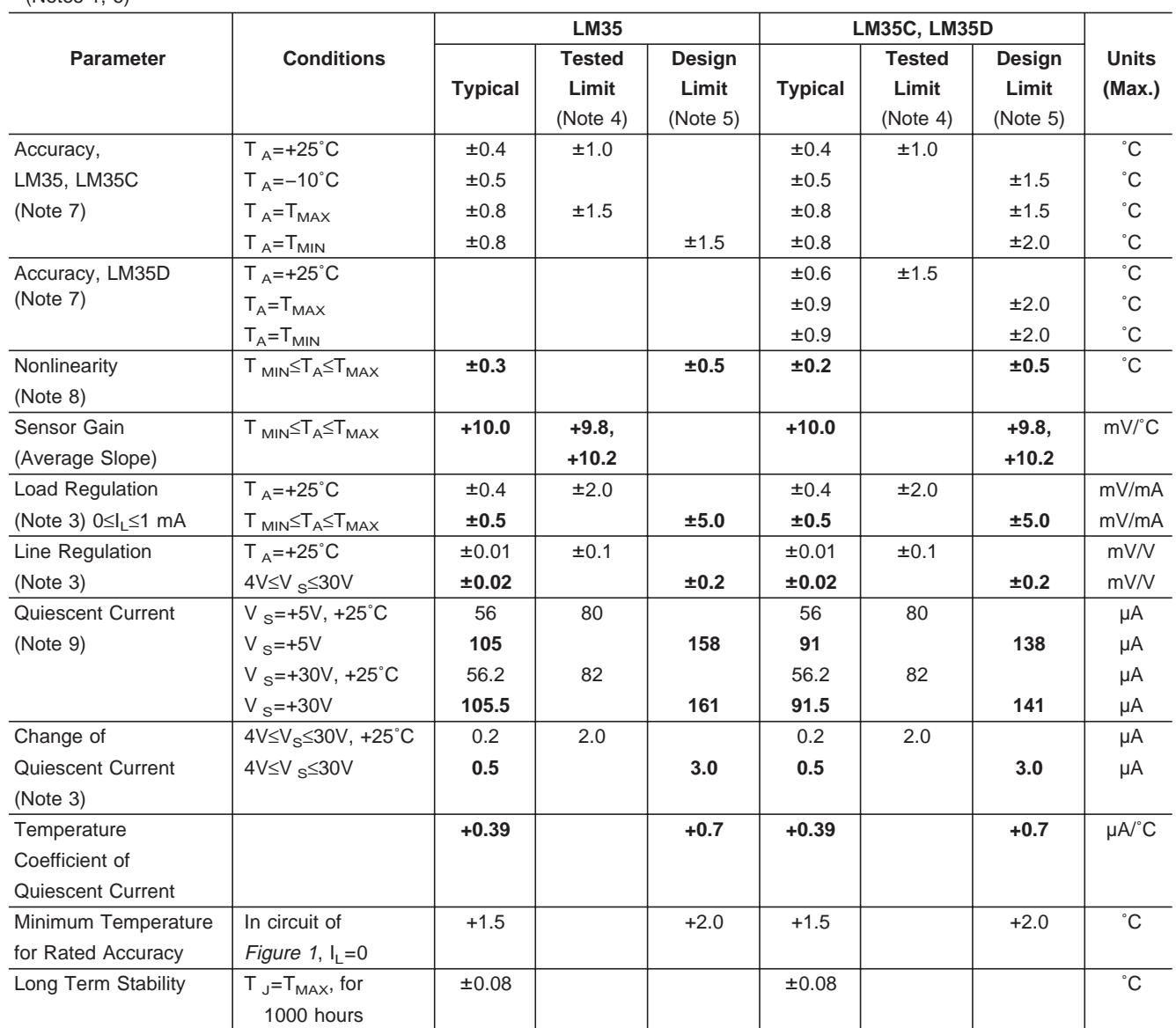

Note 1: Unless otherwise noted, these specifications apply: -55°C≤T<sub>J</sub>≤+150°C for the LM35 and LM35A; -40°≤T<sub>J</sub>≤+110°C for the LM35C and LM35CA; and 0°≤T<sub>J</sub>≤+100°C for the LM35D. V<sub>S</sub>=+5Vdc and I<sub>LOAD</sub>=50 μA, in the circuit of Figure 2. These specifications also apply from +2°C to T<sub>MAX</sub> in the circuit of Figure 1. Specifications in **boldface** apply over the full rated temperature range.

**Note 2:** Thermal resistance of the TO-46 package is 400˚C/W, junction to ambient, and 24˚C/W junction to case. Thermal resistance of the TO-92 package is 180˚C/W junction to ambient. Thermal resistance of the small outline molded package is 220˚C/W junction to ambient. Thermal resistance of the TO-220 package is 90˚C/W junction to ambient. For additional thermal resistance information see table in the Applications section.

**Note 3:** Regulation is measured at constant junction temperature, using pulse testing with a low duty cycle. Changes in output due to heating effects can be computed by multiplying the internal dissipation by the thermal resistance.

**Note 4:** Tested Limits are guaranteed and 100% tested in production.

**Note 5:** Design Limits are guaranteed (but not 100% production tested) over the indicated temperature and supply voltage ranges. These limits are not used to calculate outgoing quality levels.

**Note 6:** Specifications in **boldface** apply over the full rated temperature range.

Note 7: Accuracy is defined as the error between the output voltage and 10mv/°C times the device's case temperature, at specified conditions of voltage, current, and temperature (expressed in ˚C).

**Note 8:** Nonlinearity is defined as the deviation of the output-voltage-versus-temperature curve from the best-fit straight line, over the device's rated temperature range.

**Note 9:** Quiescent current is defined in the circuit of Figure <sup>1</sup>.

**Note 10:** Absolute Maximum Ratings indicate limits beyond which damage to the device may occur. DC and AC electrical specifications do not apply when operating the device beyond its rated operating conditions. See Note 1.

**Note 11:** Human body model, 100 pF discharged through a 1.5 kΩ resistor.

**Note 12:** See AN-450 "Surface Mounting Methods and Their Effect on Product Reliability" or the section titled "Surface Mount" found in a current National Semiconductor Linear Data Book for other methods of soldering surface mount devices.

## **Typical Performance Characteristics**

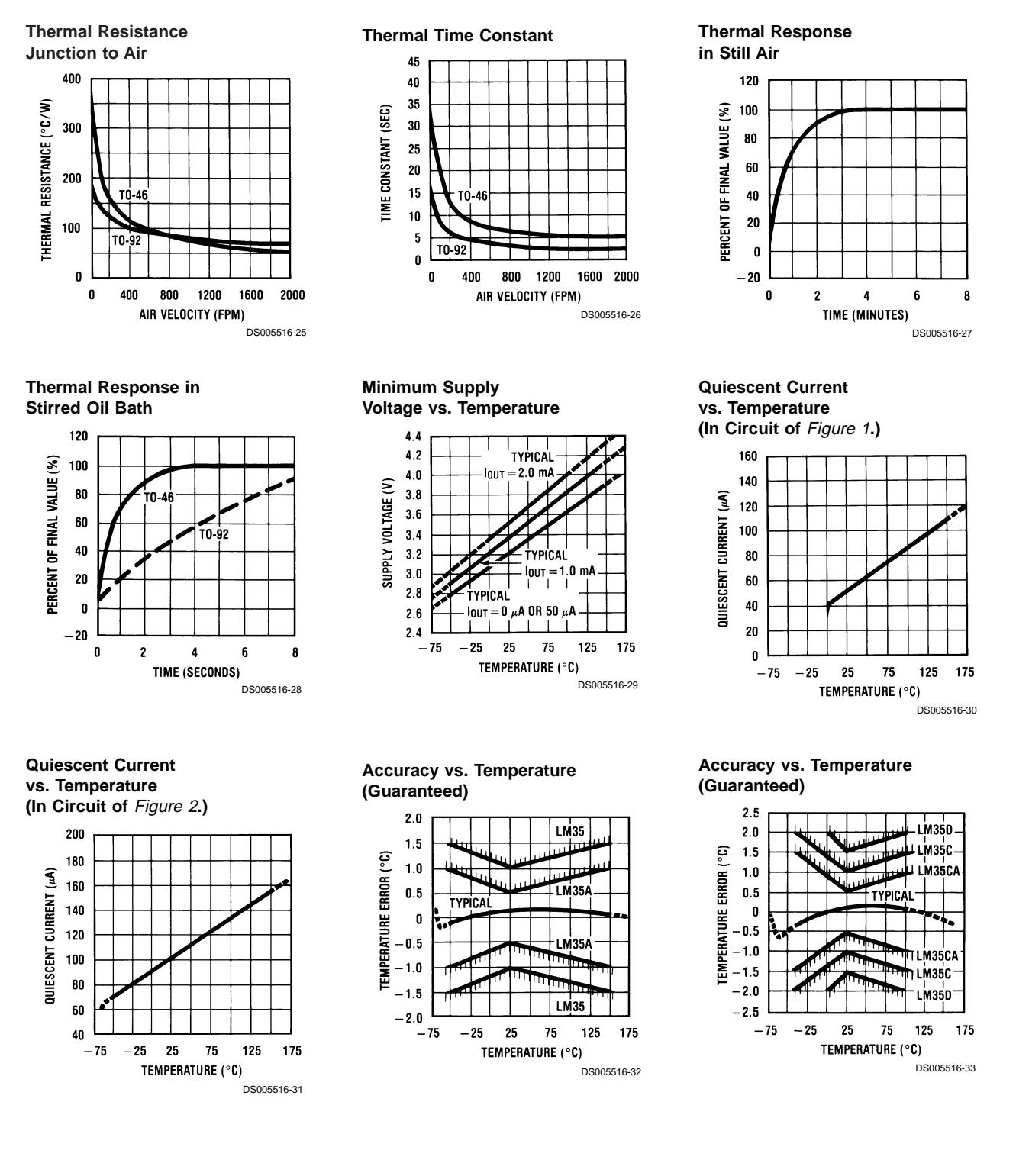

**LM35**

### **Typical Performance Characteristics** (Continued)

#### **Noise Voltage**

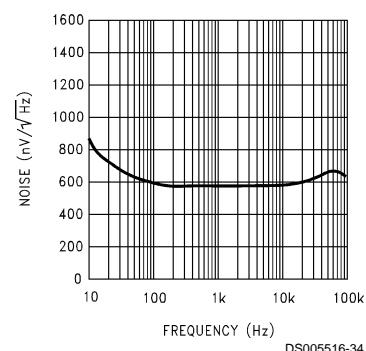

### **Applications**

The LM35 can be applied easily in the same way as other integrated-circuit temperature sensors. It can be glued or cemented to a surface and its temperature will be within about 0.01˚C of the surface temperature.

This presumes that the ambient air temperature is almost the same as the surface temperature; if the air temperature were much higher or lower than the surface temperature, the actual temperature of the LM35 die would be at an intermediate temperature between the surface temperature and the air temperature. This is expecially true for the TO-92 plastic package, where the copper leads are the principal thermal path to carry heat into the device, so its temperature might be closer to the air temperature than to the surface temperature.

To minimize this problem, be sure that the wiring to the LM35, as it leaves the device, is held at the same temperature as the surface of interest. The easiest way to do this is to cover up these wires with a bead of epoxy which will insure that the leads and wires are all at the same temperature as the surface, and that the LM35 die's temperature will not be affected by the air temperature.

#### **Start-Up Response**

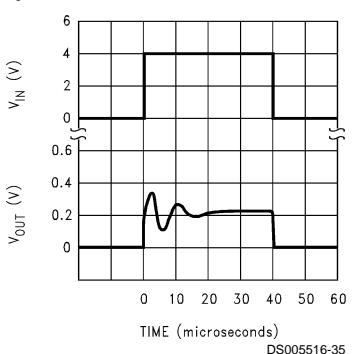

The TO-46 metal package can also be soldered to a metal surface or pipe without damage. Of course, in that case the V− terminal of the circuit will be grounded to that metal. Alternatively, the LM35 can be mounted inside a sealed-end metal tube, and can then be dipped into a bath or screwed into a threaded hole in a tank. As with any IC, the LM35 and accompanying wiring and circuits must be kept insulated and dry, to avoid leakage and corrosion. This is especially true if the circuit may operate at cold temperatures where condensation can occur. Printed-circuit coatings and varnishes such as Humiseal and epoxy paints or dips are often used to insure that moisture cannot corrode the LM35 or its connections.

These devices are sometimes soldered to a small light-weight heat fin, to decrease the thermal time constant and speed up the response in slowly-moving air. On the other hand, a small thermal mass may be added to the sensor, to give the steadiest reading despite small deviations in the air temperature.

## Temperature Rise of LM35 Due To Self-heating (Thermal Resistance,  $\theta$ <sub>JA</sub>)

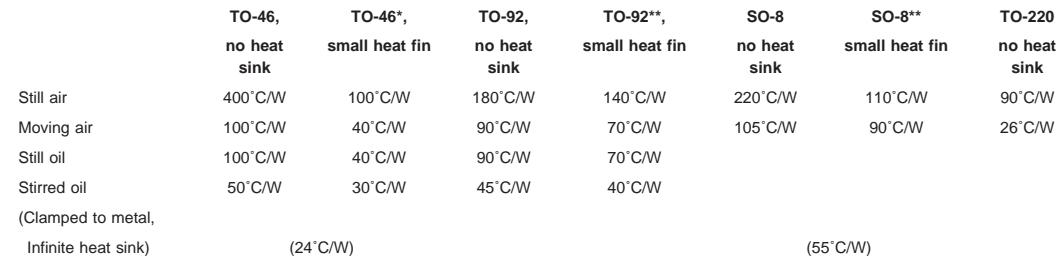

\*Wakefield type 201, or 1" disc of 0.020" sheet brass, soldered to case, or similar.

\*\*TO-92 and SO-8 packages glued and leads soldered to 1" square of 1/16" printed circuit board with 2 oz. foil or similar.

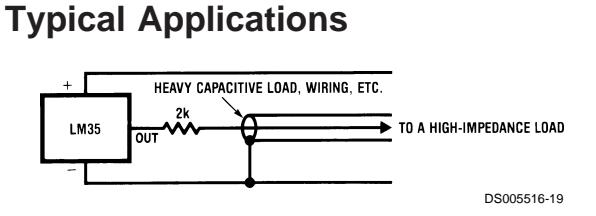

**FIGURE 3. LM35 with Decoupling from Capacitive Load**

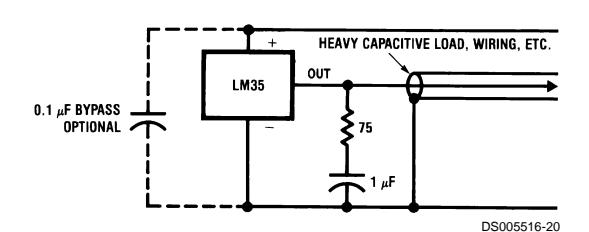

**FIGURE 4. LM35 with R-C Damper**

#### **CAPACITIVE LOADS**

Like most micropower circuits, the LM35 has a limited ability to drive heavy capacitive loads. The LM35 by itself is able to drive 50 pf without special precautions. If heavier loads are anticipated, it is easy to isolate or decouple the load with a resistor; see Figure 3. Or you can improve the tolerance of capacitance with a series R-C damper from output to ground; see Figure <sup>4</sup>.

When the LM35 is applied with a 200Ω load resistor as shown in Figure 5, Figure 6 or Figure 8 it is relatively immune to wiring capacitance because the capacitance forms a bypass from ground to input, not on the output. However, as with any linear circuit connected to wires in a hostile environment, its performance can be affected adversely by intense electromagnetic sources such as relays, radio transmitters, motors with arcing brushes, SCR transients, etc, as its wiring can act as a receiving antenna and its internal junctions can act as rectifiers. For best results in such cases, a bypass capacitor from  $V_{IN}$  to ground and a series R-C damper such as  $75\Omega$  in series with 0.2 or 1 µF from output to ground are often useful. These are shown in Figure 13, Figure <sup>14</sup>, and Figure 16.

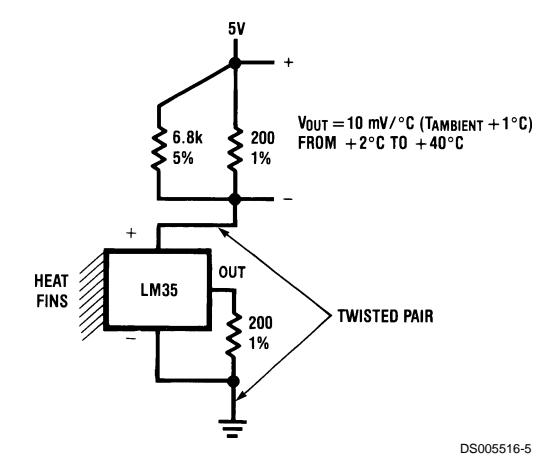

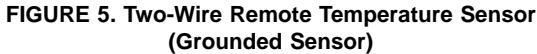

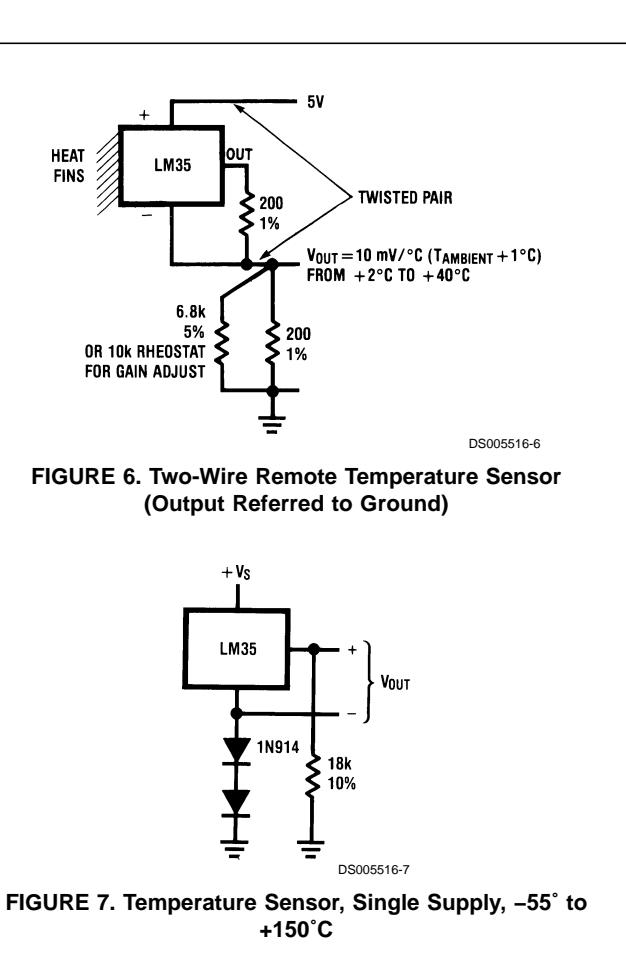

**LM35**

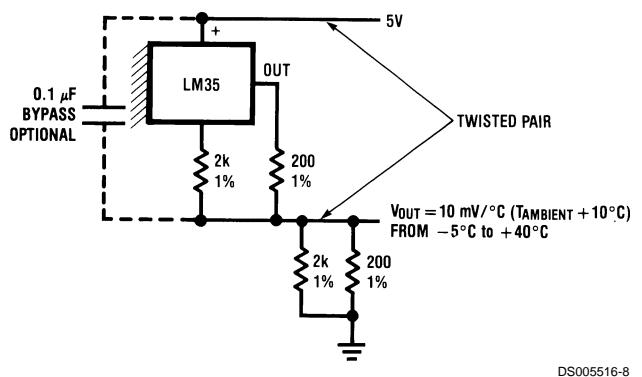

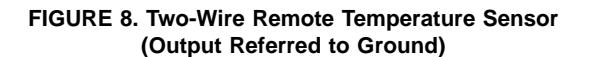

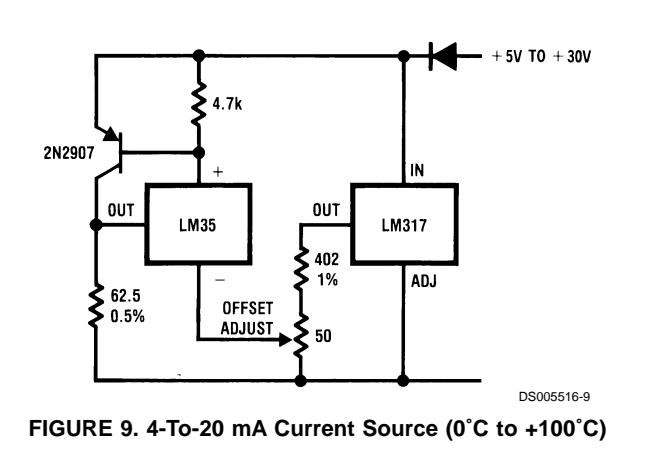

7 www.national.com

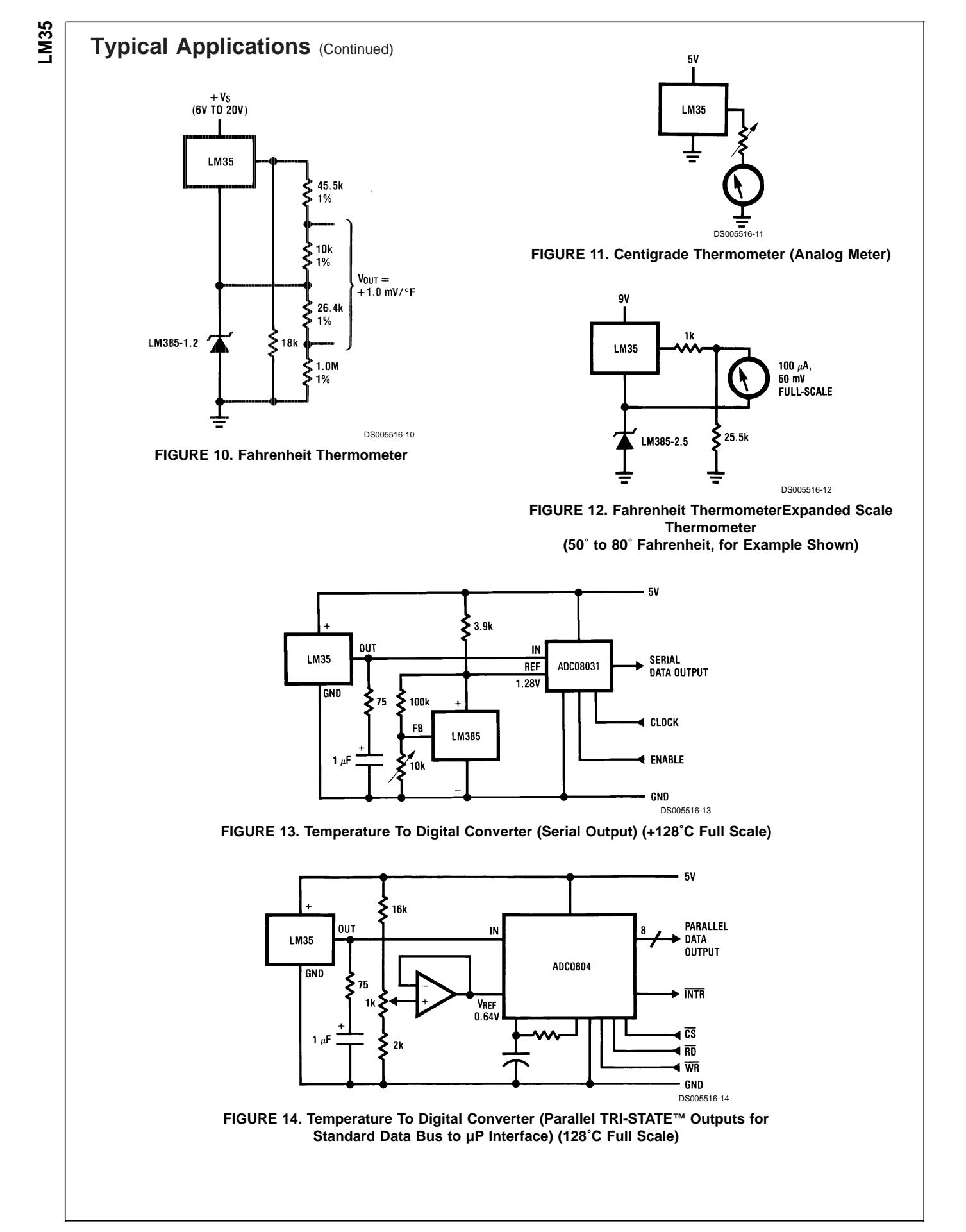

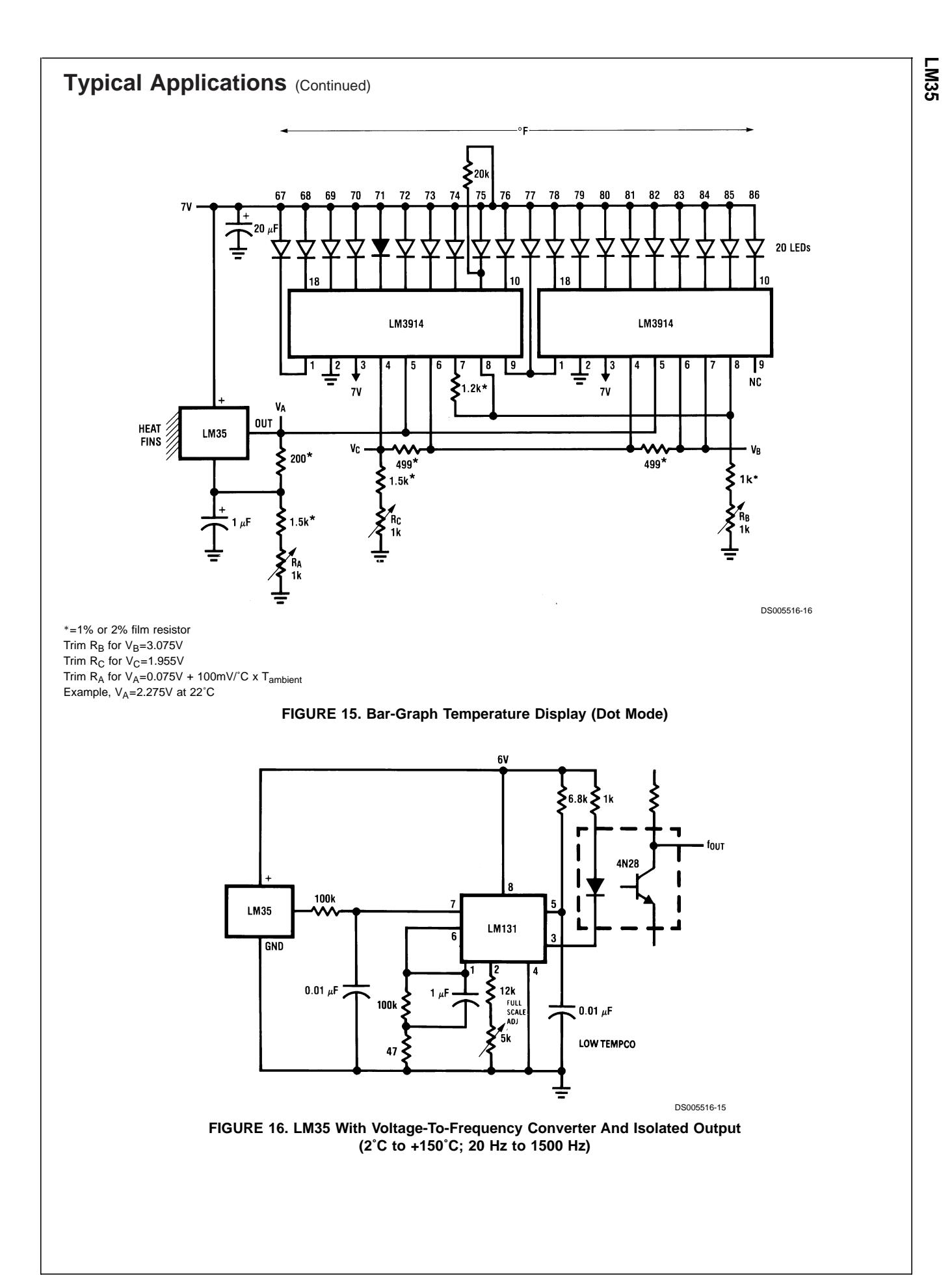

9 www.national.com

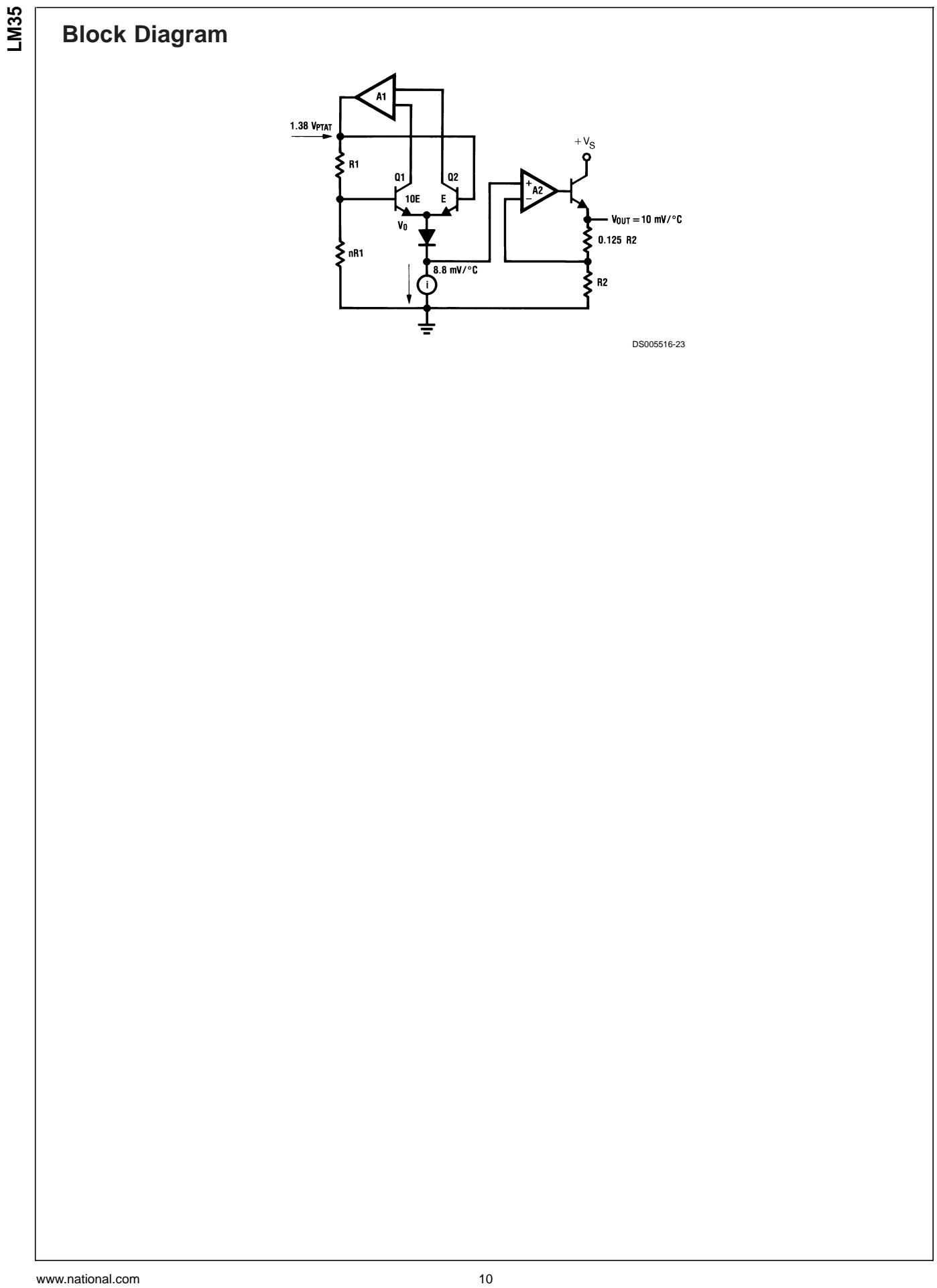

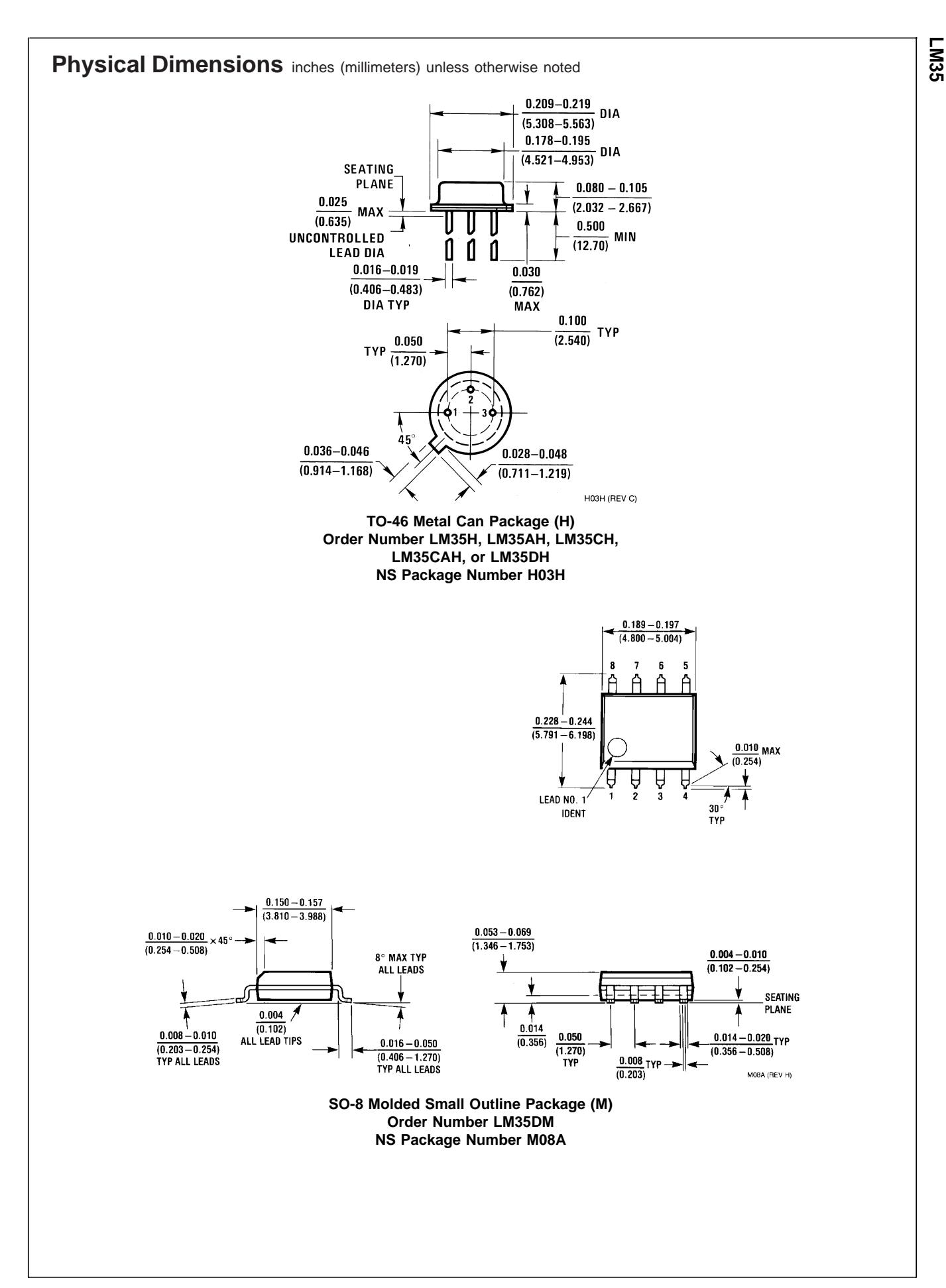

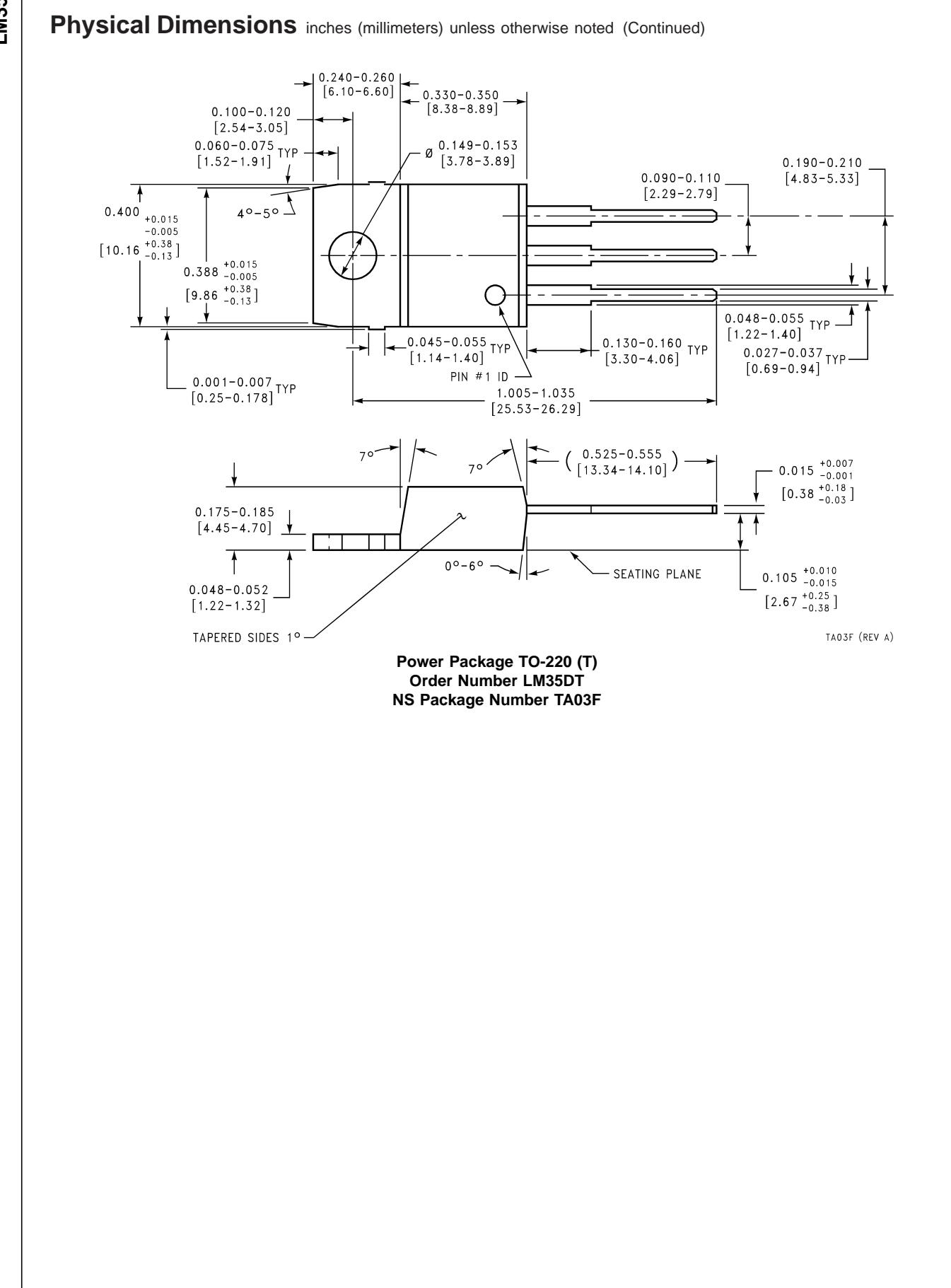

# **LM35**

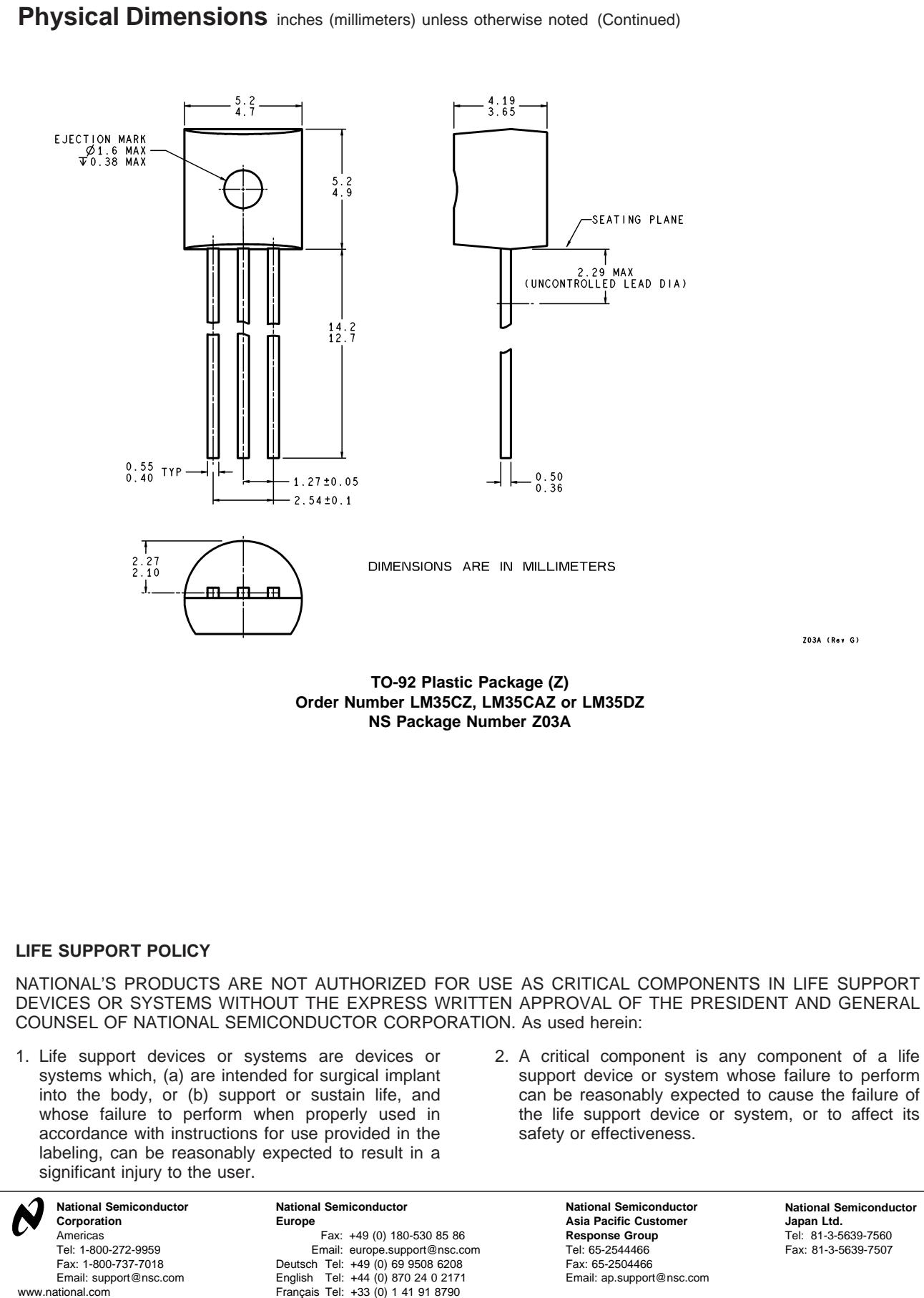

**National Semiconductor Japan Ltd.** Tel: 81-3-5639-7560 Fax: 81-3-5639-7507

Z03A (Rev G)

National does not assume any responsibility for use of any circuitry described, no circuit patent licenses are implied and National reserves the right at any time without notice to change said circuitry and specifications.

### **IMPORTANT NOTICE**

Texas Instruments Incorporated and its subsidiaries (TI) reserve the right to make corrections, modifications, enhancements, improvements, and other changes to its products and services at any time and to discontinue any product or service without notice. Customers should obtain the latest relevant information before placing orders and should verify that such information is current and complete. All products are sold subject to TI's terms and conditions of sale supplied at the time of order acknowledgment.

TI warrants performance of its hardware products to the specifications applicable at the time of sale in accordance with TI's standard warranty. Testing and other quality control techniques are used to the extent TI deems necessary to support this warranty. Except where mandated by government requirements, testing of all parameters of each product is not necessarily performed.

TI assumes no liability for applications assistance or customer product design. Customers are responsible for their products and applications using TI components. To minimize the risks associated with customer products and applications, customers should provide adequate design and operating safeguards.

TI does not warrant or represent that any license, either express or implied, is granted under any TI patent right, copyright, mask work right, or other TI intellectual property right relating to any combination, machine, or process in which TI products or services are used. Information published by TI regarding third-party products or services does not constitute a license from TI to use such products or services or a warranty or endorsement thereof. Use of such information may require a license from a third party under the patents or other intellectual property of the third party, or a license from TI under the patents or other intellectual property of TI.

Reproduction of TI information in TI data books or data sheets is permissible only if reproduction is without alteration and is accompanied by all associated warranties, conditions, limitations, and notices. Reproduction of this information with alteration is an unfair and deceptive business practice. TI is not responsible or liable for such altered documentation. Information of third parties may be subject to additional restrictions.

Resale of TI products or services with statements different from or beyond the parameters stated by TI for that product or service voids all express and any implied warranties for the associated TI product or service and is an unfair and deceptive business practice. TI is not responsible or liable for any such statements.

TI products are not authorized for use in safety-critical applications (such as life support) where a failure of the TI product would reasonably be expected to cause severe personal injury or death, unless officers of the parties have executed an agreement specifically governing such use. Buyers represent that they have all necessary expertise in the safety and regulatory ramifications of their applications, and acknowledge and agree that they are solely responsible for all legal, regulatory and safety-related requirements concerning their products and any use of TI products in such safety-critical applications, notwithstanding any applications-related information or support that may be provided by TI. Further, Buyers must fully indemnify TI and its representatives against any damages arising out of the use of TI products in such safety-critical applications.

TI products are neither designed nor intended for use in military/aerospace applications or environments unless the TI products are specifically designated by TI as military-grade or "enhanced plastic." Only products designated by TI as military-grade meet military specifications. Buyers acknowledge and agree that any such use of TI products which TI has not designated as military-grade is solely at the Buyer's risk, and that they are solely responsible for compliance with all legal and regulatory requirements in connection with such use.

TI products are neither designed nor intended for use in automotive applications or environments unless the specific TI products are designated by TI as compliant with ISO/TS 16949 requirements. Buyers acknowledge and agree that, if they use any non-designated products in automotive applications, TI will not be responsible for any failure to meet such requirements.

Following are URLs where you can obtain information on other Texas Instruments products and application solutions:

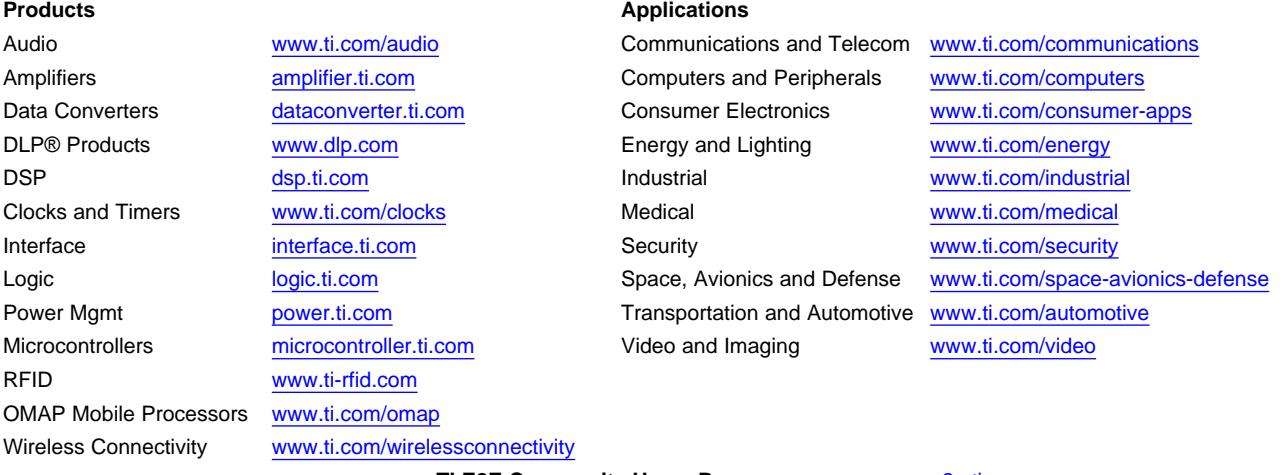

**TI E2E Community Home Page** [e2e.ti.com](http://e2e.ti.com)

Mailing Address: Texas Instruments, Post Office Box 655303, Dallas, Texas 75265 Copyright © 2011, Texas Instruments Incorporated

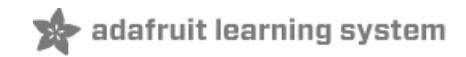

## **PIR Motion Sensor**

Created by lady ada

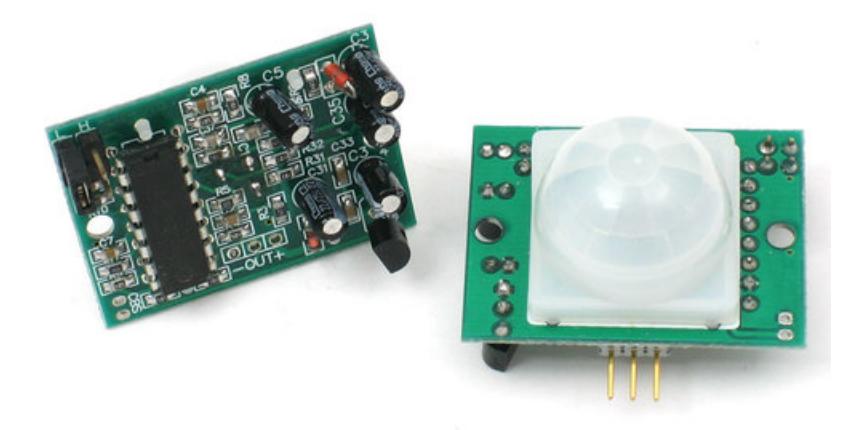

Last updated on 2017-12-26 10:07:42 PM UTC

### **Guide Contents**

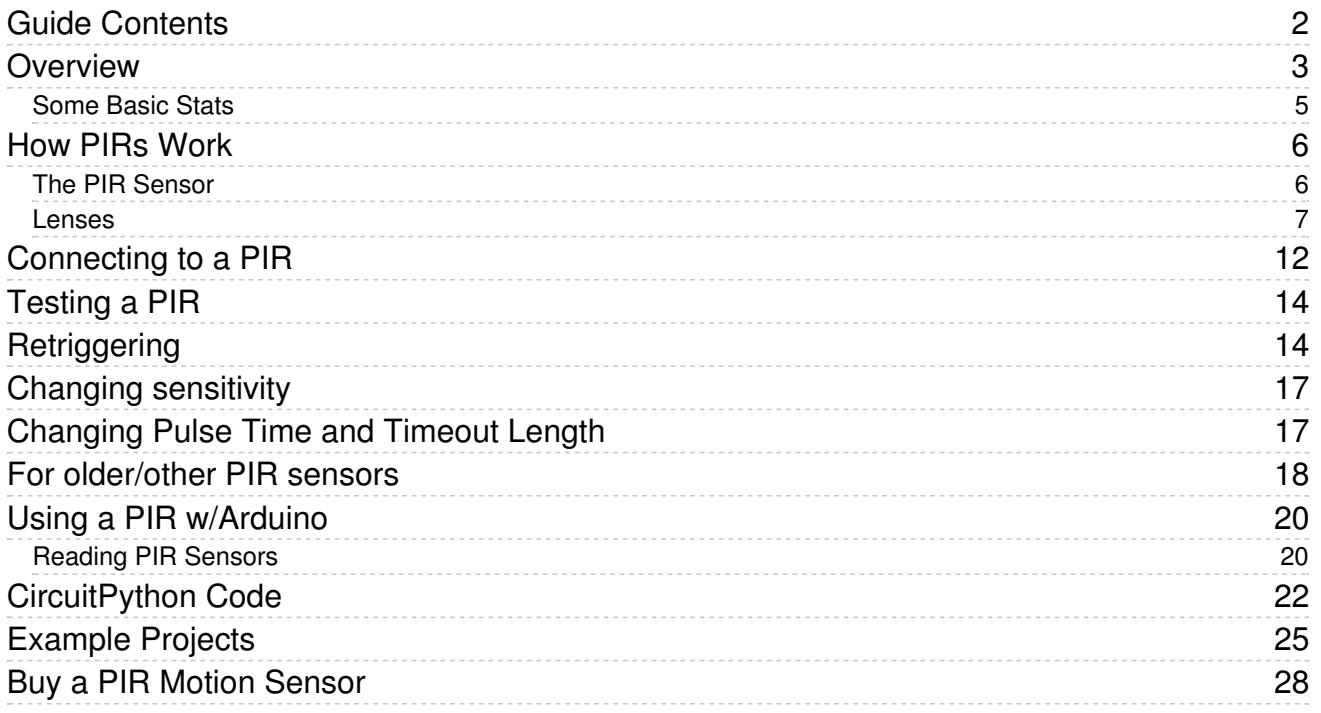

### Overview

PIR sensors allow you to sense motion, almost always used to detect whether a human has moved in or out of the sensors range. They are small, inexpensive, low-power, easy to use and don't wear out. For that reason they are commonly found in appliances and gadgets used in homes or businesses. They are often referred to as PIR, "Passive Infrared", "Pyroelectric", or "IR motion" sensors.

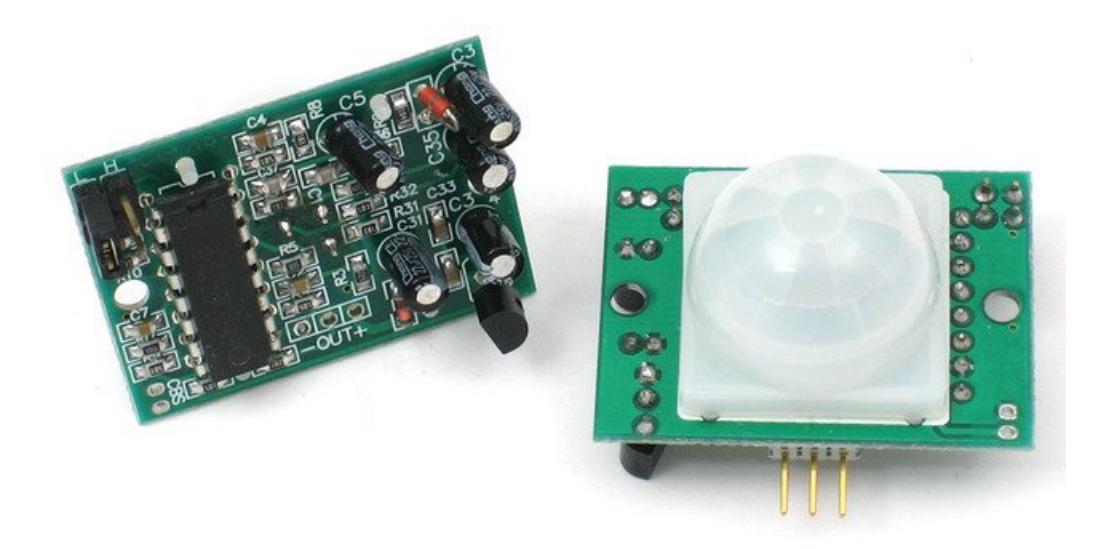

PIRs are basically made of a [pyroelectric](http://en.wikipedia.org/wiki/Pyroelectric) sensor (which you can see below as the round metal can with a rectangular crystal in the center), which can detect levels of infrared radiation. Everything emits some low level radiation, and the hotter something is, the more radiation is emitted. The sensor in a motion detector is actually split in two halves. The reason for that is that we are looking to detect motion (change) not average IR levels. The two halves are wired up so that they cancel each other out. If one half sees more or less IR radiation than the other, the output will swing high or low.

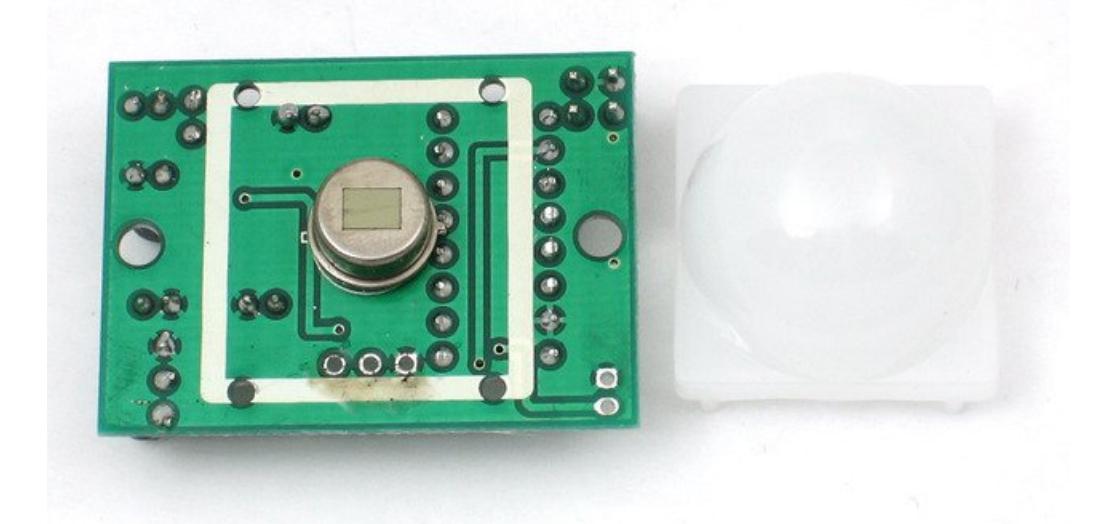

Along with the pyroelectic sensor is a bunch of supporting circuitry, resistors and capacitors. It seems that most small hobbyist sensors use the [BISS0001](http://learn.adafruit.com/system/assets/assets/000/010/133/original/BISS0001.pdf) ("Micro Power PIR Motion Detector IC"), undoubtedly a very inexpensive chip. This chip takes the output of the sensor and does some minor processing on it to emit a digital output pulse from the analog sensor.

Our older PIRs looked like this:

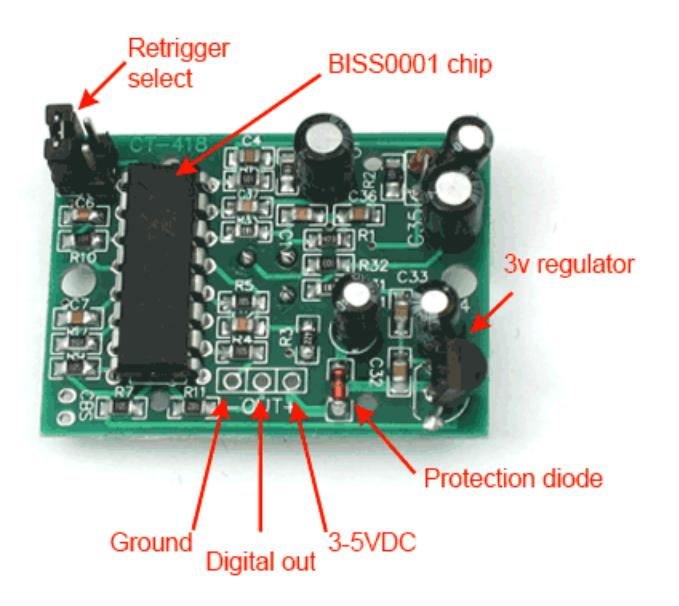

Our new PIRs have more adjustable settings and have a header installed in the 3-pin ground/out/power pads

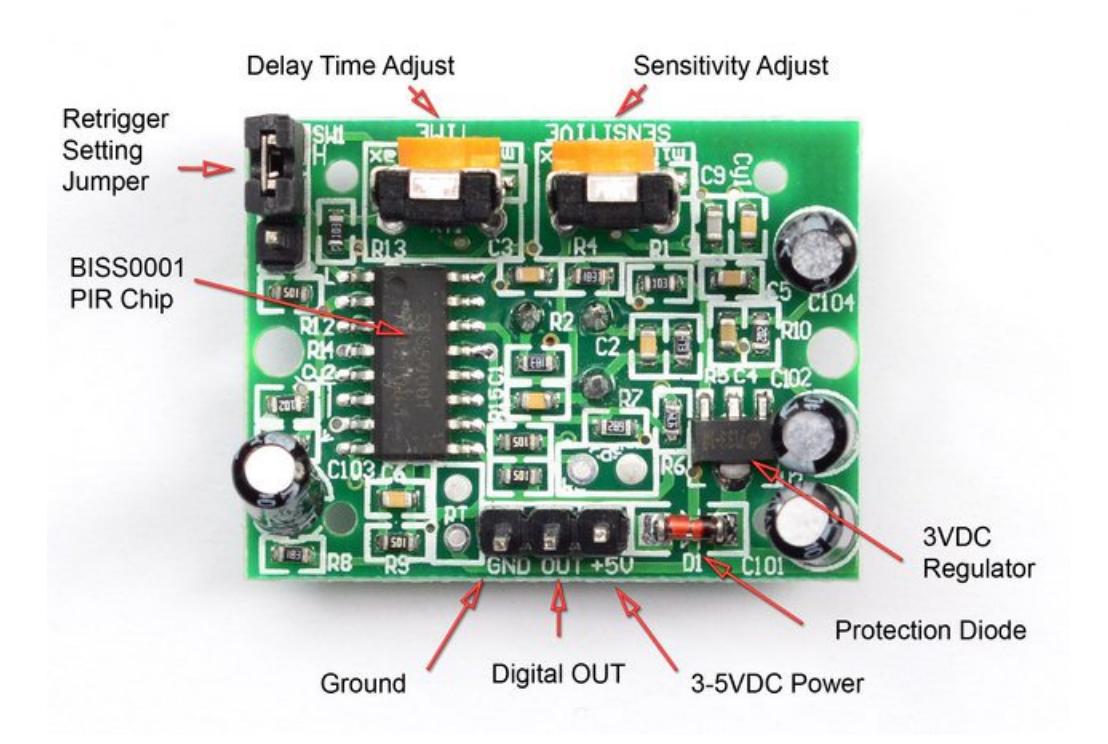

For many basic projects or products that need to detect when a person has left or entered the area, or has approached, PIR sensors are great. They are low power and low cost, pretty rugged, have a wide lens range, and are easy to interface with. Note that PIRs won't tell you how many people are around or how close they are to the sensor, the lens is often fixed to a certain sweep and distance (although it can be hacked somewhere) and they are also sometimes set off by housepets. Experimentation is key!

### Some Basic Stats

These stats are for the PIR sensor in the Adafruit shop which is very much like the [Parallax](http://www.parallax.com/Store/Sensors/ObjectDetection/tabid/176/ProductID/83/List/0/Default.aspx?SortField=ProductName,ProductName) one . Nearly all PIRs will have slightly different specifications, although they all pretty much work the same. If there's a datasheet, you'll want to refer to it

- **Size: Rectangular**
- Price: \$10.00 at the [Adafruit](http://www.adafruit.com/index.php?main_page=product_info&cPath=35&products_id=189) shop
- Output: Digital pulse high (3V) when triggered (motion detected) digital low when idle (no motion detected). Pulse lengths are determined by resistors and capacitors on the PCB and differ from sensor to sensor.
- Sensitivity range: up to 20 feet (6 meters) 110° x 70° detection range
- Power supply: 5V-12V input voltage for most modules (they have a 3.3V regulator), but 5V is ideal in case the regulator has different specs
- **BIS0001 [Datasheet](http://learn.adafruit.com/system/assets/assets/000/010/133/original/BISS0001.pdf)** (the decoder chip used)
- RE200B [datasheet](http://learn.adafruit.com/system/assets/assets/000/010/134/original/RE200B.pdf) (most likely the PIR sensing element used)
- NL11NH [datasheet](http://learn.adafruit.com/system/assets/assets/000/010/135/original/NL11NH.pdf) (equivalent lens used)
- Parallax [Datasheet](http://learn.adafruit.com/system/assets/assets/000/010/136/original/PIRSensor-V1.2.pdf) on their version of the sensor

### More links!

• A great page on PIR sensors from [GLOLAB](http://www.glolab.com/pirparts/infrared.html) \\

## How PIRs Work

PIR sensors are more complicated than many of the other sensors explained in these tutorials (like photocells, FSRs and tilt switches) because there are multiple variables that affect the sensors input and output. To begin explaining how a basic sensor works, we'll use this rather nice diagram

The PIR sensor itself has two slots in it, each slot is made of a special material that is sensitive to IR. The lens used here is not really doing much and so we see that the two slots can 'see' out past some distance (basically the sensitivity of the sensor). When the sensor is idle, both slots detect the same amount of IR, the ambient amount radiated from the room or walls or outdoors. When a warm body like a human or animal passes by, it first intercepts one half of the PIR sensor, which causes a *positive differential* change between the two halves. When the warm body leaves the sensing area, the reverse happens, whereby the sensor generates a negative differential change. These change pulses are what is detected.

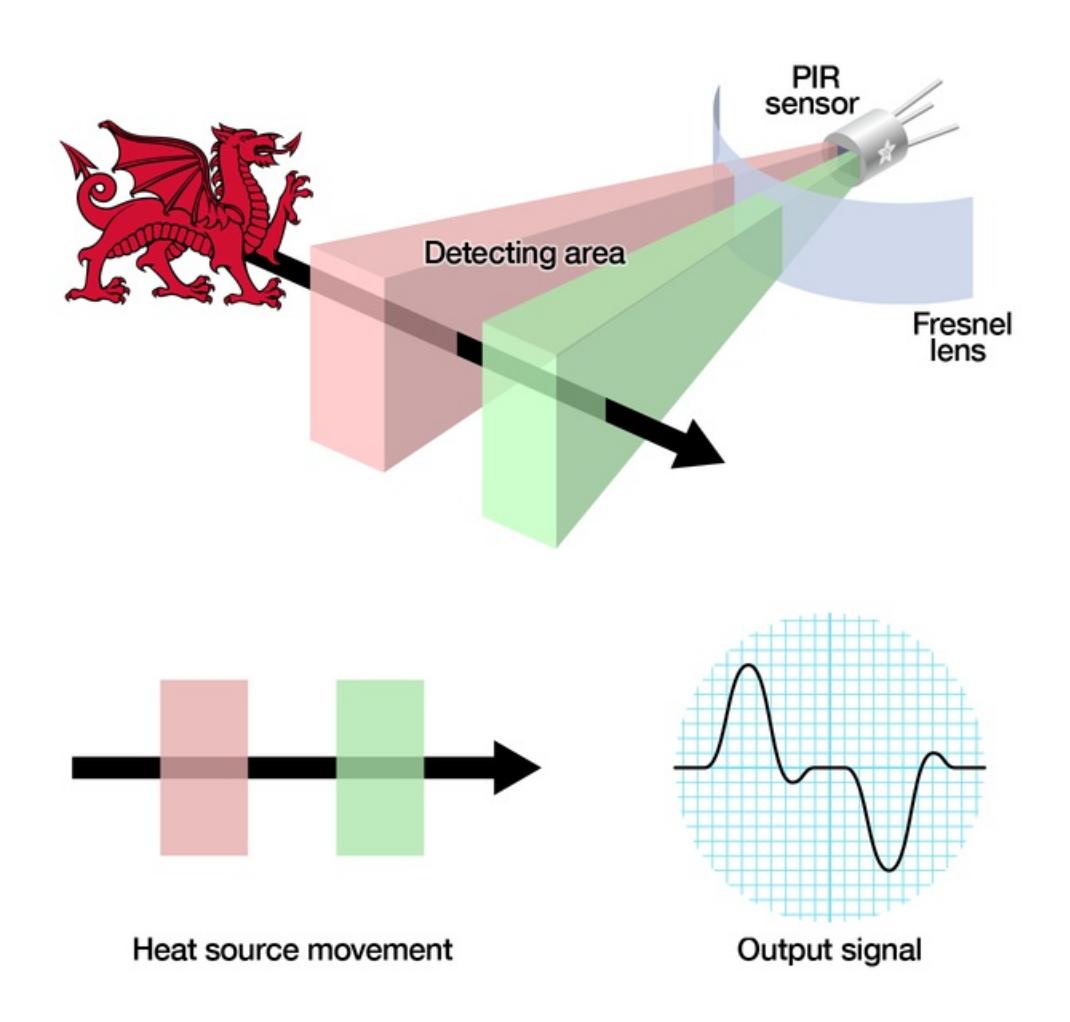

### The PIR Sensor

The IR sensor itself is housed in a hermetically sealed metal can to improve noise/temperature/humidity immunity. There is a window made of IR-transmissive material (typically coated silicon since that is very easy to come by) that protects the sensing element. Behind the window are the two balanced sensors.

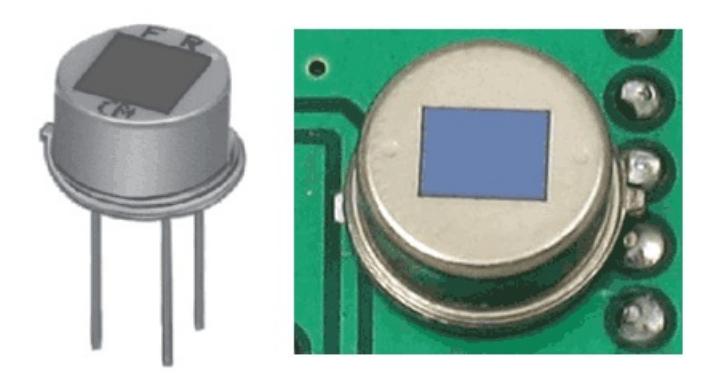

### Left image from Murata [datasheet](http://learn.adafruit.com/system/assets/assets/000/010/137/original/pyroelectrics21e.pdf)

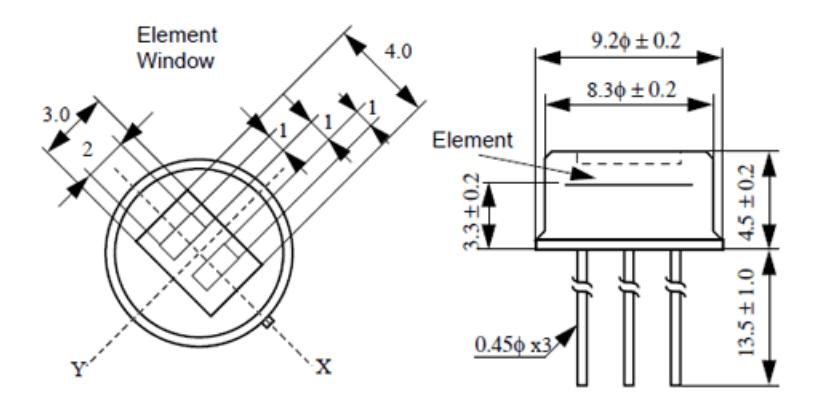

### Image from RE200B [datasheet](http://learn.adafruit.com/system/assets/assets/000/010/134/original/RE200B.pdf)

You can see above the diagram showing the element window, the two pieces of sensing material

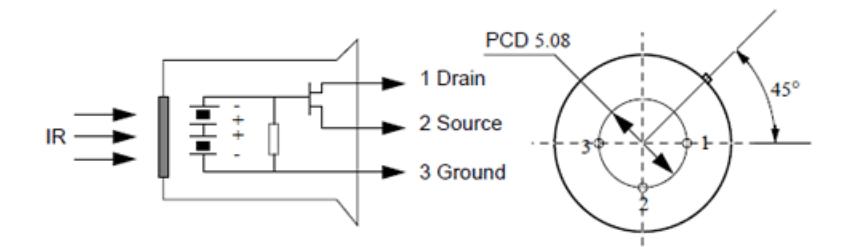

Image from RE200B [datasheet](http://learn.adafruit.com/system/assets/assets/000/010/134/original/RE200B.pdf)

This image shows the internal schematic. There is actually a JFET inside (a type of transistor) which is very low-noise and buffers the extremely high impedence of the sensors into something a low-cost chip (like the BIS0001) can sense.

### Lenses

PIR sensors are rather generic and for the most part vary only in price and sensitivity. Most of the real magic happens with the optics. This is a pretty good idea for manufacturing: the PIR sensor and circuitry is fixed and costs a few dollars. The lens costs only a few cents and can change the breadth, range, sensing pattern, very easily.

In the diagram up top, the lens is just a piece of plastic, but that means that the detection area is just two rectangles. Usually we'd like to have a detection area that is much larger. To do that, we use a [simple](http://en.wikipedia.org/wiki/Lens_%28optics%29) lens such as those found in a camera: they condenses a large area (such as a landscape) into a small one (on film or a CCD sensor). For reasons that will be apparent soon, we would like to make the PIR lenses small and thin and moldable from cheap plastic, even though it may add distortion. For this reason the sensors are actually [Fresnel](http://en.wikipedia.org/wiki/Fresnel_lens) lenses:

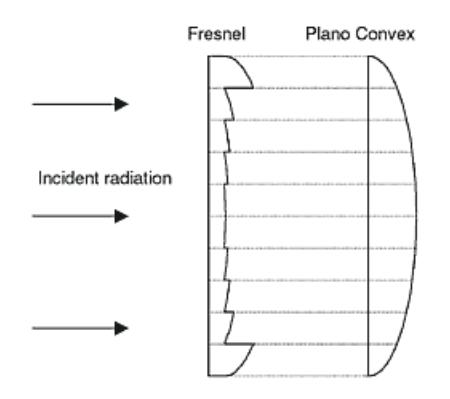

### Image from Sensors [Magazine](http://www.sensorsmag.com/articles/0403/35/main.shtml)

The Fresnel lens condenses light, providing a larger range of IR to the sensor.

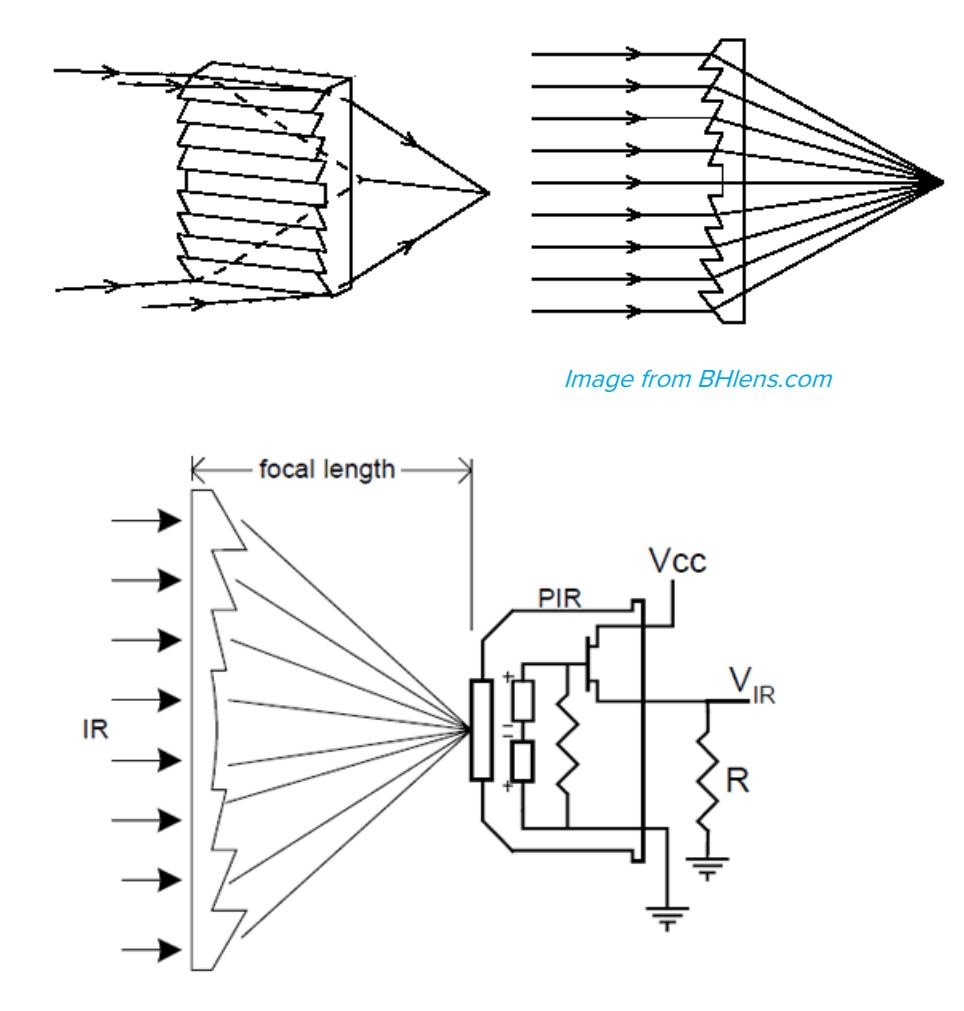

### Image from [Cypress](http://learn.adafruit.com/system/assets/assets/000/010/138/original/an2105.pdf) appnote 2105

OK, so now we have a much larger range. However, remember that we actually have two sensors, and more

importantly we dont want two really big sensing-area rectangles, but rather a scattering of multiple small areas. So what we do is split up the lens into multiple section, each section of which is a fresnel lens.

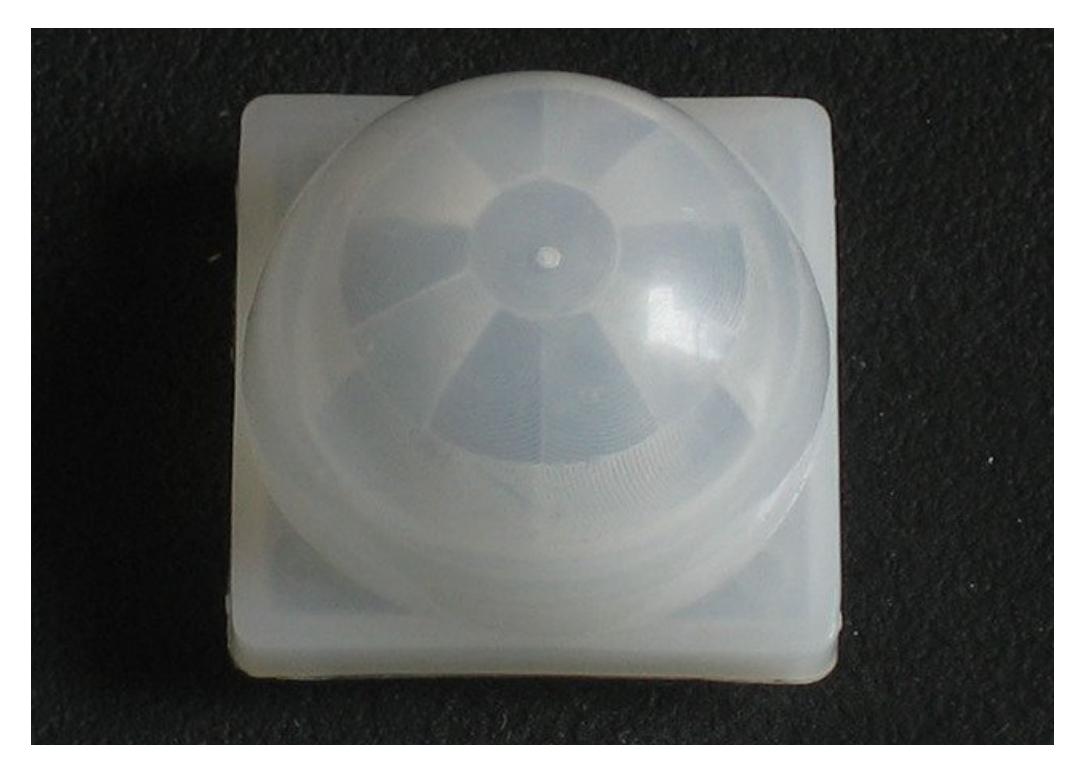

Here you can see the multiple facet-sections

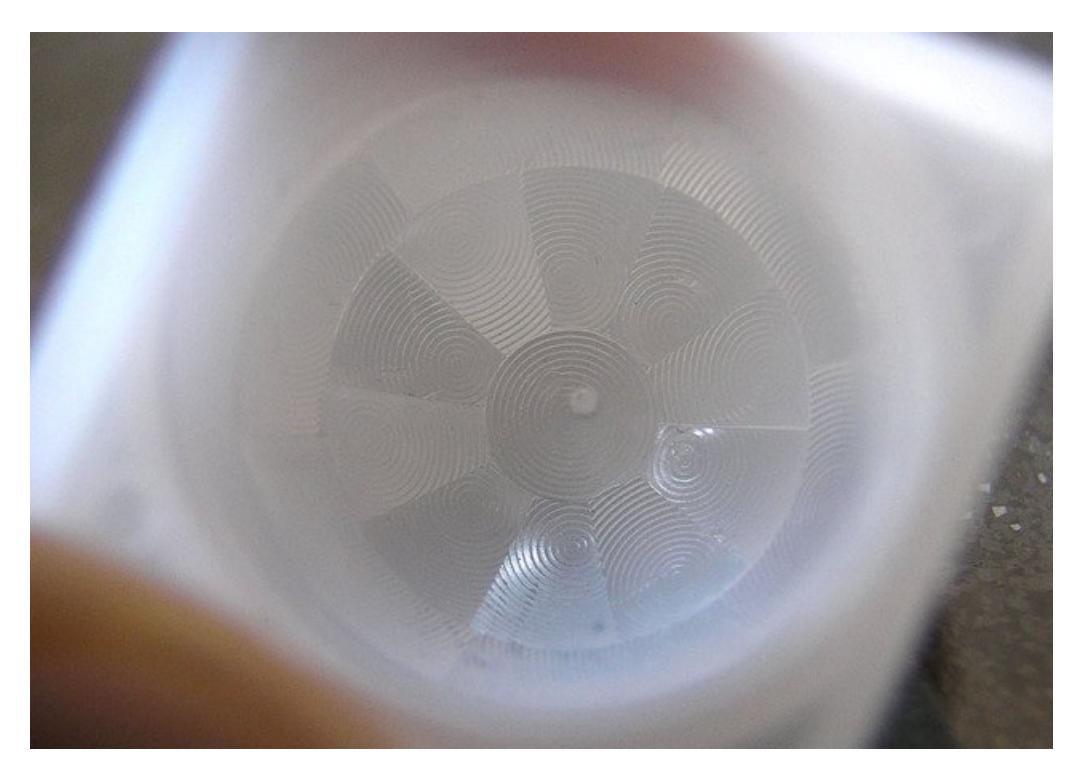

This macro shot shows the different Frenel lenses in each facet!

The different faceting and sub-lenses create a range of detection areas, interleaved with each other. Thats why the lens centers in the facets above are 'inconsistant' - every other one points to a different half of the PIR sensing element

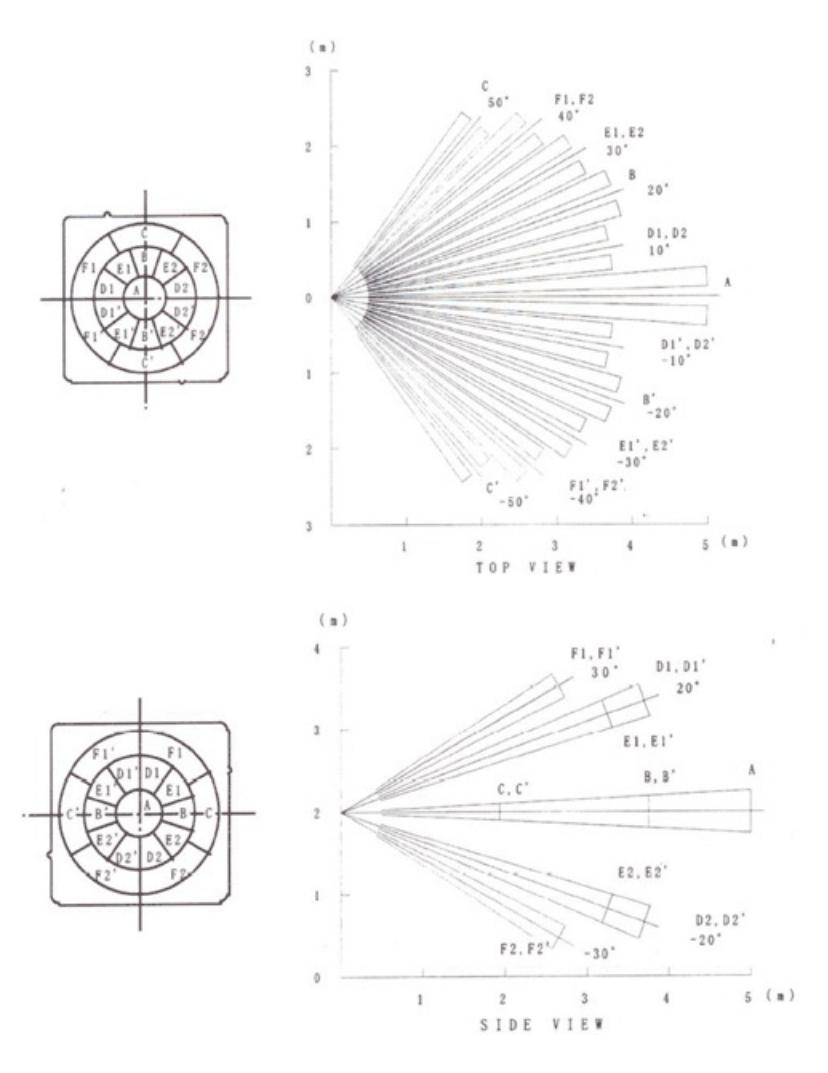

Images from NL11NH [datasheet](http://learn.adafruit.com/system/assets/assets/000/010/135/original/NL11NH.pdf)

Here is another image, more qualitative but not as quantitative. (Note that the sensor in the Adafruit shop is 110° not 90°)

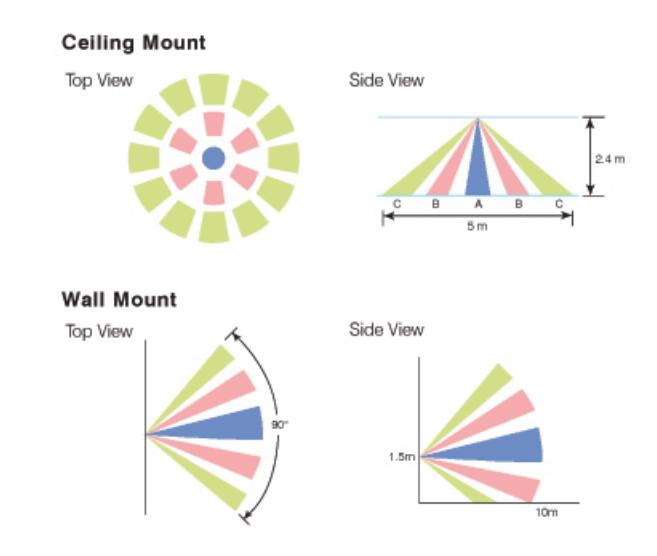

[Image](http://www.irtec.com/ms-360.htm) from IR-TEC

## Connecting to a PIR

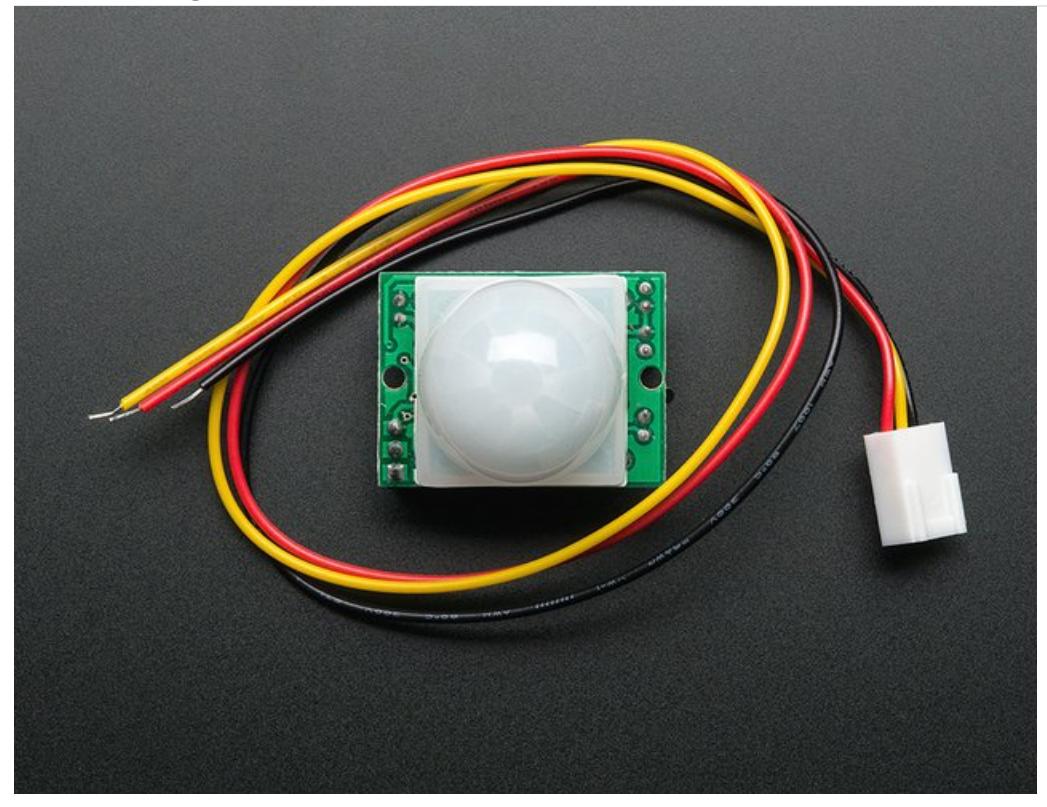

Most PIR modules have a 3-pin connection at the side or bottom. The pinout may vary between modules so triplecheck the pinout! It's often silkscreened on right next to the connection (at least, ours is!) One pin will be ground, another will be signal and the final one will be power. Power is usually 3-5VDC input but may be as high as 12V. Sometimes larger modules don't have direct output and instead just operate a relay in which case there is ground, power and the two switch connections.

The output of some relays may be 'open collector' - that means it requires a pullup resistor. If you're not getting a variable output be sure to try attaching a 10K pullup between the signal and power pins.

An easy way of prototyping with PIR sensors is to connect it to a breadboard since the connection port is 0.1" spacing. Some PIRs come with header on them already, the one's from adafruit have a straight 3-pin header on them for connecting a cable

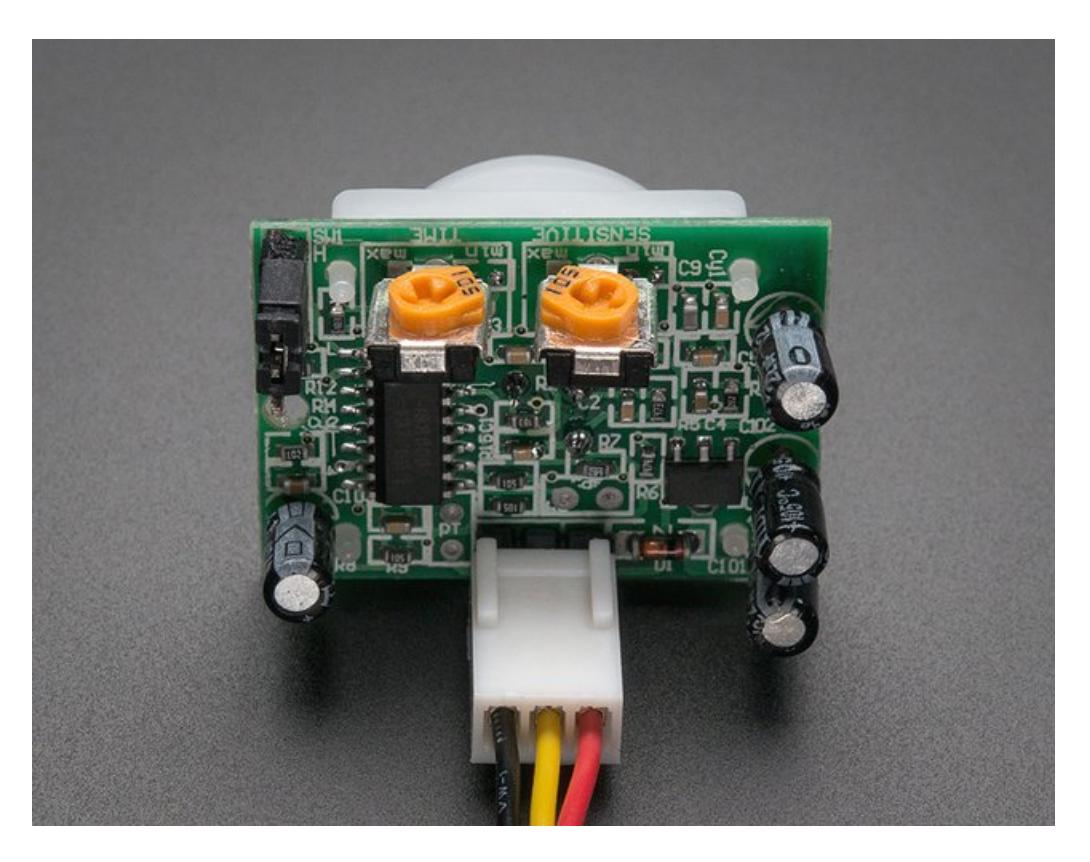

For our PIR's the red cable is + voltage power, black cable is - ground power and yellow is the signal out. Just make sure you plug the cable in as shown above! If you get it backwards you won't damage the PIR but it won't work.

## Testing a PIR

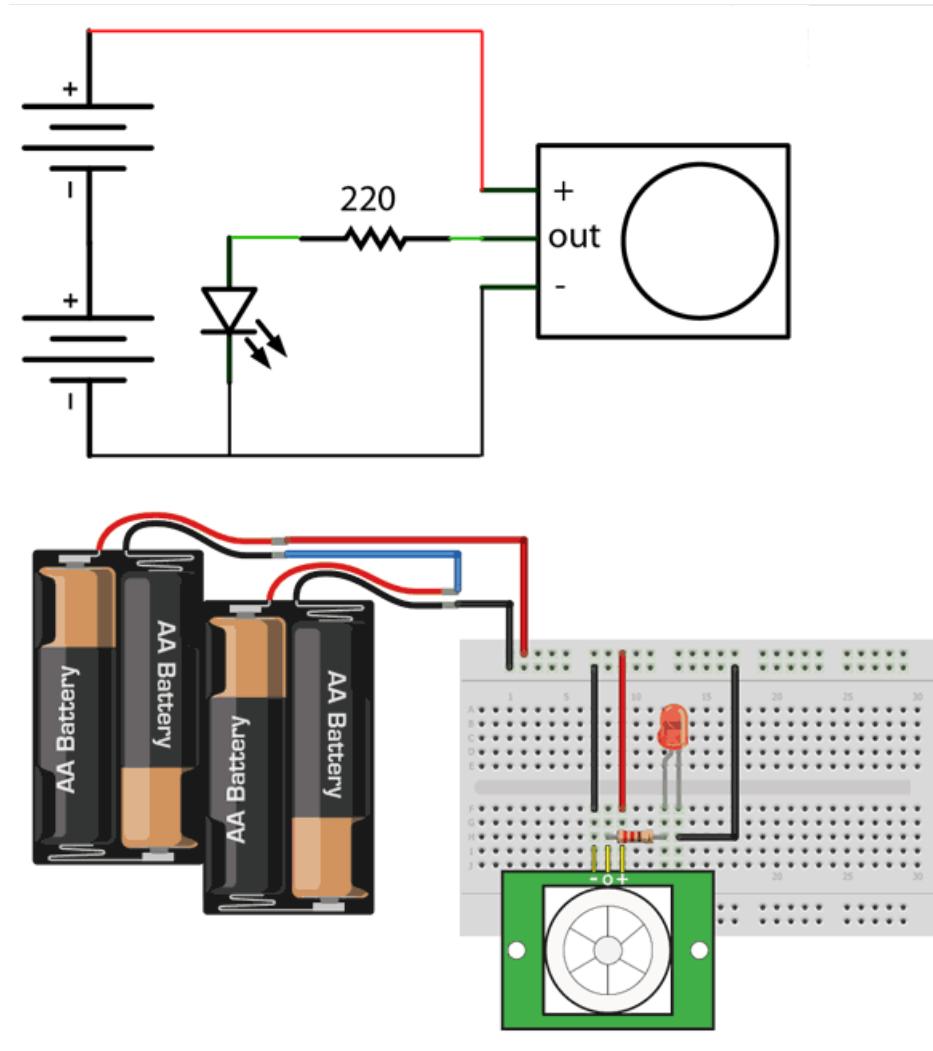

Now when the PIR detects motion, the output pin will go "high" to 3.3V and light up the LED!

Once you have the breadboard wired up, insert batteries and wait 30-60 seconds for the PIR to 'stabilize'. During that time the LED may blink a little. Wait until the LED is off and then move around in front of it, waving a hand, etc, to see the LED light up!

## Retriggering

There's a couple options you may have with your PIR. First up we'll explore the 'Retriggering' option.

Once you have the LED blinking, look on the back of the PIR sensor and make sure that the jumper is placed in the L position as shown below.
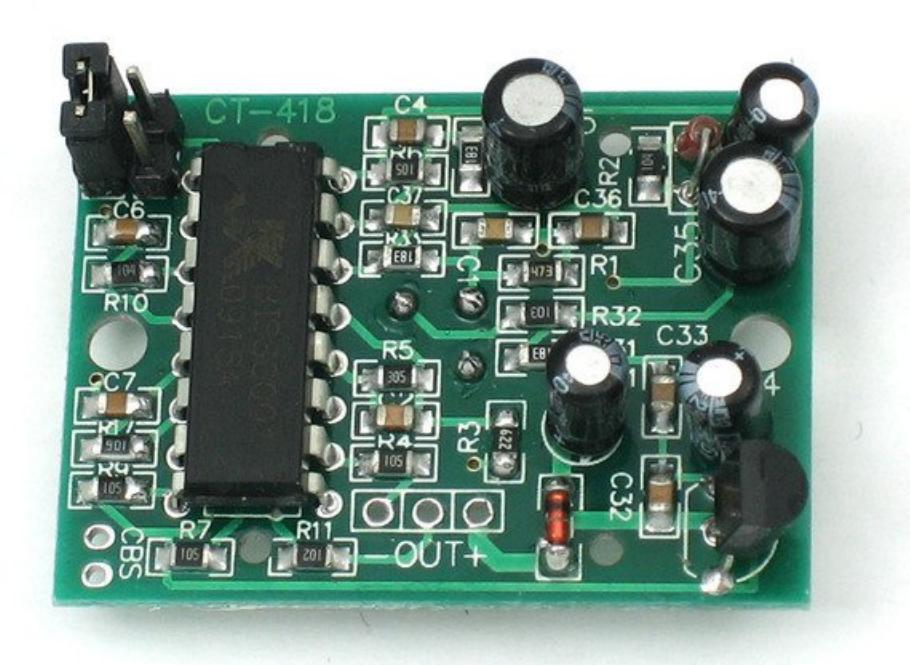

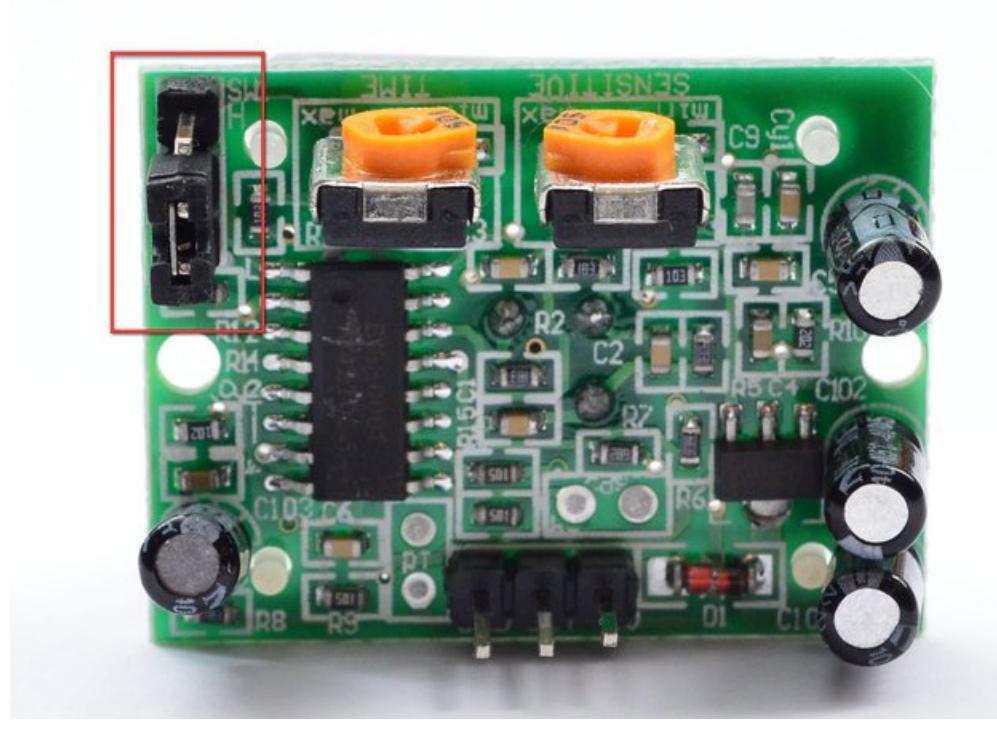

Now set up the testing board again. You may notice that when connecting up the PIR sensor as above, the LED does not stay on when moving in front of it but actually turns on and off every second or so. That is called "non-retriggering".

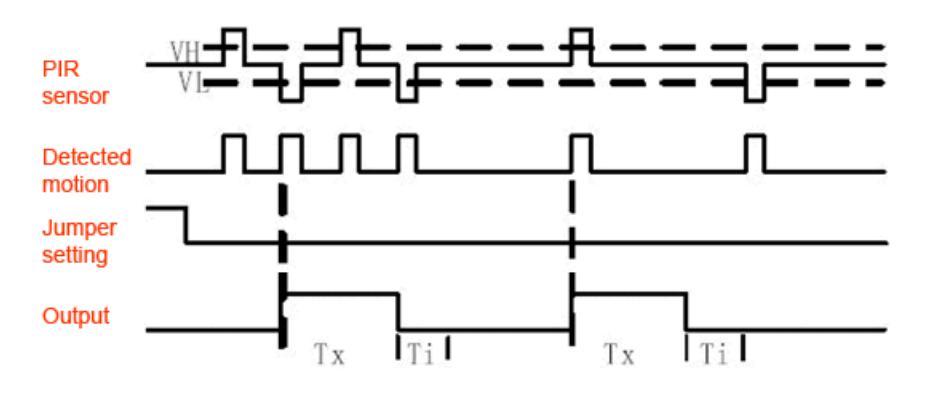

Now change the jumper so that it is in the H position. If you set up the test, you will notice that now the LED does stay on the entire time that something is moving. That is called "retriggering".

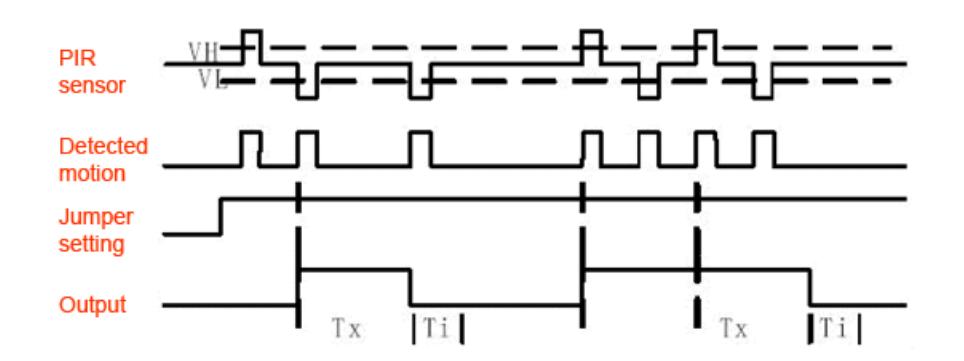

(The graphs above are from the BISS0001 datasheet, they kinda suck)

For most applications, "retriggering" (jumper in H position as shown below) mode is a little nicer.

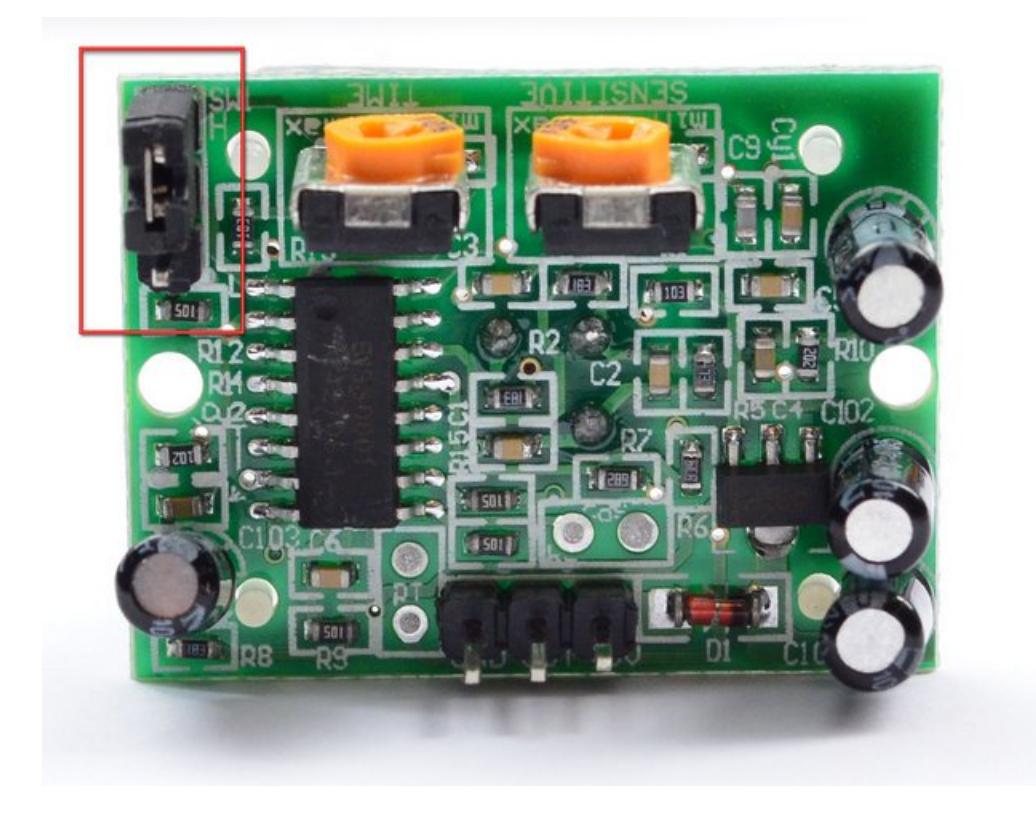

If you need to connect the sensor to something edge-triggered, you'll want to set it to "non-retriggering" (jumper in L position).

# Changing sensitivity

The Adafruit PIR has a trimpot on the back for adjusting sensitivity. You can adjust this if your PIR is too sensitive or not sensitive enough - clockwise makes it more sensitive.

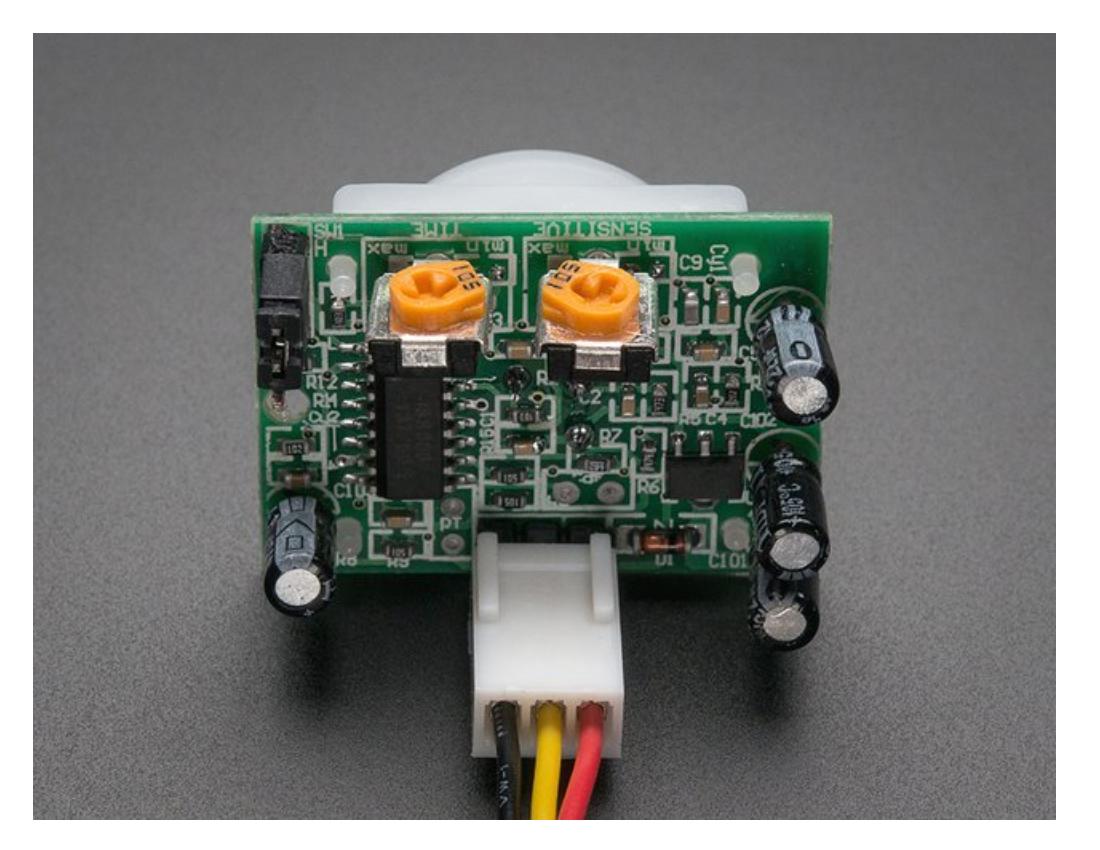

# Changing Pulse Time and Timeout Length

There are two 'timeouts' associated with the PIR sensor. One is the "Tx" timeout: how long the LED is lit after it detects movement - this is easy to adjust on Adafruit PIR's because there's a potentiometer.

The second is the "Ti" timeout which is how long the LED is quaranteed to be off when there is no movement. This one is not easily changed but if you're handy with a soldering iron it is within reason.

First, lets take a look at the BISS datasheet again

 $Tx$  = The time duration during which the output pin (Vo) remains high after triggering. Ti = During this time period, triggering is inhibited. See timing charts for details.

Tx  $\approx$  24576 xR10 x C6; Ti  $\approx$  24 x R9 x C7. (ref to schematic)

On Adafruit PIR sensors, there's a little trim potentiometer labeled TIME. This is a 1 Megaohm adjustable resistor which is added to a 10K series resistor. And C6 is 0.01uF so

#### $Tx = 24576 \times (10K + Rtime) \times 0.01uF$

If the Rtime potentiometer is turned all the way down counter-clockwise (to 0 ohms) then

 $Tx = 24576 \times (10K) \times 0.01uF = 2.5$  seconds (approx)

If the Rtime potentiometer is turned all the way up clockwise to 1 Megaohm then

```
Tx = 24576 \times (1010K) \times 0.01uF = 250 seconds (approx)
```
If RTime is in the middle, that'd be about 120 seconds (two minutes) so you can tweak it as necessary. For example if you want motion from someone to turn on a fan for a minimum of 1 minute, set the Rtime potentiometer to about 1/4 the way around.

# For older/other PIR sensors

If you have a PIR sensor from somewhere else that does not have a potentiometer adjust, you can trace out the adjustment resistors this way:

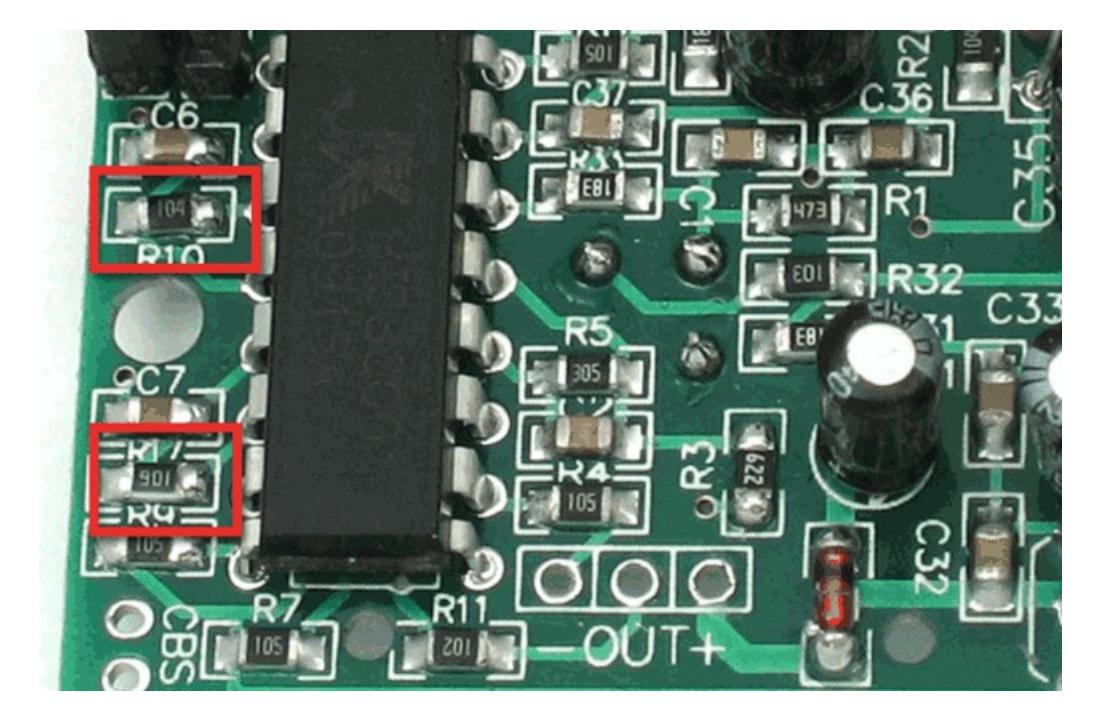

Determining R10 and R9 isnt too tough. Unfortunately this PIR sensor is mislabeled (it looks like they swapped R9 R17). You can trace the pins by looking at the BISS001 datasheet and figuring out what pins they are - R10 connects to pin 3 and R9 connects to pin 7. the capacitors are a little tougher to determine, but you can 'reverse engineer' them from timing the sensor and solving!

For example:

```
Tx is = 24576 * R10 * C6 = *1.2 seconds
R10 = 4.7K and CG = 10nF
```
Likewise,

 $Ti = 24 * R9 * C7 = 2.2$  seconds  $R9 = 470K$  and  $C7 = 0.1uF$ 

You can change the timing by swapping different resistors or [capacitors.](http://www.neufeld.newton.ks.us/electronics/?p=208) For a nice tutorial on this, seeKeith's PIR hacking page.

# Using a PIR w/Arduino

### Reading PIR Sensors

Connecting PIR sensors to a microcontroller is really simple. The PIR acts as a digital output so all you need to do is listen for the pin to flip high (detected) or low (not detected).

Its likely that you'll want reriggering, so be sure to put the jumper in the H position!

Power the PIR with 5V and connect ground to ground. Then connect the output to a digital pin. In this example we'll use pin 2.

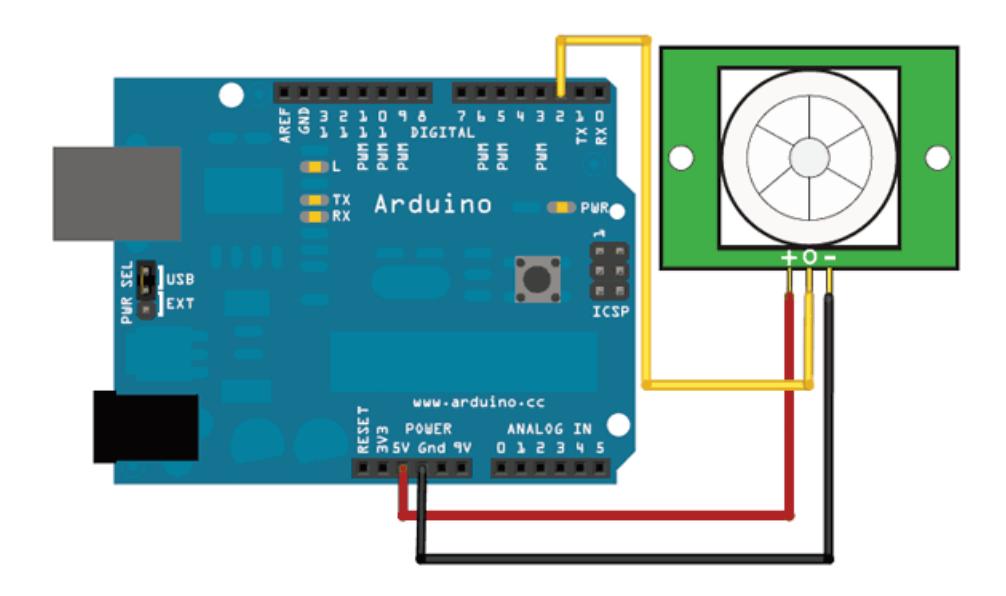

The code is very simple, and is basically just keeps track of whether the input to pin 2 is high or low. It also tracks the state of the pin, so that it prints out a message when motion has started and stopped.

```
/*
* PIR sensor tester
 */
int ledPin = 13; // choose the pin for the LED
int inputPin = 2; // choose the input pin (for PIR sensor)
int pirState = LOW; \frac{1}{2} we start, assuming no motion detected
int val = 0; \frac{1}{2} // variable for reading the pin status
void setup() {
  pinMode(ledPin, OUTPUT); // declare LED as output
  pinMode(inputPin, INPUT); // declare sensor as input
 Serial.begin(9600);
}
void loop(){
 val = digitalRead(inputPin); // read input value
 if (val == HIGH) { // check if the input is HIGHdigitalWrite(ledPin, HIGH); // turn LED ON
   if (pirState == LOW) {
     // we have just turned on
     Serial.println("Motion detected!");
     // We only want to print on the output change, not state
     pirState = HIGH;
   }
 } else {
   digitalWrite(ledPin, LOW); // turn LED OFF
   if (pirState == HIGH){
     // we have just turned of
     Serial.println("Motion ended!");
     // We only want to print on the output change, not state
     pirState = LOW;
   }
 }
}
```
Don't forget that there are some times when you don't need a microcontroller. A PIR sensor can be connected to a relay (perhaps with a transistor buffer) without a micro!

# CircuitPython Code

It's easy to use a PIR sensor with CircuitPython using simple digital inputs. The PIR sensor looks and acts kind of like a button or switch, i.e. it's only ever a high or low logic level, so you don't need any special libraries or other code to read one from Python. It will help to familiarize yourself with [CircuitPython](file:///circuitpython-digital-inputs-and-outputs) digital inputs and outputs before continuing though!

First make sure your PIR sensor is wired to your board as shown in the previous page. There's no difference wiring a PIR sensor to an Arduino vs. CircuitPython board. You must connect the power, ground, and sensor output to your board. The sensor output should be connected to any digital I/O line on your board. In this example we'll use pin D2 on a Trinket M0.

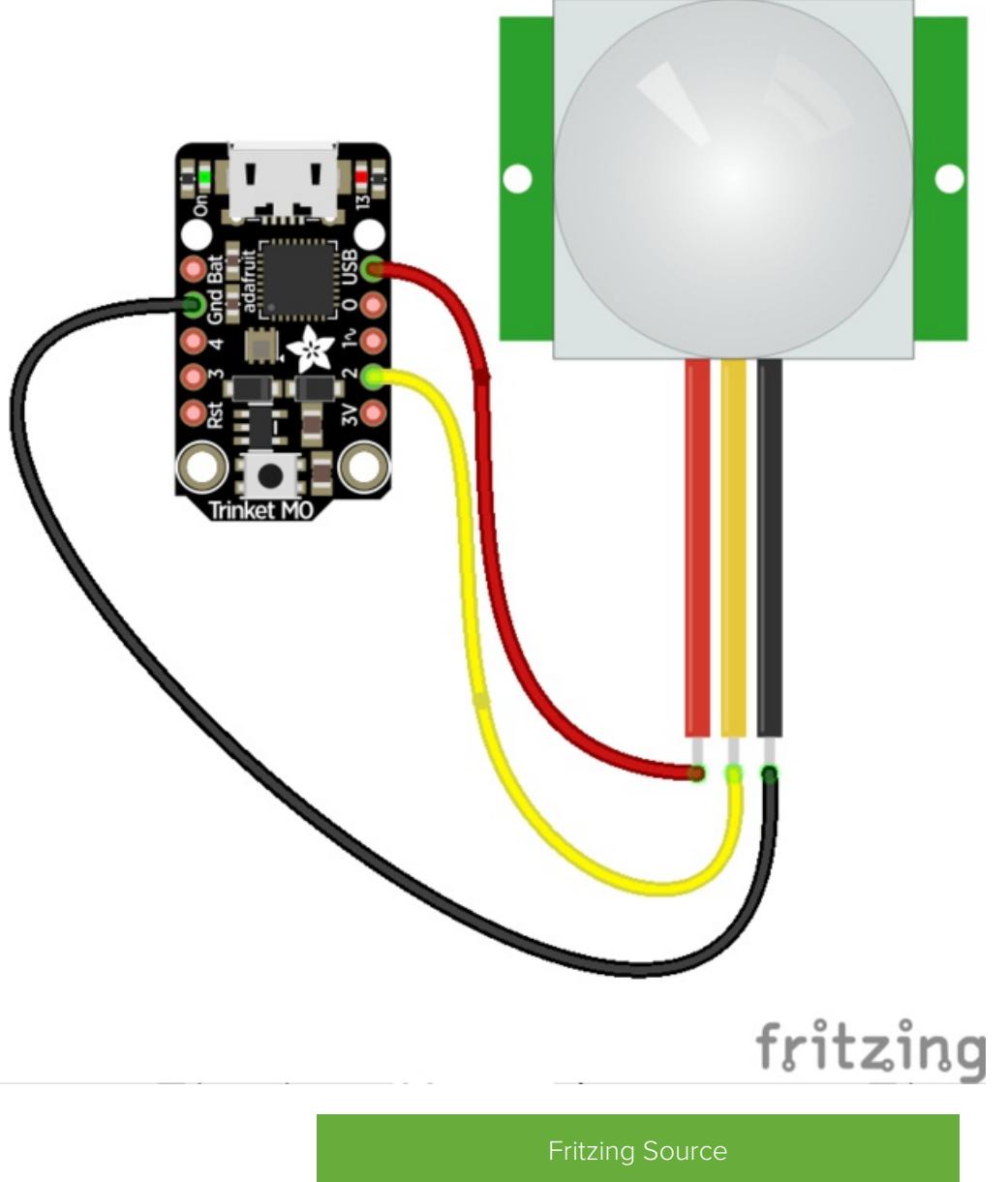

https://adafru.it/A0n

Next [connect](file:///micropython-basics-how-to-load-micropython-on-a-board/serial-terminal) to the board's serial REPL so you are at the CircuitPython >>> prompt.

Run the following code to import the **board** and digitalio modules which lets you read digital inputs:

import board import digitalio

Then create a simple digital input for the PIR. Remember to use the right board pin for how you've wired your sensor to your board. This example is using pin D2 on a Trinket M0:

```
pir = digitalio.DigitalInOut(board.D2)
pir.direction = digitalio.Direction.INPUT
```
At this point you can read the state of the sensor by reading the value property. If the value is at a low logic level, or False, the sensor sees no movement. If it's at a high logic level, or True, the sensor is detecting movement!

Note you'll likely want the sensor's jumper in the H position for retriggering mode as mentioned on the previous page.

For example with no movement in front of the sensor you might see:

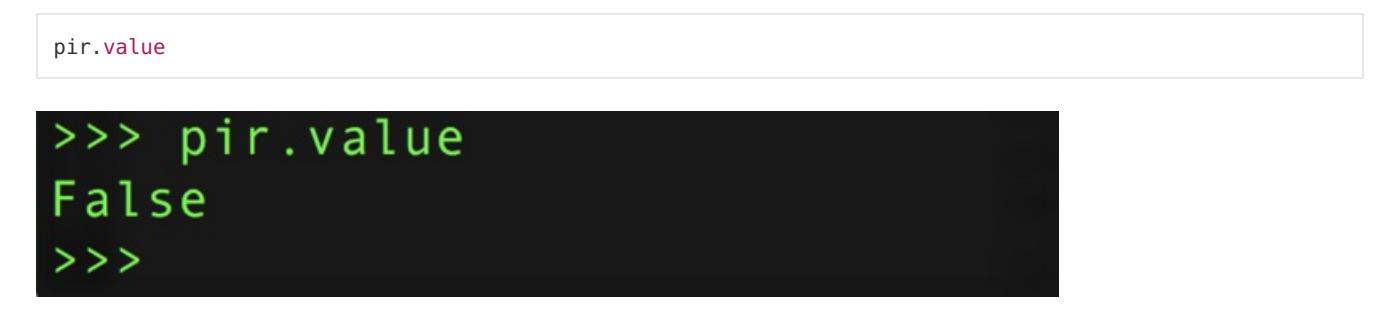

Then wave your hand in front of the sensor, and as you wave it run the same command again. Notice you get a True result!

pir.value

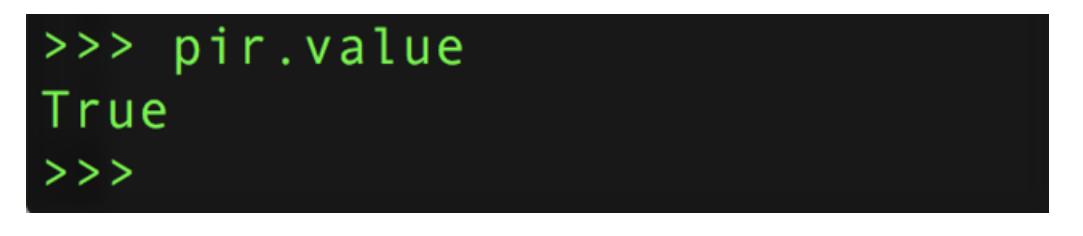

That's all there is to using a PIR sensor with CircuitPython!

Here's a complete example just like from the previous page where movement from the PIR sensor will turn on the board's LED and print a message. This is a direct port of the previous page's Arduino example to CircuitPython. Try saving it as a main.py on your board and connecting to the serial terminal to see the output as it runs! (be sure to change the board pin numbers to your sensor and LED wiring!)

```
import board
import digitalio
LED PIN = board.D13 # Pin number for the board's built in LED.
PIR PIN = board.D2 # Pin number connected to PIR sensor output wire.
# Setup digital input for PIR sensor:
pir = digitalio.DigitalInOut(PIR_PIN)
pir.direction = digitalio.Direction.INPUT
# Setup digital output for LED:
led = digitalio.DigitalInOut(LED_PIN)
led.direction = digitalio.Direction.OUTPUT
# Main loop that will run forever:
old_value = pir.value
while True:
    pir_value = pir.value
    if pir_value:
       # PIR is detecting movement! Turn on LED.
       led.value = True
       # Check if this is the first time movement was
       # detected and print a message!
       if not old_value:
           print('Motion detected!')
    else:
       # PIR is not detecting movement. Turn off LED.
       led.value = False
       # Again check if this is the first time movement
       # stopped and print a message.
       if old_value:
            print('Motion ended!')
    old_value = pir_value
```
# Example Projects

A simple room greeter that plays the super mario brothers theme music when triggered by <sup>a</sup> PIR in <sup>a</sup> hacked airwick freshener unit.

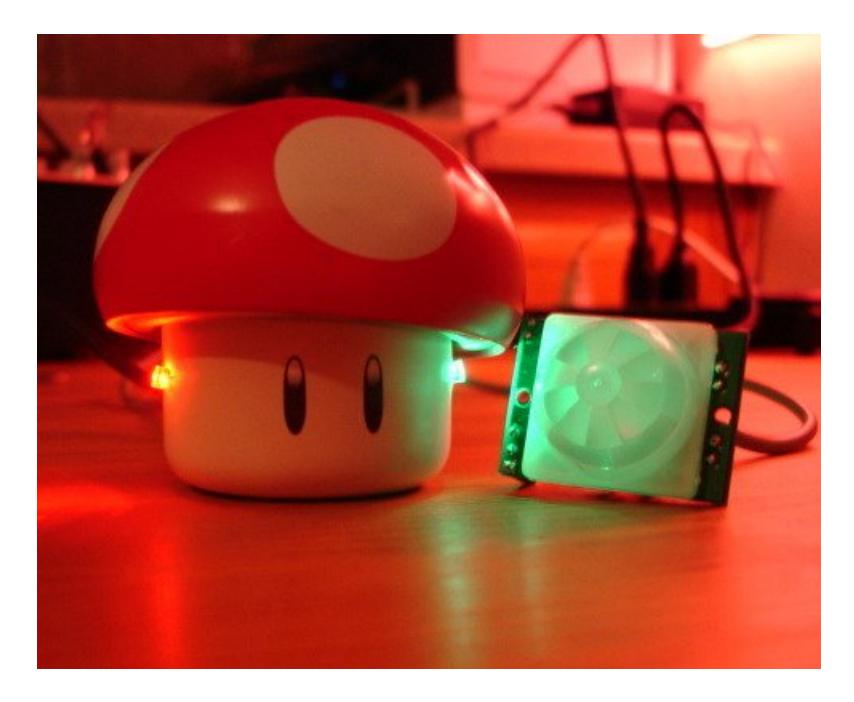

A [USB-powered](http://jarv.org/mario.shtml) singing and blinking Mario mushroom (there's <sup>a</sup> video on the site!)

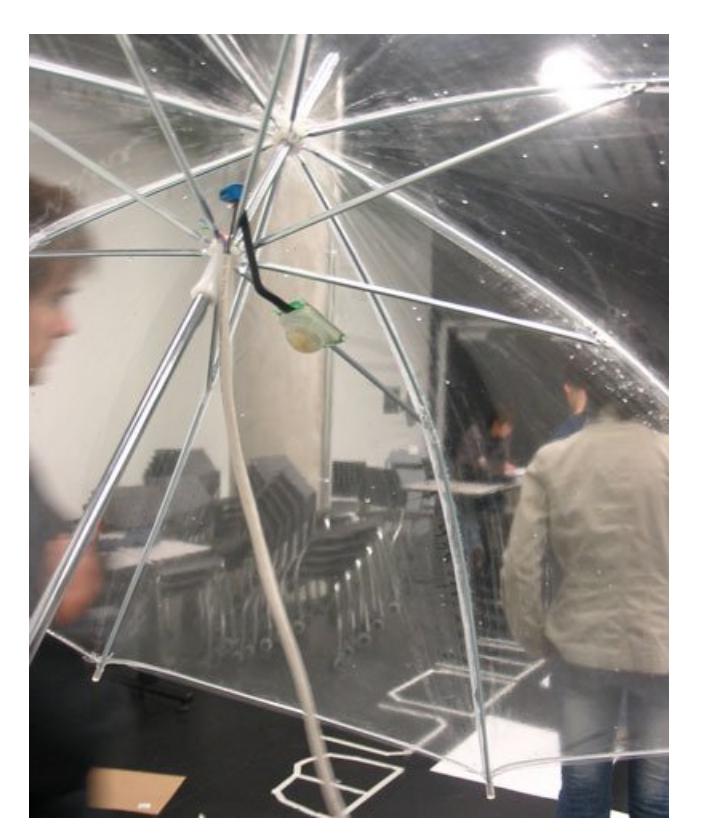

Rain [Umbrellas](http://coopy.sproutlab.com/projects/rain-umbrellas/)

A home-made security system using PIR sensors (which is built into a Start Trek panel!)

PIR sensor + Arduino + Servo = automatic cat door!

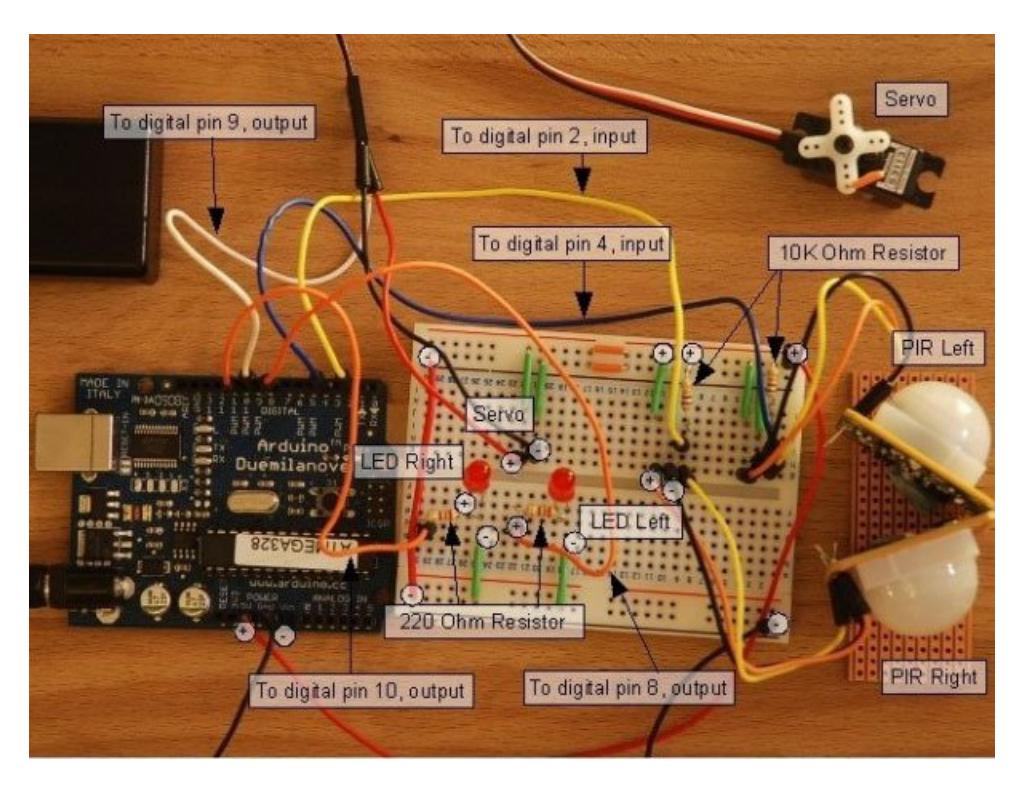

A 2-PIR motion [tracker](http://luckylarry.co.uk/2009/07/arduino-very-basic-motion-tracking-with-2-pir-sensors/) by Lucky Larry

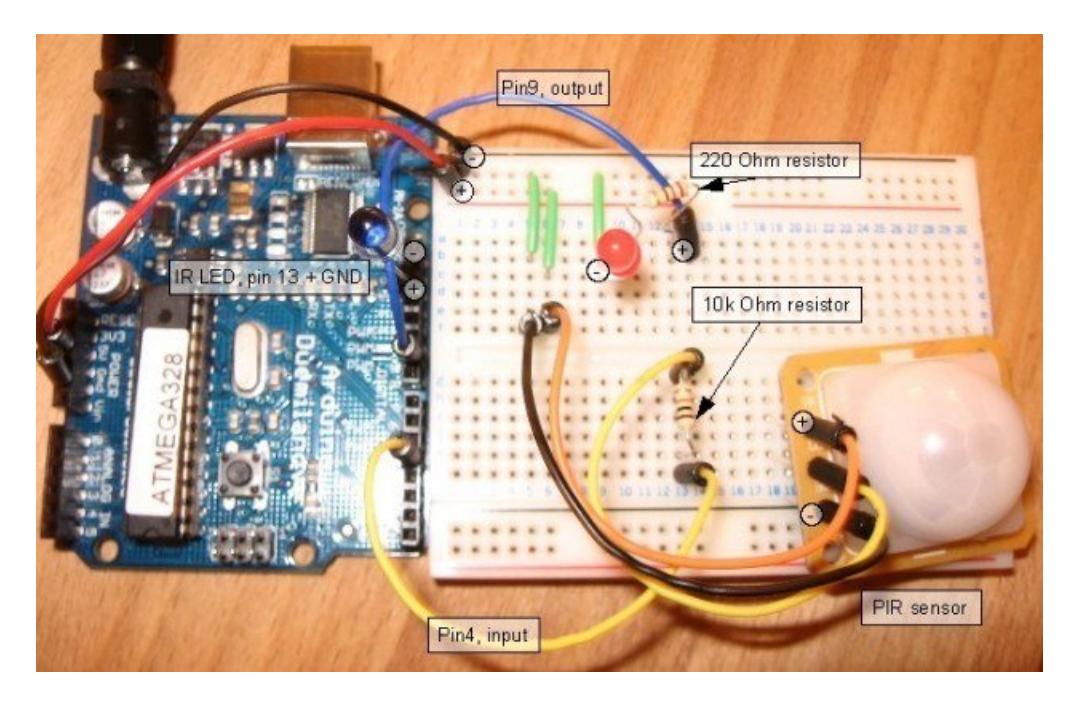

#### A [PIR-based](http://luckylarry.co.uk/2009/07/arduino-motion-triggered-camera/) remote camera trigger (also by Lucky Larry!)

An interesting hack whereby the PIR sensor is used 'raw' to track movement.

# Buy a PIR Motion Sensor

Buy a PIR [Motion](http://www.adafruit.com/products/189) Sensor (http://adafru.it/189)

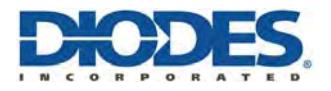

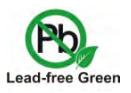

**74HC595**

#### **8-BIT SHIFT REGISTER WITH 8-BIT OUTPUT REGISTER**

#### **Description**

The 74HC595 is an high speed CMOS device.

An eight bit shift register accpets data from the serial input (DS) on each positive transition of the shift register clock (STCP). When asserted low the reset function (MR) sets all shift register values to zero and is indepent of all clocks.

Data from the input serial shift register is placed in the output register with a rising pulse on the storages resister clock (SHCP). With the output enable  $(\overline{OE})$  asserted low the 3-state outputs Q0-Q7 become active and present th

All registers capture data on rising edge and change output on the falling edge. If both clocks are connected together the input shift register is always one clock cycle ahead of the output register.

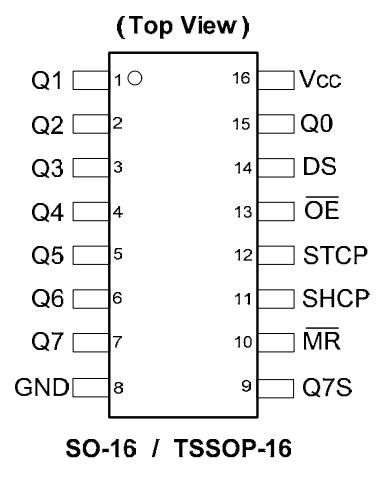

### **Features**

- Wide Supply Voltage Range from 2.0V to 6.0V
- Sinks or sources  $8mA$  at  $V_{CC} = 4.5V$
- CMOS low power consumption
- Schmitt Trigger Action at All Inputs
- Inputs accept up to 6.0V
- ESD Protection Tested per JESD 22
	- **Exceeds 200-V Machine Model (A115-A)**
	- **Exceeds 2000-V Human Body Model (A114-A)**
	- **Exceeds 1000-V Charged Device Model (C101C)**
- Latch-Up Exceeds 250mA per JESD 78, Class II
- **Totally Lead-Free & Fully RoHS Compliant (Notes 1 & 2)**
- **Halogen and Antimony Free. "Green" Device (Note 3)**

### **Applications**

General Purpose Logic

**Pin Assignments** 

- Serial to Parallel Data conversion
- Capture and hold data for extended periods of time.
- Allow simple serial bit streams from a microcontroller to control as many peripheral lines as needed.
- Wide array of products such as:
	- Computer peripherals
		- Appliances
		- Industrial control

Notes: 1. No purposely added lead. Fully EU Directive 2002/95/EC (RoHS) & 2011/65/EU (RoHS 2) compliant.

 2. See [http://www.diodes.com/quality/lead\\_free.html fo](http://www.diodes.com/quality/lead_free.html)r more information about Diodes Incorporated's definitions of Halogen- and Antimony-free, "Green" and Lead-free.

 3. Halogen- and Antimony-free "Green" products are defined as those which contain <900ppm bromine, <900ppm chlorine (<1500ppm total Br + Cl) and <1000ppm antimony compounds.

**Click here for ordering information, located at the end of datasheet**

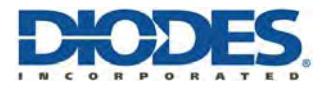

## **Pin Descriptions**

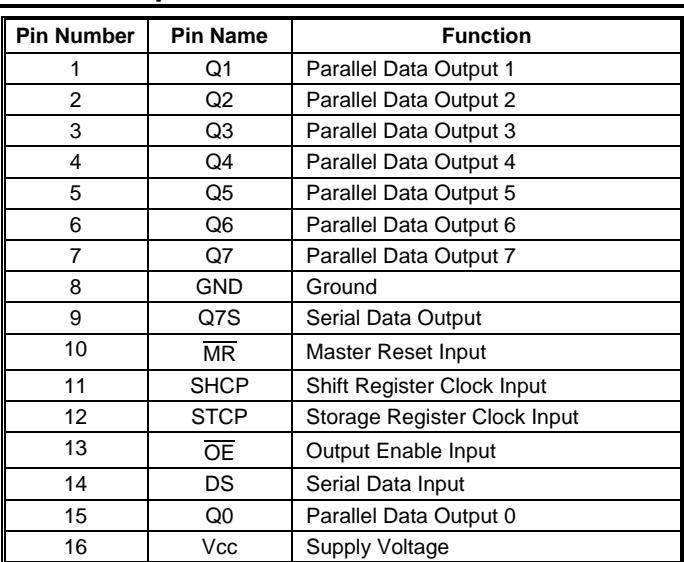

# **Functional Diagram**

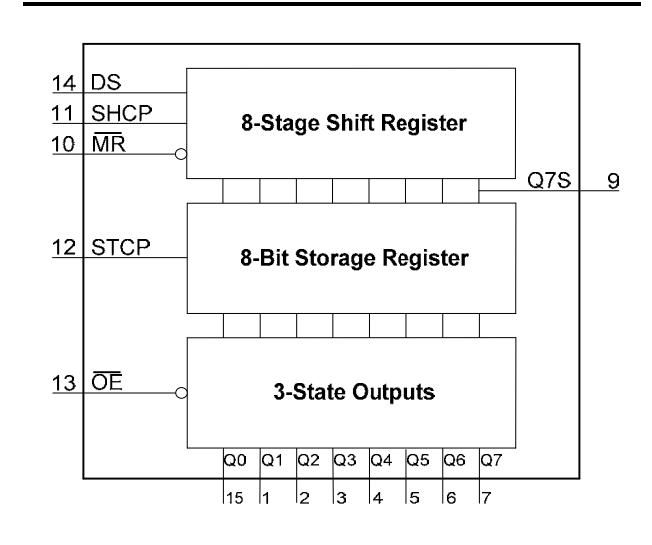

# **Logic Diagram**

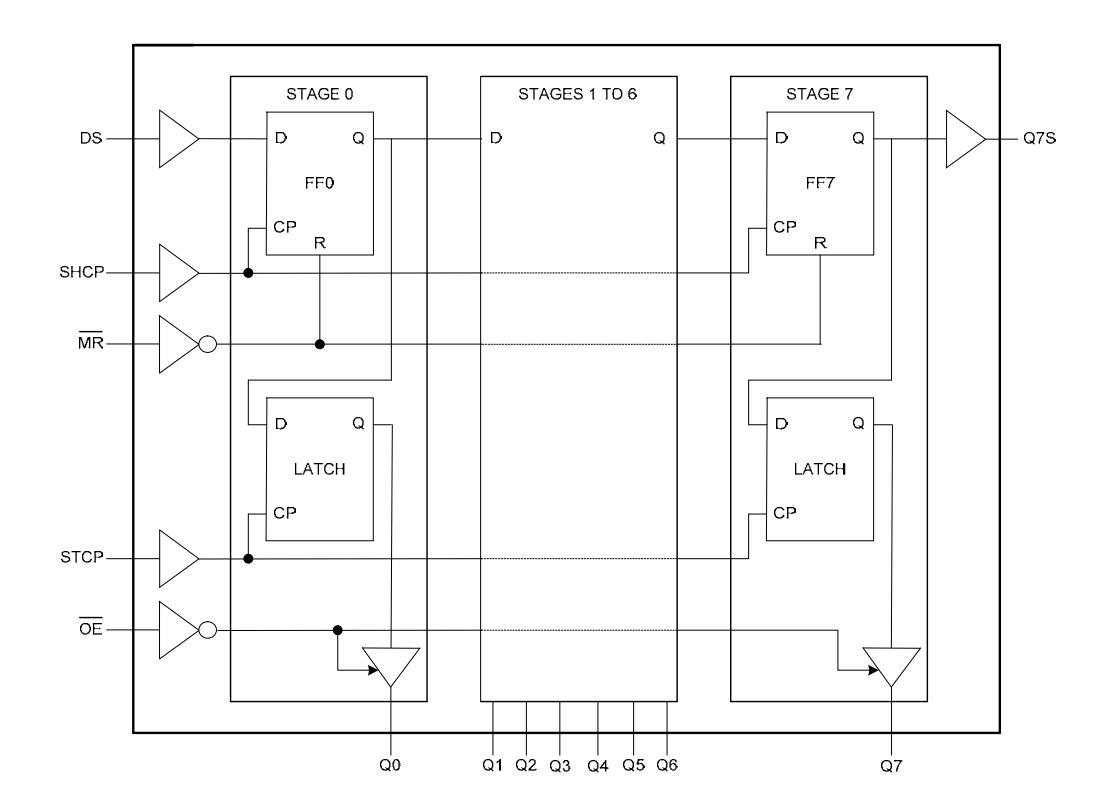

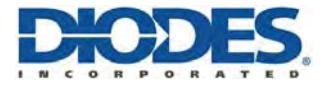

# **Functional Description and Timing Diagram**

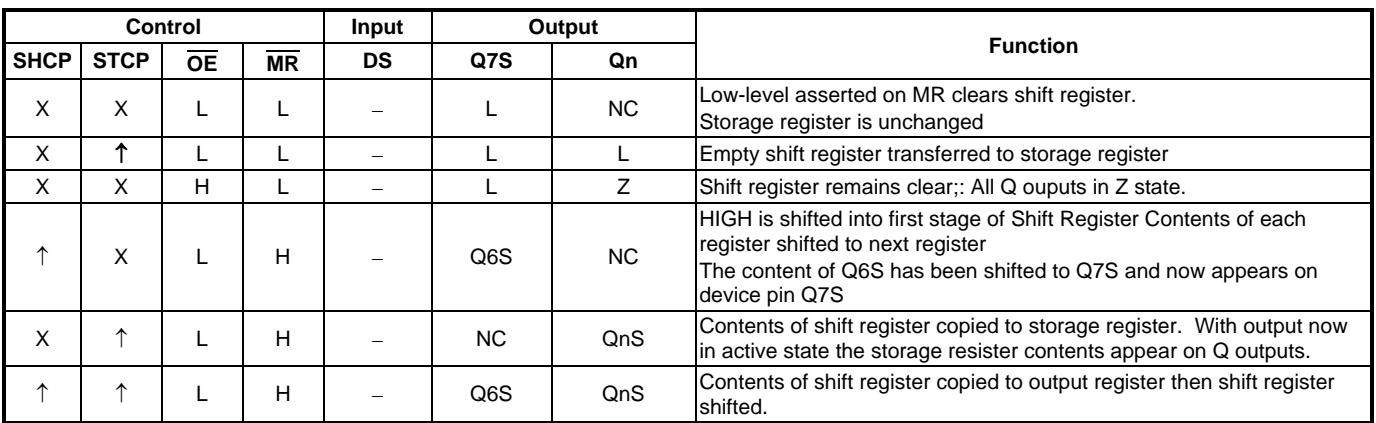

H=HIGH voltage state

L=LOW voltage state

↑=LOW to HIGH transition

X= don't care – high or low (not floating)

NC= No change

Z= high-impedance state

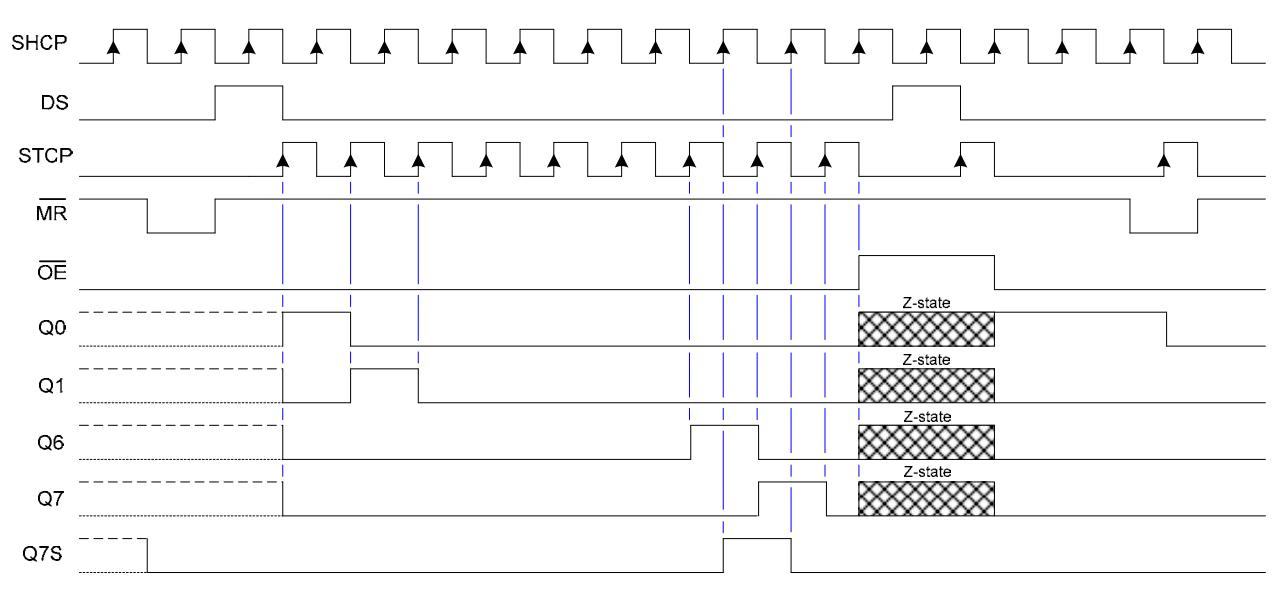

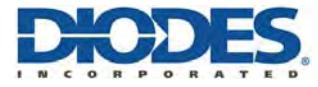

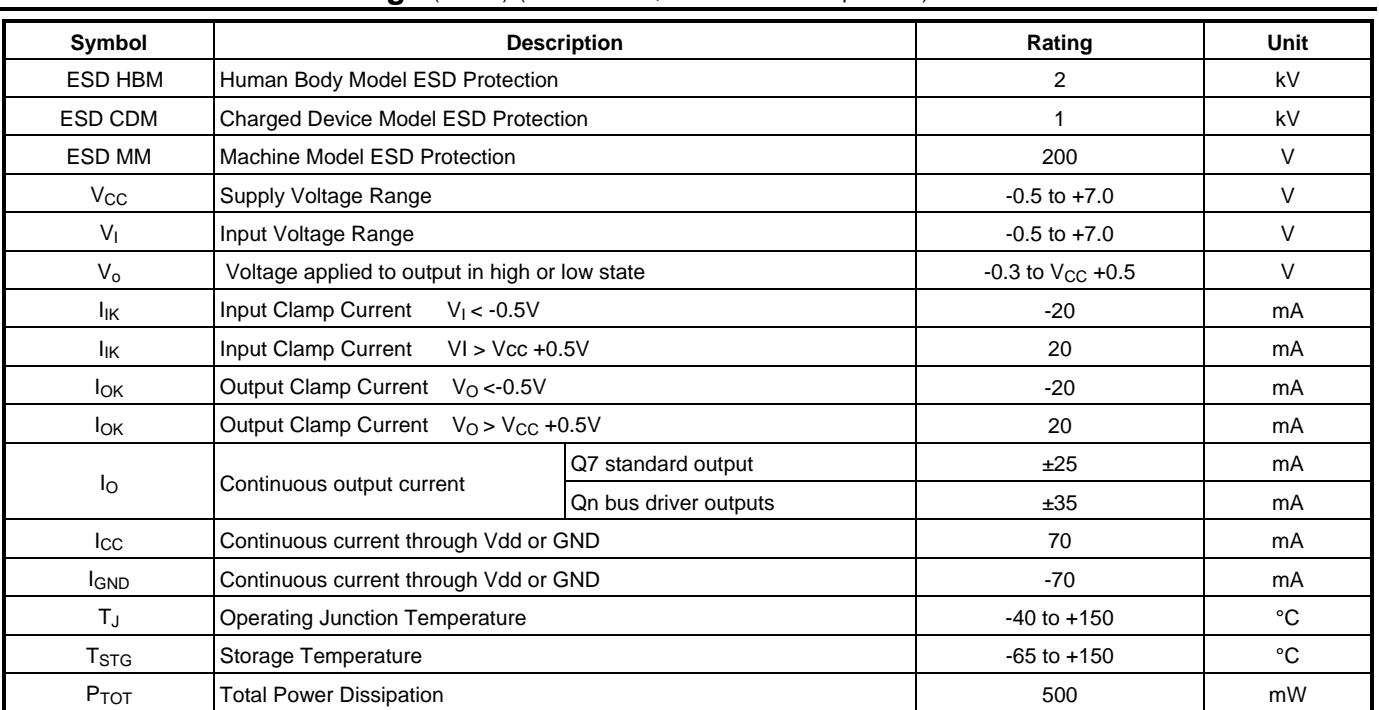

### **Absolute Maximum Ratings** (Note 4) (@TA = +25°C, unless otherwise specified.)

Note: 4. Stresses beyond the absolute maximum may result in immediate failure or reduced reliability. These are stress values and device operation should be within recommend values.

# **Recommended Operating Conditions** (Note 5) (@T<sub>A</sub> = +25°C, unless otherwise specified.)

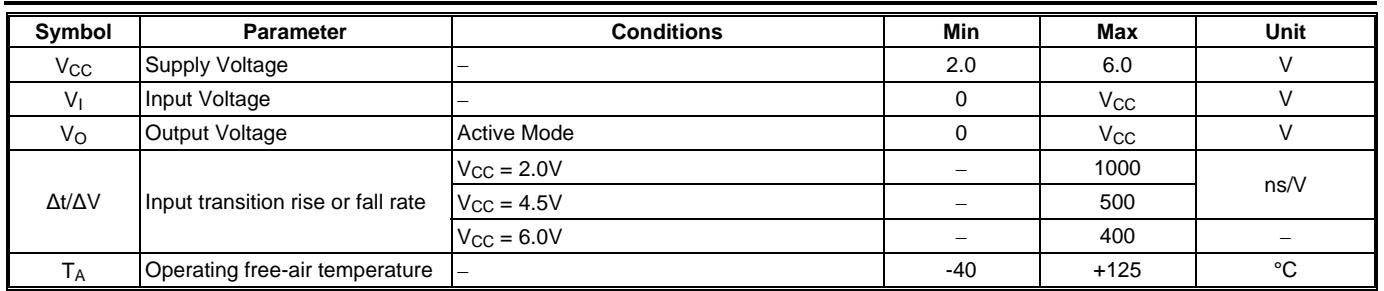

Note:  $5.$  Unused inputs should be held at  $V_{CC}$  or Ground.

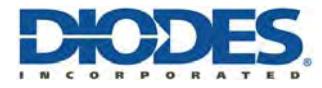

# **Electrical Characteristics** (@TA = +25°C, unless otherwise specified.)

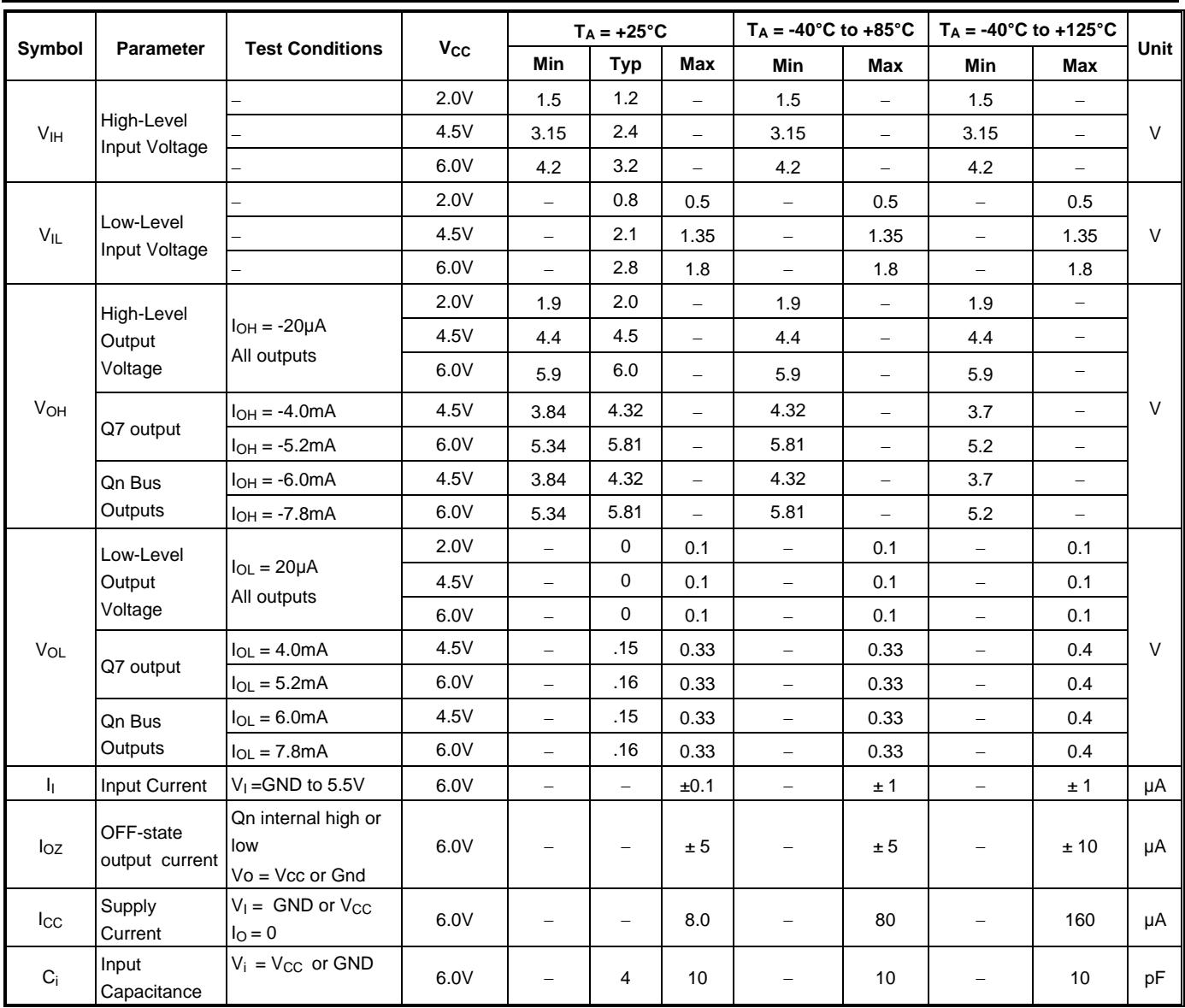

# **Operating Characteristics** (@T<sub>A</sub> = +25°C, unless otherwise specified.)

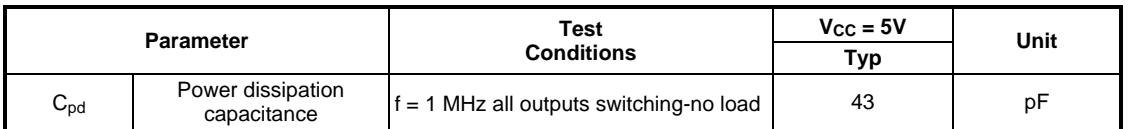

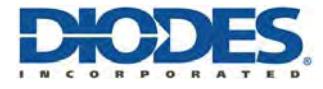

# **Switching Characteristics**

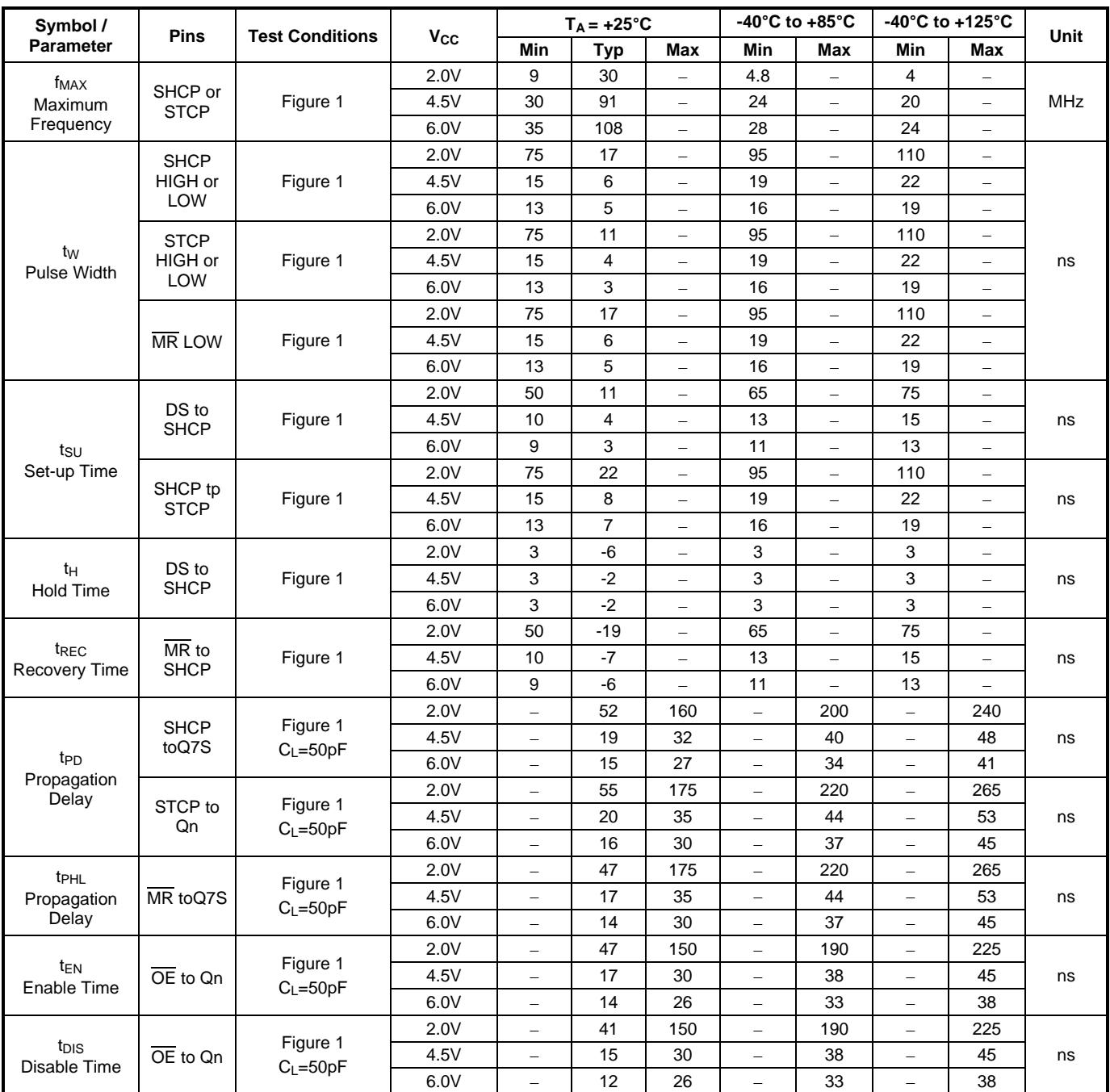

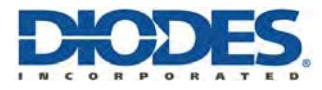

#### **Parameter Measurement Information**

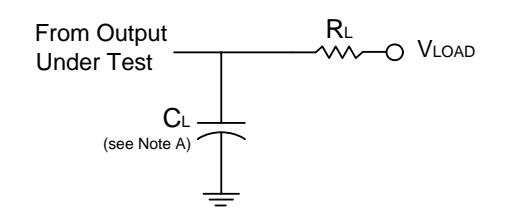

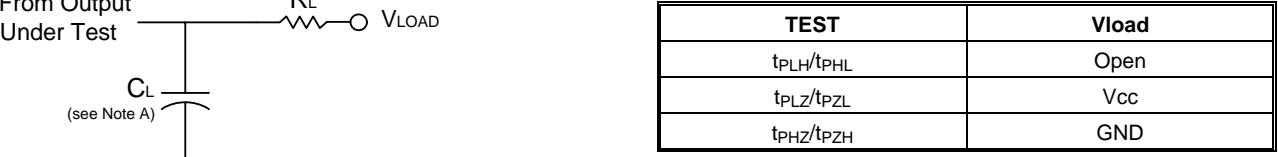

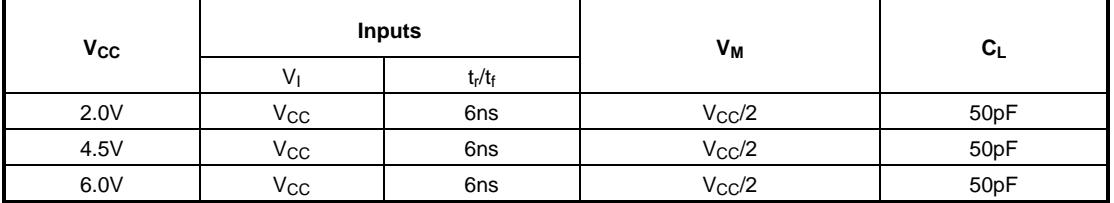

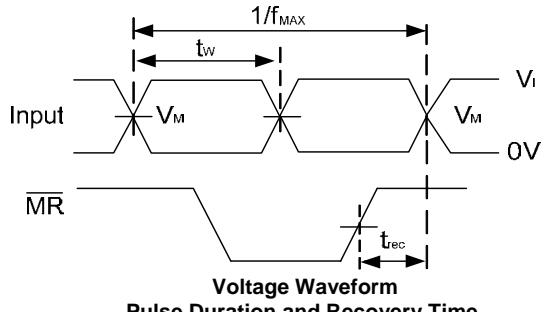

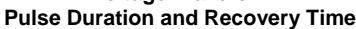

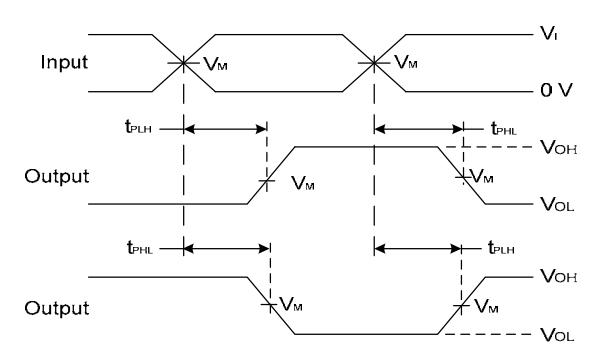

**Voltage Waveform Propagation Delay Times Inverting and Non Inverting Outputs**

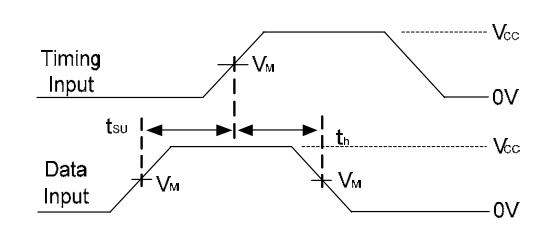

#### **Voltage Waveform Set-up and Hold Times**

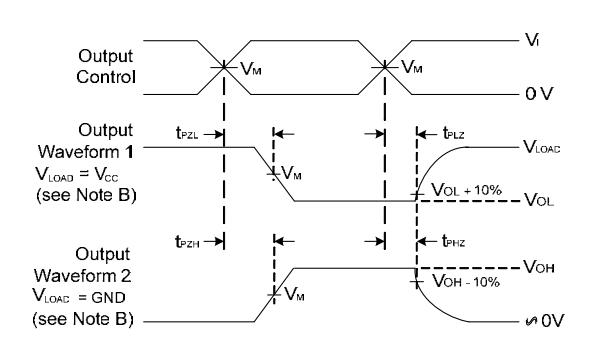

**Voltage Waveform Enable and Disable Times** 

Notes: A. Includes test lead and test apparatus capacitance.

- B. Output Waveform 1 depends on the internal Q<sub>N</sub> node being low and behaves in this manner based on OE pin. Output Waveform 2 depends on the internal  $Q_N$  node being high and behaves in this manner based on OE pin. C. All pulses are supplied at pulse repetition rate ≤ 10MHz
- D. Inputs are measured separately one transition per measurement
- E. t<sub>PLH</sub> and t<sub>PHL</sub> are the same as t<sub>PD</sub>

**Figure 1. Load Circuit and Voltage Waveforms**

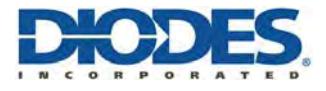

### **Ordering Information**

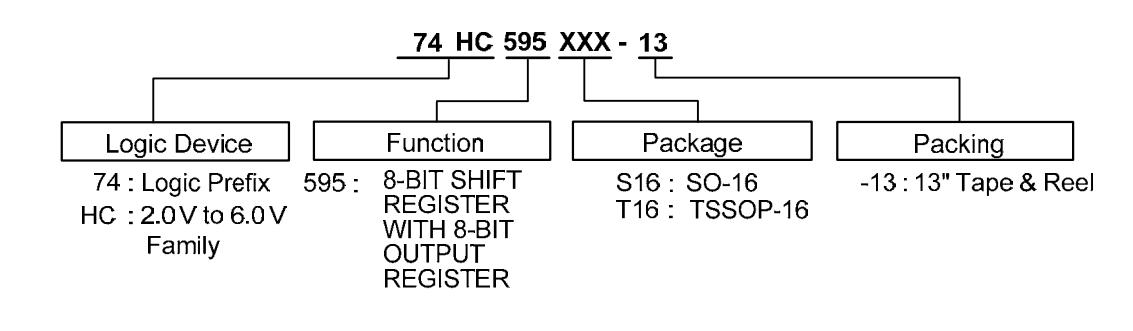

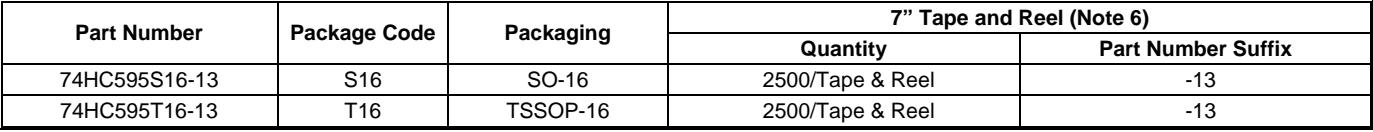

Note: 6. The taping orientation is located on our website at <http://www.diodes.com/datasheets/ap02007.pdf>

### **Marking Information**

#### **(1) SO-16, TSSOP16**

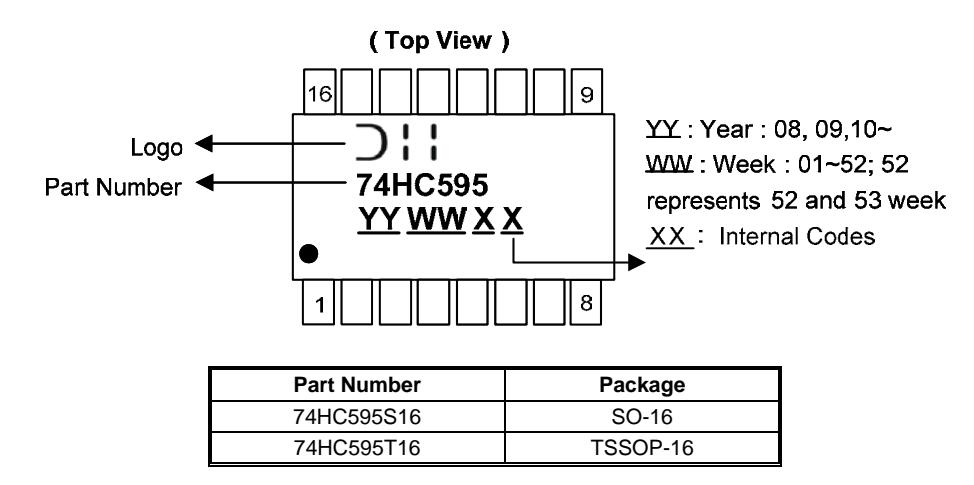

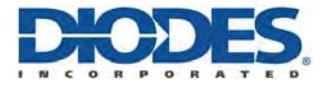

## Package Outline Dimensions (All dimensions in mm.)

Please see AP02002 at [http://www.diodes.com/datasheets/ap02002.pdf fo](http://www.diodes.com/datasheets/ap02002.pdf)r latest version.

#### **Package Type: SO-16**

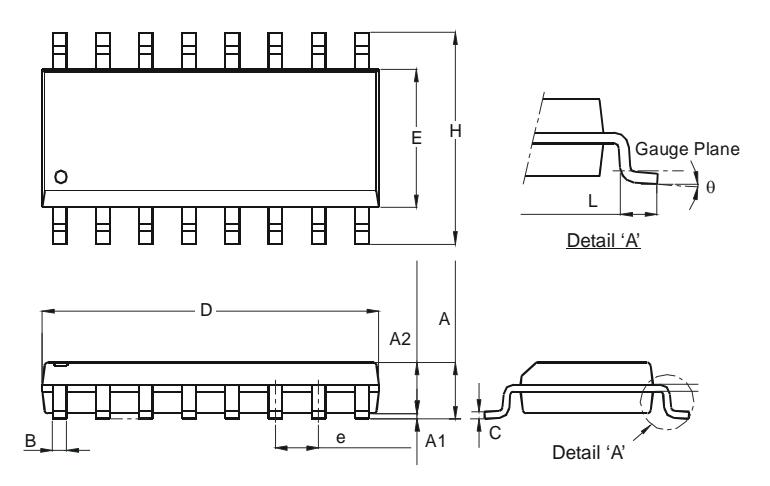

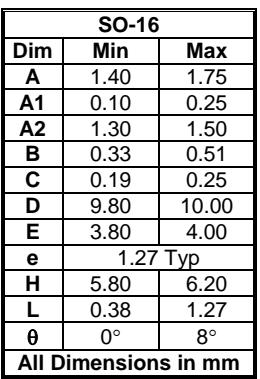

#### **Package Type: TSSOP-16**

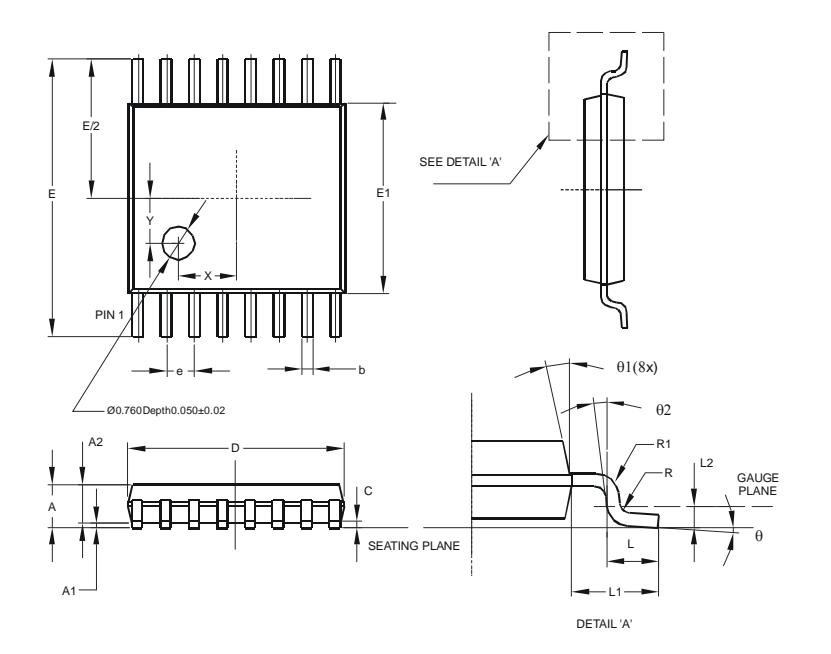

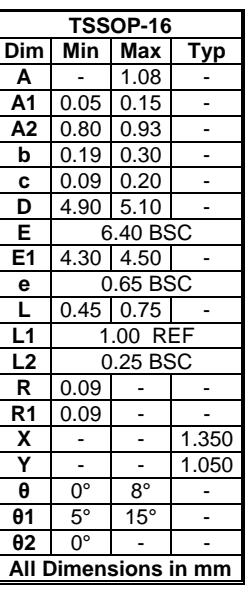

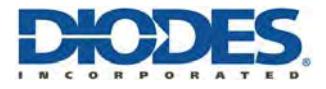

## **Suggested Pad Layout**

Please see AP02001 at [http://www.diodes.com/datasheets/ap02001.pdf fo](http://www.diodes.com/datasheets/ap02001.pdf)r the latest version.

#### **Package Type: SO-16**

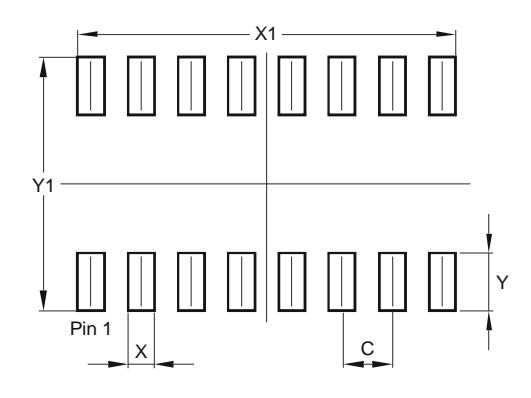

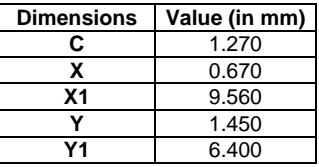

**Package Type: TSSOP-16** 

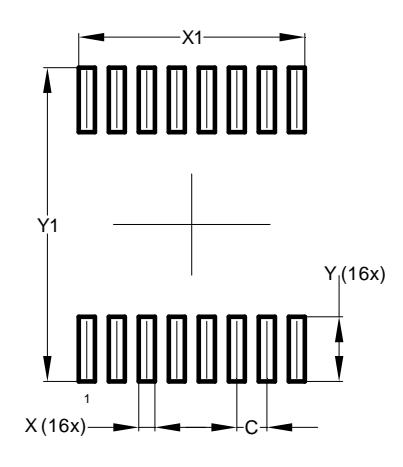

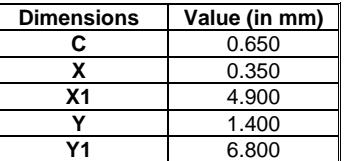

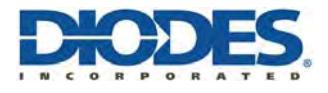

#### **IMPORTANT NOTICE**

DIODES INCORPORATED MAKES NO WARRANTY OF ANY KIND, EXPRESS OR IMPLIED, WITH REGARDS TO THIS DOCUMENT, INCLUDING, BUT NOT LIMITED TO, THE IMPLIED WARRANTIES OF MERCHANTABILITY AND FITNESS FOR A PARTICULAR PURPOSE (AND THEIR EQUIVALENTS UNDER THE LAWS OF ANY JURISDICTION).

Diodes Incorporated and its subsidiaries reserve the right to make modifications, enhancements, improvements, corrections or other changes without further notice to this document and any product described herein. Diodes Incorporated does not assume any liability arising out of the application or use of this document or any product described herein; neither does Diodes Incorporated convey any license under its patent or trademark rights, nor the rights of others. Any Customer or user of this document or products described herein in such applications shall assume all risks of such use and will agree to hold Diodes Incorporated and all the companies whose products are represented on Diodes Incorporated website, harmless against all damages.

Diodes Incorporated does not warrant or accept any liability whatsoever in respect of any products purchased through unauthorized sales channel.

Should Customers purchase or use Diodes Incorporated products for any unintended or unauthorized application, Customers shall indemnify and hold Diodes Incorporated and its representatives harmless against all claims, damages, expenses, and attorney fees arising out of, directly or indirectly, any claim of personal injury or death associated with such unintended or unauthorized application.

Products described herein may be covered by one or more United States, international or foreign patents pending. Product names and markings noted herein may also be covered by one or more United States, international or foreign trademarks.

This document is written in English but may be translated into multiple languages for reference. Only the English version of this document is the final and determinative format released by Diodes Incorporated.

#### **LIFE SUPPORT**

Diodes Incorporated products are specifically not authorized for use as critical components in life support devices or systems without the express written approval of the Chief Executive Officer of Diodes Incorporated. As used herein:

- A. Life support devices or systems are devices or systems which:
	- 1. are intended to implant into the body, or
	- 2. support or sustain life and whose failure to perform when properly used in accordance with instructions for use provided in the labeling can be reasonably expected to result in significant injury to the user.
- B. A critical component is any component in a life support device or system whose failure to perform can be reasonably expected to cause the failure of the life support device or to affect its safety or effectiveness.

Customers represent that they have all necessary expertise in the safety and regulatory ramifications of their life support devices or systems, and acknowledge and agree that they are solely responsible for all legal, regulatory and safety-related requirements concerning their products and any use of Diodes Incorporated products in such safety-critical, life support devices or systems, notwithstanding any devices- or systems-related information or support that may be provided by Diodes Incorporated. Further, Customers must fully indemnify Diodes Incorporated and its representatives against any damages arising out of the use of Diodes Incorporated products in such safety-critical, life support devices or systems.

Copyright © 2013, Diodes Incorporated

**[www.diodes.com](http://www.diodes.com)**